# **SISTEMA CONTABLE DEL COLEGIO JOSÉ CONSUEGRA HIGGINS DEL MUNICIPIO DE ISABEL LÓPEZ**

**JULIAN MARTINEZ P. JULIAN TORRES G.** 

**UNIVERSIDAD SIMÓN BOLIVAR** 

**FACULTAD DE INGENERIA DE SISTEMAS X SEMESTRE 2006** 

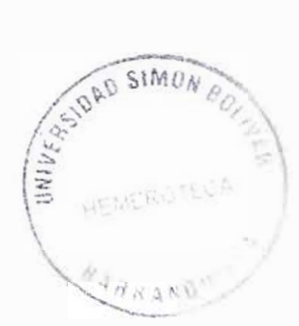

#### **CONTENIDO**

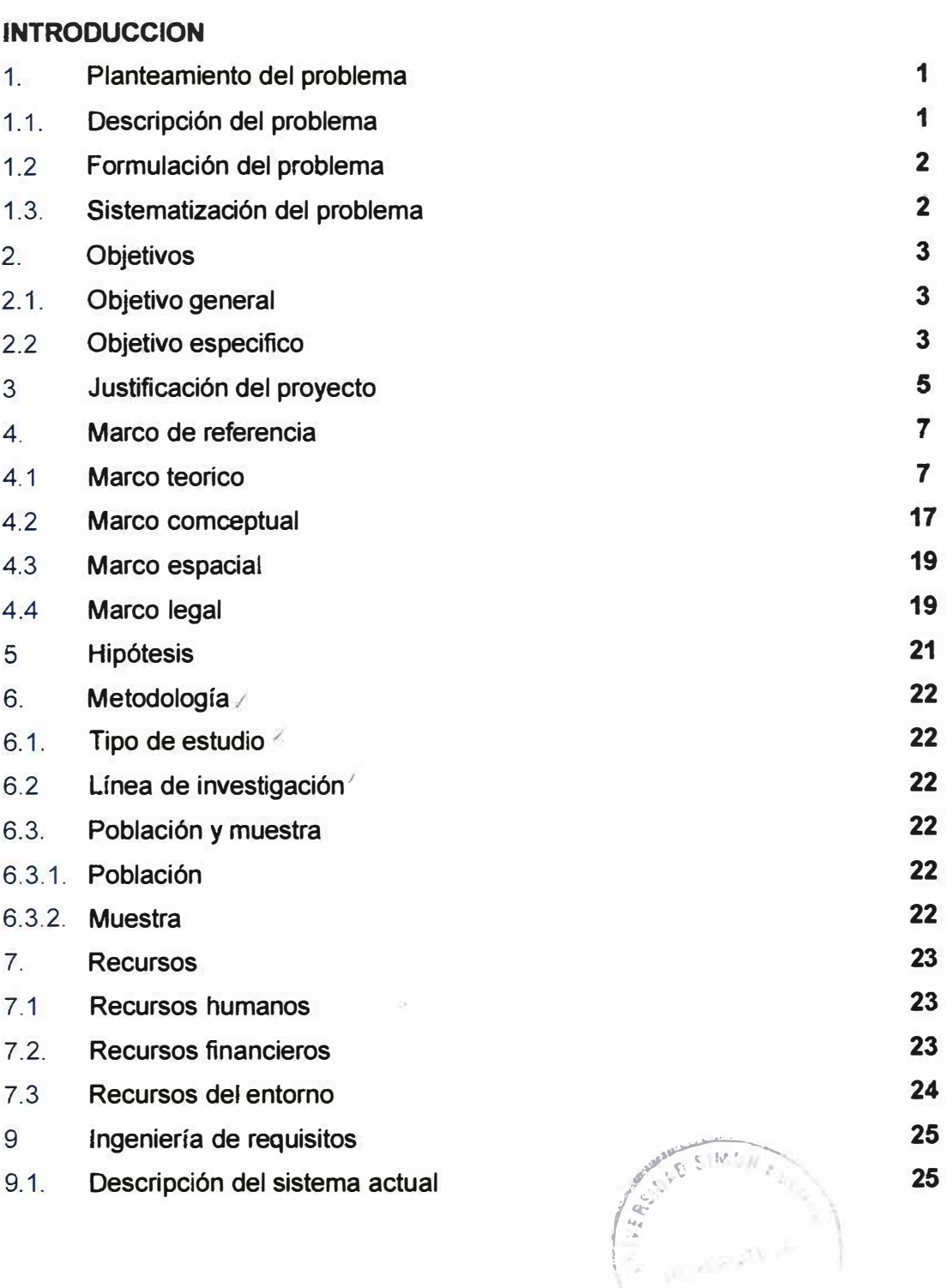

 $\begin{picture}(20,10) \put(0,0){\line(1,0){10}} \put(15,0){\line(1,0){10}} \put(15,0){\line(1,0){10}} \put(15,0){\line(1,0){10}} \put(15,0){\line(1,0){10}} \put(15,0){\line(1,0){10}} \put(15,0){\line(1,0){10}} \put(15,0){\line(1,0){10}} \put(15,0){\line(1,0){10}} \put(15,0){\line(1,0){10}} \put(15,0){\line(1,0){10}} \put(15,0){\line(1$ 

**Pág.** 

 $\sim$   $22$ 

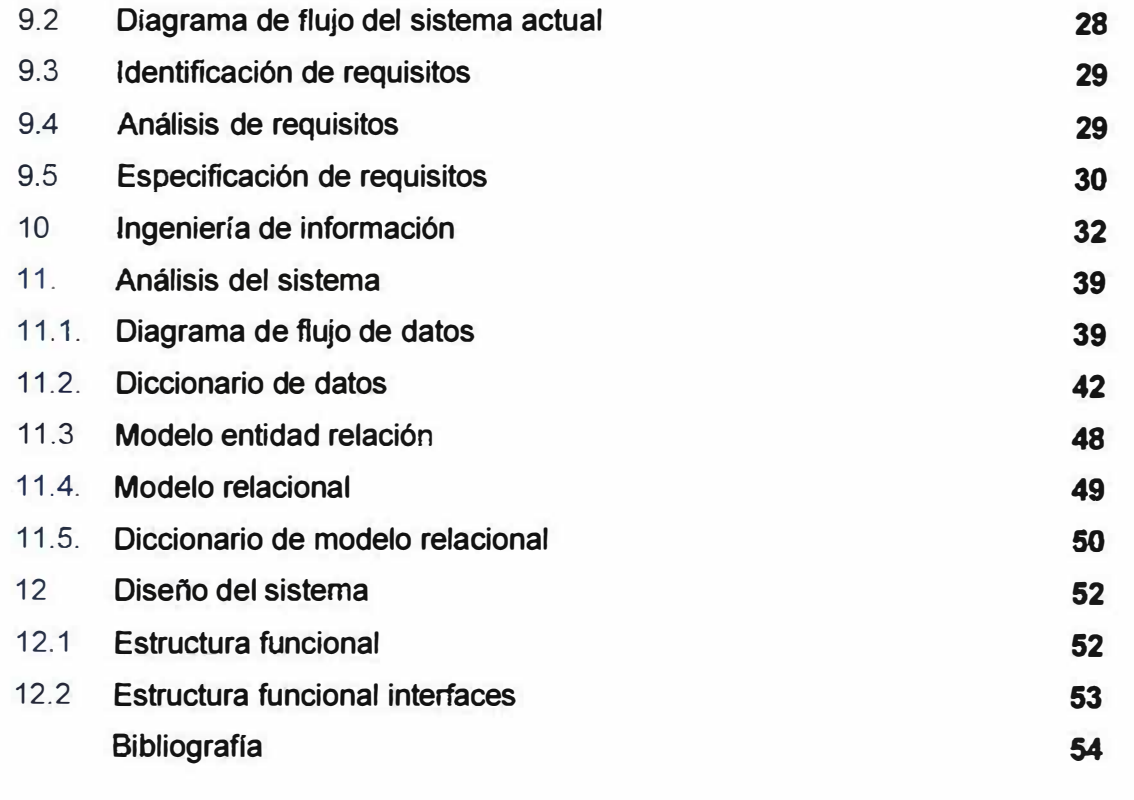

#### *INTRODUCCIÓN*

Hoy en día es de gran importancia en cualquier empresa u organización la tenencia de sistemas ínformáticos los cuales permitan a estas empresas u organizaciones a hacerias mas eficientes y productivas en la labor en las cuales son aplicados estos sistemas informáticos

Desde que fue creado el colegio del Municipio de Isabel López, el manejo de la contabilidad de este plantel educativo es echo por et contadores el cual tiene que hacerla de manera manual debido a que la institución no cuentan con los recursos necesarios para la compra de un sistema de contabilidad el cual !a permita proporcionarle a el plantel un mayor porcentaje de confiabliidad al momento de hacer alguna consulta referente a la contabilidad del colegio.

Conocedores de la necesidad que tiene el colegio por la impiementación de un sistema de contabiiidaá se ha decidido crear un sistema contable el cua! cumpla con las diferentes requerimientos que necesita ei colegio para un optirno manejo de su contabilidad, el cual brindara al usuario información detallada de las diferentes tipos de cuenta y transacciones que se manejen en el coiegio y además podrá reaiizar ei balance general de ia empresa cuando el diente !o desee.

Los beneficios que la implementación de este sistema traerá al colegio serán notables debido a que a que por medio de este sistema el usuario podrá obtener cualquier tipo de información referente a la contabilidad dei coiegio siempre y cuando ese usuario tenga el permiso de acceso para poder acceder a esa información debido a que el sistema contara con un mecanismo de seguridad en el cual se brindara acceso dependiendo del usuario que acceda al sistema.

#### *1. PLANTEAMIENTO DEL PROBLEMA*

### **1.1 DESCRIPCION DEL POBLEMA.**

Actualmente en el colegio del Municipio de Isabel López se esta trabajando· con un contador el cual debido a que no posee un sistema de contabilidad que le permita realizar un manejo de esta de la. mejor manera} tiene que realizarla de una manera manua1 lo cual conlleva mucho tiempo de trabajo por parte def contador para ia realización de su trabajo.

Otro de los problemas que encontramos es que el contador es una persona independiente del colegio, debido a esto el recoge cada mes la información referente a la contabilidad y les genera un reporte junto con un balance general et cual es hecho solo una vez a! mes, lo que implica que las directivas de! colegio solo puedan tener acceso a esta información solo una vez al mes lo que implica que si se. presenta un problema un día después se tiene que esperar un mes para poder solucionarlo.

**l** 

### *1.2 FORMULACJON DEL PROBLEMA.*

¿Cómo se podrá contribuir a la mejora de la contabilidad del colegio del corregimiento de Isabel López. ?

### *1.3 SJSTEMA TIZACJON DEL PROBLEMA*

- <sup>o</sup> De que manera podrá mejorar la contabilidad en el colegio del corregimiento de Isabel López.
- ·o Cual seria 1a forma en que los usuarios podrán acceder a la información de una manera fácil y entendible para ellos.
- <sup>o</sup> Como mantener toda la información de la contabilidad del colegio de una manera segura y al alcance cuando se necesite.
- o Como se podría desarrollar la codificación del sistema para que en algún futuro mantenimiento no se. pierda mucho tiempo.

#### *20BJETIVOS*

#### **2.1 OBJETIVO GENERAL**

Diseñar un sistema de información que permita gestionar la información referente a la contabilidad del colegio del corregimiento de Isabel López, con el propósito de agilizar el manejo de la contabilidad dentro del plantel educativo.

#### **2.2 OBJETIVOS ESPECIFICOS**

- o Recolectar información sobre tos diferentes requisitos del usuario.
- o Realizar el análisis de los requerimientos del sistema a desarrollar.
- <sup>a</sup>· Implementar un sistema informático de fácíl acceso para los usuarios.
- o. Analizar sobre las diferentes herramientas para el diseño de la base de datos.
- a Desarrollar la codificación del sistema de manera clara, de tal forma que sea de fácil entendimiento para eventuales mantenimientos por parte del administrador del sistema.

o. Diseñar tanto el manuat de usuarios corno el de sistemas para hacer más fácil el uso del sistema y ayudar a solucionar posibles inconvenientes que se presenten en un futuro.

#### *3 . JUSTIFICACION DEL PROYECTO.*

Para apoyar el desarrollo det colegio del corregimiento de Isabel López es necesario el mejorar el funcionamiento cada unas de sus dependencias para así poder prestarle un mejor servicio. tanto a los estudiantes como a los padres de familia y al personal del municipio . que lo solicite, y que mejor manera de ayudar al desarrollo del piantet que vaiiéndose de tas bondades que brinda la informática para obtener dicho desarrollo.

Con la implementación de un sistema de información el cual pueda proporcionar información clara, precisa, y al instante de el estado de ta contabilrdad que en esos momentos maneja et plantel educativo en esos momentos, lo cual proporcionara tener un mayor control por parte de las directivas del colegio del estado contable del plantel educativo, de una fonna rápida y cada vez que ellos Jo deseen.

Con la creación de un software se busca tener a la mano toda la información referente a la contabilidad del colegio det corregimiento de Isabel López para así buscar el crecimiento y. desarrollo del . plantel educativo. Además la implementación de este sistema de información facilitara el trabajo y aumentara fa productividad de los encargados de llevar la contabilidad dentro del colegio.

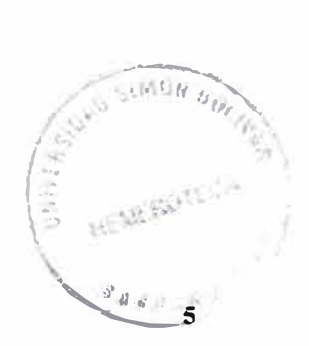

La información que necesitamos para desarrollar el sistema contable del colegio nos será facilitada· por· el departamento de extensión universitaria de la corporación educativa mayor del desarrollo Simón Bolívar y mas exactamente por ef docente Levis Domínguez Peña debido a que este ultimo es el encargado de la contabilidad del plantel educativo antes mencionado.

#### *4. MARCO DE REFERENCIA*

#### **4.1 MARCO TEORICO.**

La contabilidad es un proceso mediante el cual se identifica, mide, registra y comunica fa información económica de una organización o empresa, con el fin de que los gestores puedan evaluar la situación de la entidad. La teneduría de libros se refiere a la elaboración de los registros contables, por lo que es la que permite obtener los datos, ajustados a principios contables, utilizados para evaluar la situación y obtener la información financiera relevante de una entidad.

La información económica de una empresa se presenta en los estados financieros los cuales son documentos que debe preparar un comerciante al terminar el ejercicio contable, con el fin de conocer la situación financiera y los resultados económicos obtenidos .en las actividades de su empresa a lo largo de un periodo.

La información presentada en los estados financieros interesa a:

- **a.** La administración, para la toma de decisiones, después de conocer el rendimiento, crecimiento y desarrollo de la empresa, durante un periodo determinado.
- b. Los propietarios, para conocer el progreso financiero del negocio y la rentabilidad de sus aportes.
- c. Los acreedores, para conocer la liquidez de la empresa y ta garantía del cumplimiento de sus obligaciones.
- d. Él estado, para determinar si el pago de los impuestos de la empresa esta correctamente liquidado.

Un estado financiero es el balance general el cual es un documento contable que informa en una fecha determinada la situación financiera de la empresa, presentando en forma clara el valor de sus propiedades y derechos, sus obligaciones y su capital, valuados Y. elaborados de acuerdo con los principios de contabilidad generalmente aceptados.

En el balance solo aparecen las cuentas reaies y sus vaiores deben corresponder exactamente a los saldos ajustados del libro mayor y libros auxiliares. Los datos se pueden trasladar directamente de ta columna balance general de la hoja de trabajo.

El baiance general se debe elaborar por lo menos una vez al año  $y$ con fecha 31 de diciembre, firmado por los responsables: Contador, Revisor y Gerente. Cuando se trate de sociedades, debe ser aprobado por la asamblea general.

Et batanee costa de dos partes:

a� Encabezamiento: Formado con el nombre o razón sociai de la empresa, nombre del documento y fecha de elaboración.

> $\cdot$  ... ... .... ... • (1 ..

b. Cuerpo o contenido: El balance general, lo mismo que el inventario, debe reflejar en su contenido la ecuación patrimonial; por ello, en el cuerpo del balance se incluyen únicamente las cuentas reates y se presentan clasificadas bajo 3 títulos, así: en primer lugar, el nombre y valor detallado de cada una de las cuentas de activo; en segundo lugar, el nombre y valor detallado de cada una de las cuentas de pasivo y por ultimo, las cuentas de patrimonio.

El libro mayor y los libros auxiliares es donde se encuentra almacenada todos ios datos reales de fas distintas transacciones realizadas por la empresa, el libro mayor es un documento en el cual se guarda la información de una forma ordenada, ya que esta es almacenada en registros distintos teniendo por referencia la cuenta que en que se realiza la transacción. Míentras que el libro diario es donde se almacena el día a día de las transacciones realizadas por la empresa.

Cuando se lleva a cabo una contabilidad personal se suele utilizar un sistema simple mediante el cual se van registrando las cantidades de los gastos en columnas. Este sistema refleja la fecha de la transacción, su naturaleza y la cantidad desembolsada. Sin embargo, cuando se lleva a cabo la contabilidad de una organización, se utiliza un sistema de doble entrada: cada transacción se registra reflejando el doble impacto que tiene sobre la posición financiera de la empresa y sobre los resultados que ésta obtiene. La información relativa a la posición financiera de una

**9** 

empresa se refleja en el liamado balance, mientras que los resultados obtenidos aparecen desglosados en la cuenta de pérdidas y ganancias.

Antes de que aparecieran las computadoras, la única forma de comunicación estaba relacionada con la palabra orat o escrita. Cualquiera de estas clases de información necesitaba para su interpretación, y para el proceso de nueva información, de la participación del ser humano. Dicha información debía ser consultada entre diversos departamentos o sitios de trabajo de las personas y a su vez debía ser modificada para io cual no se tenía un control establecido, por lo anterior surge la informática con el propósito de manejar de forma eficiente dicha información. La evolución tecnológica recibió un extraordinario impulso gracias al nacimiento de las computadoras, estas nos permitieron efectuar operaciones a gran velocidad sobre la información y a su vez almacenarla.

Pero con el tiempo la información se acumutó tanto al punto de no poder ser manejada con eficiencia por las . computadoras ai momento de seleccionarla, consultarla, modificarla y discriminar parte de ella. Por lo tanto. se hizo necesario organizarla de una forma adecuada, para lograrlo se implemento un diseño de tablas como soporte para el almaeenamiento. Sin embargo, la información organizada y estructurada de esta forma no era. eficiente puesto que los datos que contenían tendían a variar y no surgían de una forma ordenada. Por io anterior, se dispuso de un método para actualizar

y ordenar dichos datos de las tablas con ei propósito de acceder en forma rápida y fácil. Con la ayuda de la computadora se desarrollaron diversos paquetes de software que permitiera el tratamiento de dicha información, taies paquetes se dieron a conocer con el nombre de Base de Datos. Con lo anterior se soluciona el problema de la manipulación de la información, pero surge otro problema al momento de conectar dos estaciones remotas a una misma Base de Datos, de allí que se creó un tipo de informática denominada Redes de Computadores, que brindaron medios para el tratamiento de la información a distancia entre varias estaciones a nivei iocai.

Desde ia aparición de las bases de datos en ia década de 1950, se han hecho imprescindibles para las sociedades industriales. Hay cuatro modelos principales de bases de datos: el modelo jerárquico, el modelo en red, el modelo relacional (el más extendido hoy en día; los datos se almacenan en tablas a los· que se accede mediante consuitas escritas en SQL) y el modelo de. bases de datos deductivas. Otra línea de investigación en este campo son las bases de datos orientadas a objeto, o de objetos persistentes.

Las herramientas utilizadas en el proceso de análisis de la Base de Datos son la base para el mejor diseño de la misma. Estas herramientas consisten en la documentación del sistema la cual posee elementos como el diagrama de fiujo de datos que es un gráfico que muestra como fluye la información a través del sistema, los procesos que ocurren y el almacenamiento de información; otro

eiernento es el diccionario de datos que contiene la definición de cada uno de los datos vinculados en el proceso del sistema; otro de los componentes es el modelo Entidad Relación que hace referencia a los objetos o entidades del sistema, las relaciones que existen entre estas y los atributos o campos de cada entidad.

Las instituciones educativas son ia base de la sociedad actuai debido a que son ellas lasa encargadas de la formación de los niños los cuales en un futu;a serán los encargados de dirigir el país, lo cual nos hace pensar que en ellas es en donde se téene que comenzar a fomentar una cultura del manejo de información por medio de los sistemas informáticos ya que esto es como una normativa dentro de las empresas de hoy en día.

A través de la historia se ha podido observar el papel que desempeña las instituciones educativas en ta sociedad, ya que son estas las principales responsables de cómo será ia sociedad en un futuro. En las últimas décadas los colegios como toda empresa dentro de la sociedad ha tenido que impiementar sistemas los cuales ayuden a e! mejoramiento de cada una de sus labores.

Tomando en cuenta lo dicho anteriormente y viendo que la situación actual del colegio del corregimiento de Isabel López en fa parte contable no es ia ideal debido a que todavía no cuentan con un sistema contable, se ha decidido desarrollar un sistema con el cual ellos puedan manejar esa información de una manera más fácil y rápida.

**12** 

En el mundo de ia computación tan cambiante de hoy en dfa, y sobre todo de gran evolución tecnológica, y en vista de las exigencias que ha traído la globalización, se ha hecho necesario desarrollar metodologías para asegurar la calidad de los productos • ....  $\ddot{}$ de software y obtener un mejoramiento continuo de todos los procesos relacionados con el desarrollo de software. Entre tantas metodologías, se pueden mencionar: STD (Software Technology) Diagnostic), CMM (Capability Maturity Model), Bootstrap, Tríllíum, y HealthCheck. Vale la pena aclarar ·que CMM es un esquema de diagnóstico y de evaluación de la madurez del proceso de desarroiio de software, más que un esquema de mejoramiento de procesos.

Todos estos mecanismos de evaluación y mejora en el desarrollo de software han permitido que las empresas implementen la metodología que más se ajuste a sus necesidades y forma de trabajar. Desde este enfoque, ei equipo de Desarroiio de Sistemas de la Universidad !cesi ha acoplado algunos conceptos relevantes dei proceso de desarrollo y mantenimiento de software, de cómo evolucionar hacia una cultura de ingeniería de software.

Establecer una arquitectura de! proceso de desarrollo de scfuvare (cicio de vida de desarroilo de software): Son ias actividades técnicas y administrativas requeridas para la ejecución apropiada del proceso de desarrollo.

Como arquitectura se entiende tareas con sus prerrequisitos, descripciones funcionales, procedimientos de verificación y especificaciones que indican si una tarea se ha completado.

Los requerimientos de software deben tener una explicación clara, precisa y completa del problema que facilite el análisis de errores y la generación de casos de prueba. Un asunto de gran importancia es asegurar la corrección, coherencia y exactitud de los requísítos.

En la realización de! sistema contable de! colegio José Consuegra Higgins dei Municipio de isabei López soiamente se realizara la captura de las distintas cuentas y transacciones que se realizan en la institución educativa y además almacenara estas en los libros contables que se podrán observar en el sistema. Por otro lado generara el balance contable de cada mes.

A pesar de que en la universidad hasta el momento ningún proyecto realizado ha tenido como fin la contabiiidad de aiguna empresa o entidad, los siguientes proyectos presentados a continuación son aquellos que fueron elaborados por estudiantes de la universidad Simón Bolívar y que nos han servido para ia elaboración de nuestro proyecto.

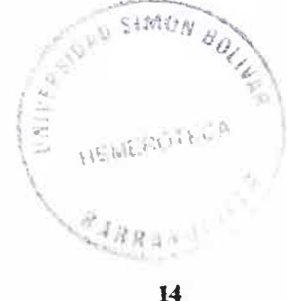

Estos proyectos son:

1. Diseño e implementación de un software para el manejo de la información de los usuarios en el centro medico 11 de noviembre.

**Este proyecto de investigación presenta las diferentes fases o etapas que se** requieren **para nevar a cabo la construcción de un software en el centro medico 11 de noviembre**, con el fin de **garantizar una mayor calidad y un mejor servicio a esta entidad promotora de saiud, en cuanto a manejo de ia información, tales como historia clínica, citas, consultas medicas y reportes estadísticos.** 

**Fecha de elaboración: Barranquiiia Año 2003.** 

2. Diseño e implementación de un software para ei manejo y ei procesamiento estadístico de !a información encuestada por e! departamento de extensión universitaria.

**El propósito de este proyecto es el de diseñar, desarrollar e implementar un software para el manejo y procesamiento estadístico de la información encuestada da estrato 1,2,3 por el departamento de extensión universitaría de ia uníversidad Simón Bolívar.** 

Fecha de elaboración: Barranquilla 03 junio 2003.

3. Diseño e implementación de un sistema para el manejo y control **de la información en las áreas de ::Cuitura} '** y **ªRecreación** y Deporte" **del bienestar universitario de la corporación**  universitaria Simón Bolívar.

**Este proyecto tiene como propósito principal dar soluciones a los problemas ¡efe¡er.tes al procesamiento de la información de los estudiantes y funcionarios adscritos al bienestar universitario de nuestra institución.** 

**Para desarrollar e implementar el sistema de información del bienestar universitario se debe tener una ciaridad total de fas necesidades que se presentan en el** y **las desventajas que presenta el sistema actuai.** 

**Fecha de elaboración: Barranquilia Afio 2002.** 

#### *4.2 MARCO CONCEPTUAL.*

**Contabilidad.** Proceso mediante el cual se identifica, mide, registra y comunica la información económica de una organización o empresa, con el fin de que los gestores puedan evaluar la situación de ia entidad.

**Sistema contable.** Es aquel que analiza la estructura financiera de una organización con recursos automatizados.

**Baiance General.** Refleja la situación de la empresa. mientras que la cuenta de pérdidas y ganancias muestra el resultado de la actividad.

**Bases de Datos** es cualquier conjunto de datos organizados para su almacenamiento en la memoria de un ordenador o computadora, diseñado para facilitar su mantenimiento y acceso de una forma estándar.

Diagrama entidad relación es la relación que proporciona al análisis una notación concisa para examinar datos dentro del contexto de una aplicación de procedimiento de datos.

**Diagrama de flujo** diagrama que proporciona una excelente forma gráfica que describen muy bien ei detalle procedimental.

**17** 

**Diagrama de flujo de datos** es una técnica que representa ei flujo de información y las transformaciones que se aplican en los datos al moverse desde la entrada hasta la salida.

Equipo de software son las personas encargadas de diseñar e impiementar ei software.

Información entendemos, a todo aquello que tiene un número de propiedades o atributos diferentes

**Áctivo** es ia faiibiiidad o rapidez para ser convertido en efectivo.

**Pasivo** es el plazo que tiene ia empresa para pagar sus deudas.

#### *4.3 MARCO ESPACIAL.*

E! presente proyecto será realizado en el colegio de! corregimiento de Isabel López localizado en el departamento del Atlántico, para este proyecto se tendrá la colaboración del departamento de extensión de la corporación educativa mayor del desarrollo Simón Bolívar debido a que este departamento es ei que se encarga de la contabilidad del plante! educativo por intermedio del docente Levis Domínguez Peña.

#### *4.4 MARCO LEGAL.*

En Colombia, en 1993 el congreso de ia repúbiica aprobó ia Ley numero 44 de derechos de autor, que modifico !a ley 23 de! año 1983 y la comisíón del acuerdo de Cartagena sanciono la decisión 351 sobre derechos de autor, Esta legislación incluye expresamente a los programas de computación entre las obras protegidas como literarias y estabiece sanciones civiles y penales para el caso de la violación de derechos de autor.

La ley colombiana prohíbe hacer copias de software sin la autorización previa del titular de los derechos de autor. La única excepción es ei derecho del usuario de hacer una sola copia con fines de resguardo o de seguridad exclusivamente. De acuerdo con la ley es también ilegal distribuir, poner en circulación o importar copias o reproducciones ilegales.  $\overline{U}$  ,  $\overline{U}$  ,  $\overline{U}$   $\overline{U}$   $\overline{V}$   $\overline{V}$ <' *l ... �* 

)<br>-<br>-<br>-

**19** 

**ITEMEROTEL** 

¿ Cuales son las sanciones?

Si usted o su empresa poseen copias ilegales de software, podrán ser demandados civil o penalmente. Las sanciones civiles incluyen la obligación de resarcir los dafios morales y materiales, multas considerables y destrucción de ias copias ilegales y demás maquinaria utilizada para la reproducción ilegal. La ley castiga con prisión de 2 a 5 años a toda persona que con intención o sin derecho reproduzca; distribuya o importe copias ilícitas. También se podrá cancelar o suspender la licencia de funcionamiento de los establecimientos abiertos al publico donde ocurran esos hechos ilícitos.

¿Cuáles son !as obligaciones del usuario?

La principal obligación como usuario de software es adquirir programas originales soto para su uso. Si adquiere software parra usarlo en un negocio, cada computadora debe tener su propio juego de programas originales con los manuales que correspondan. Es ilegal adquirir un juego de software orinal y usarlo en mas de una computadora, prestario, copiarlo o distribuirlo, por cuaiquier razón, sin la autorización previa del fabricante del programa<sup>1</sup>.

 $<sup>1</sup>$  www juriscol banrep.gov  $\infty$ </sup>

### *5. HIPOTESIS*

Con la implementación de un sistema de información por medio del cual se permita ejercer un control mas detallado de la contabilidad del colegio del corregimiento de Isabel López se podrá obtener una mejor confiabilidad de los datos obtenidos ya que se espera que el sistema sea seguro y confiable.

#### **6.** *METODOLOGIA.*

### *6.1 TIPO ESTUDIO.*

El proyecto de investigación que se esta llevando a cabo se centra en un tipo de estudio **Técnico Científico**

### **6.2 LINEA DE INVESTIGACIÓN.**

El proyecto de investigación esta orientado a la **ingeniería del software** ya que aplicaremos un **sistema de información.**

### **6.3 POBLACION Y MUESTRA.**

#### **6.3.1 POBLACION**

La pobiación objeto de ínvestigación, esta constituida por todo el personal que tiene influencia en la contabilidad del colegio del corregimiento de Isabel López.

#### **6.3.2 MUESTRA**

Para efecto de la recolección de información, se tomo una pequeña muestra del trabajo que viene realizando el docente Levis Domínguez Peña el cual como se dijo anteriormente es el encargado de llevar la contabilidad del plantel educativo.

### *7. RECURSOS.*

### *7.1 RECURSOS HUMANOS.*

Las siguientes personas ayudaron a la realización de este proyecto, brindándonos asesoría para la elaboración de este informe.

- **a Levis Dom ínguez.**
- c:i **Patty Pedrosa**
- **<sup>o</sup> Efraín de la Hoz**
- **o Jaime Valdez.**

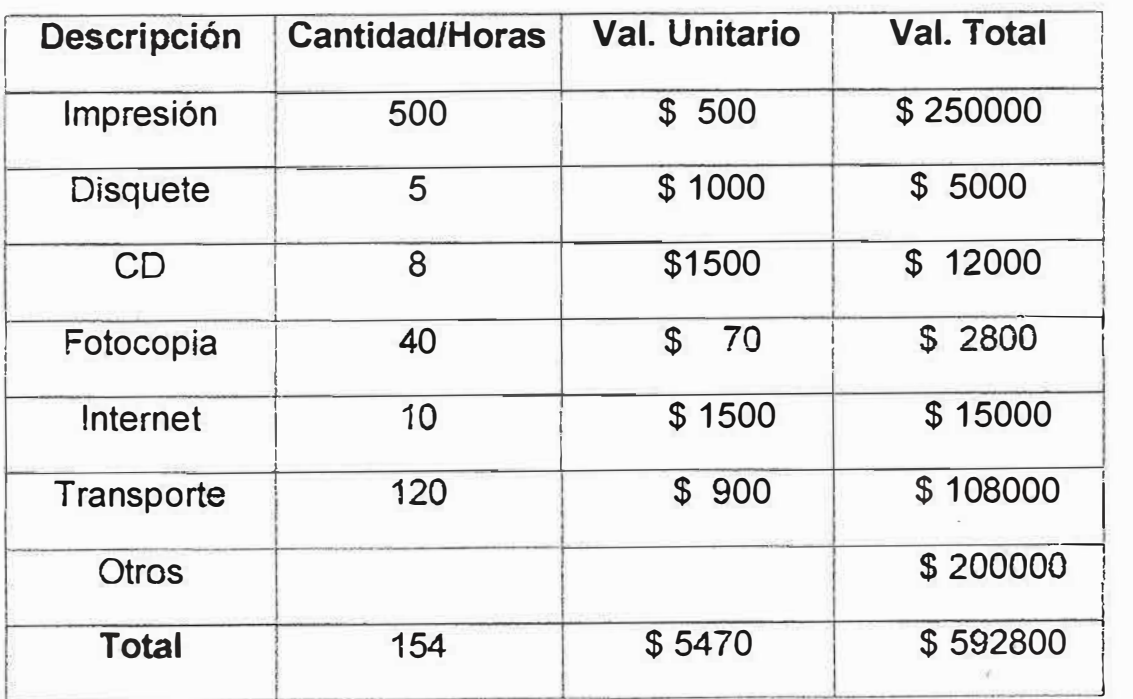

### *7.2. RECURSOS FINANCIEROS*

### *7.3. RECURSOS DEL ENTORNO*

Los siguientes son los recursos que utilizamos para el desarrollo del informe que esta siendo realizado.

- **<sup>o</sup> PC**
- **<sup>o</sup> Impresora**
- **<sup>o</sup> CD**
- **a Disquete**
- **<sup>o</sup> lm plementos de papelería**
- **<sup>o</sup> Libros de** ayuda para fa **investigación**

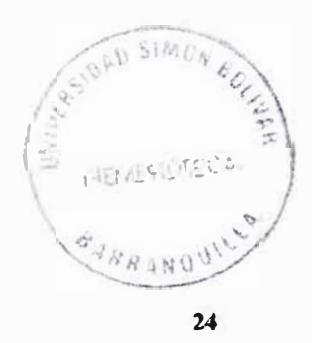

### *9. INGENIERIA DE REQUISITOS.*

### *9.1 DESCRJPCION DEL SISTEMA ACTUAL*

### **Casos** *de usos.*

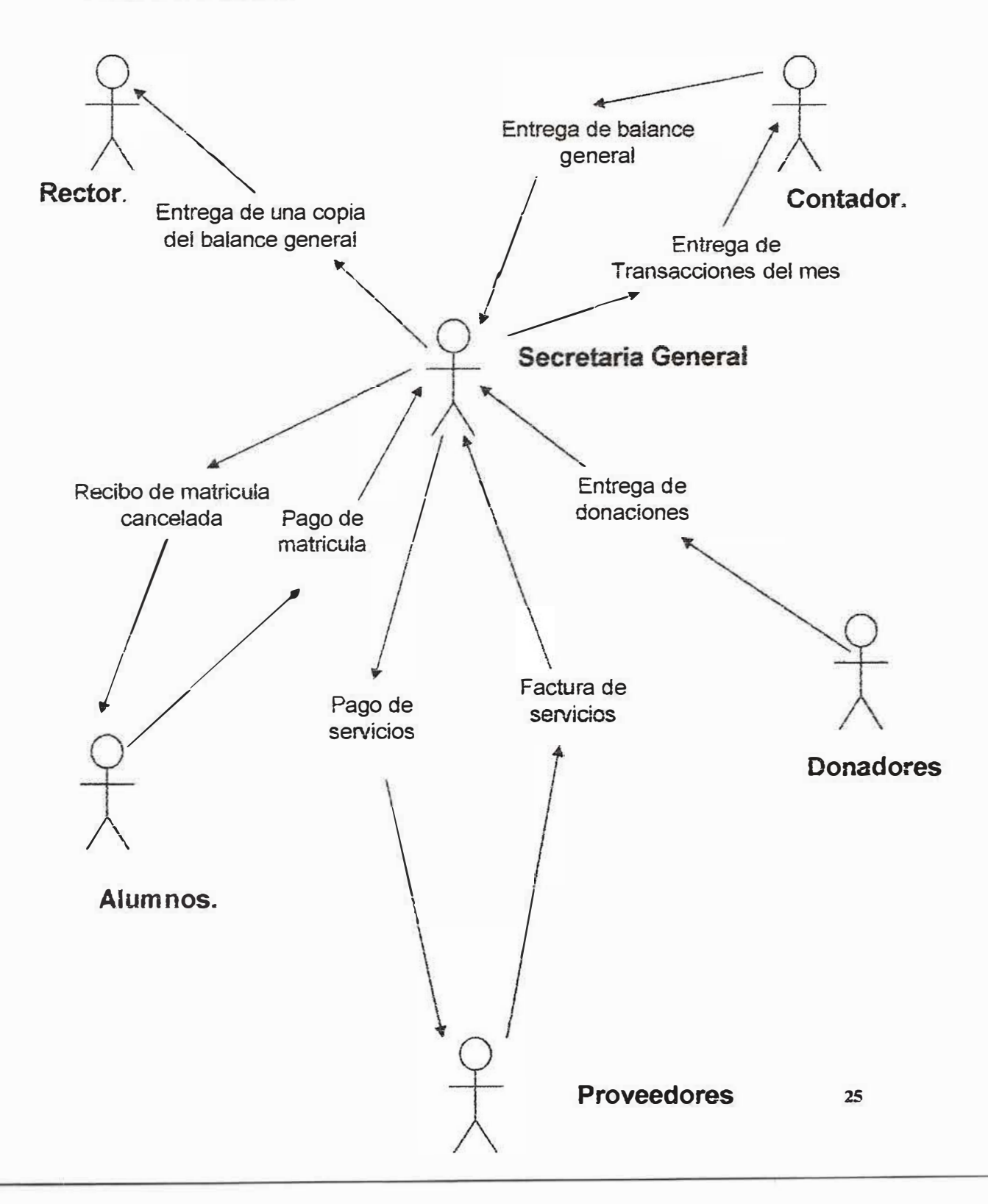

# *Diccionario de datos del sistema actual (Casos de uso)*

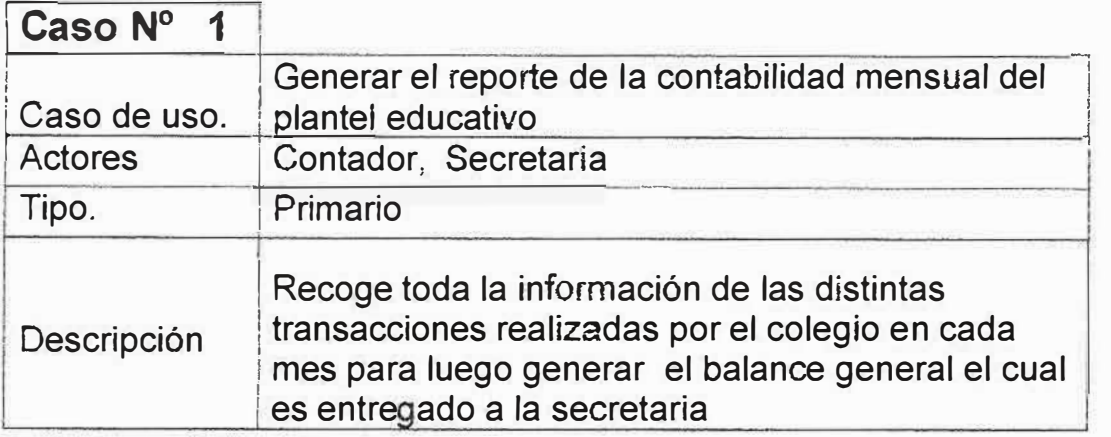

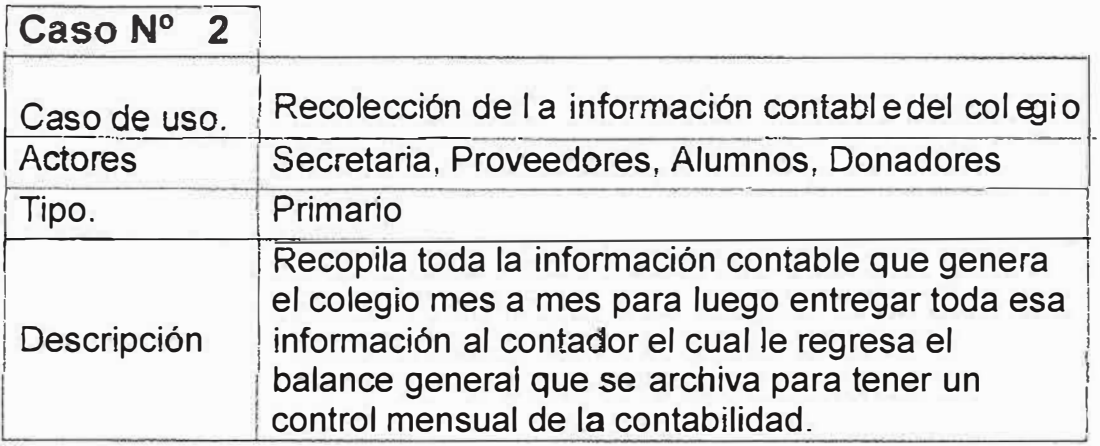

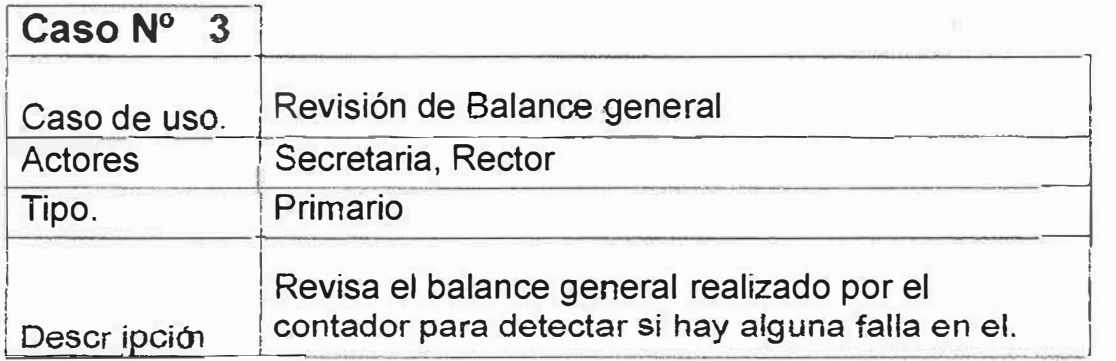

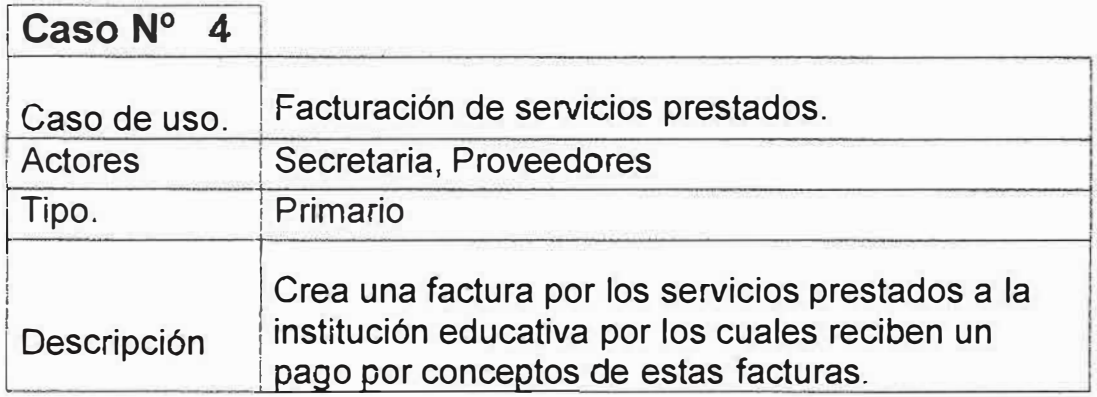

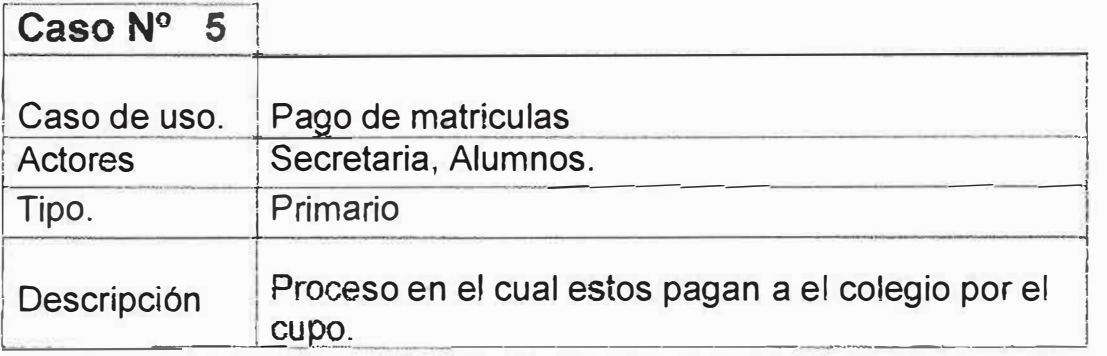

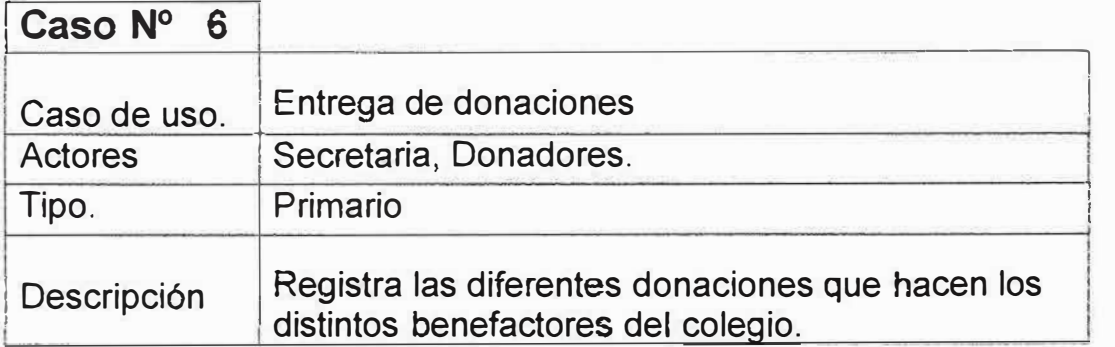

## **9.2** *DIAGRAMA DE FLUJO DEL SISTEMA ACTUAL*

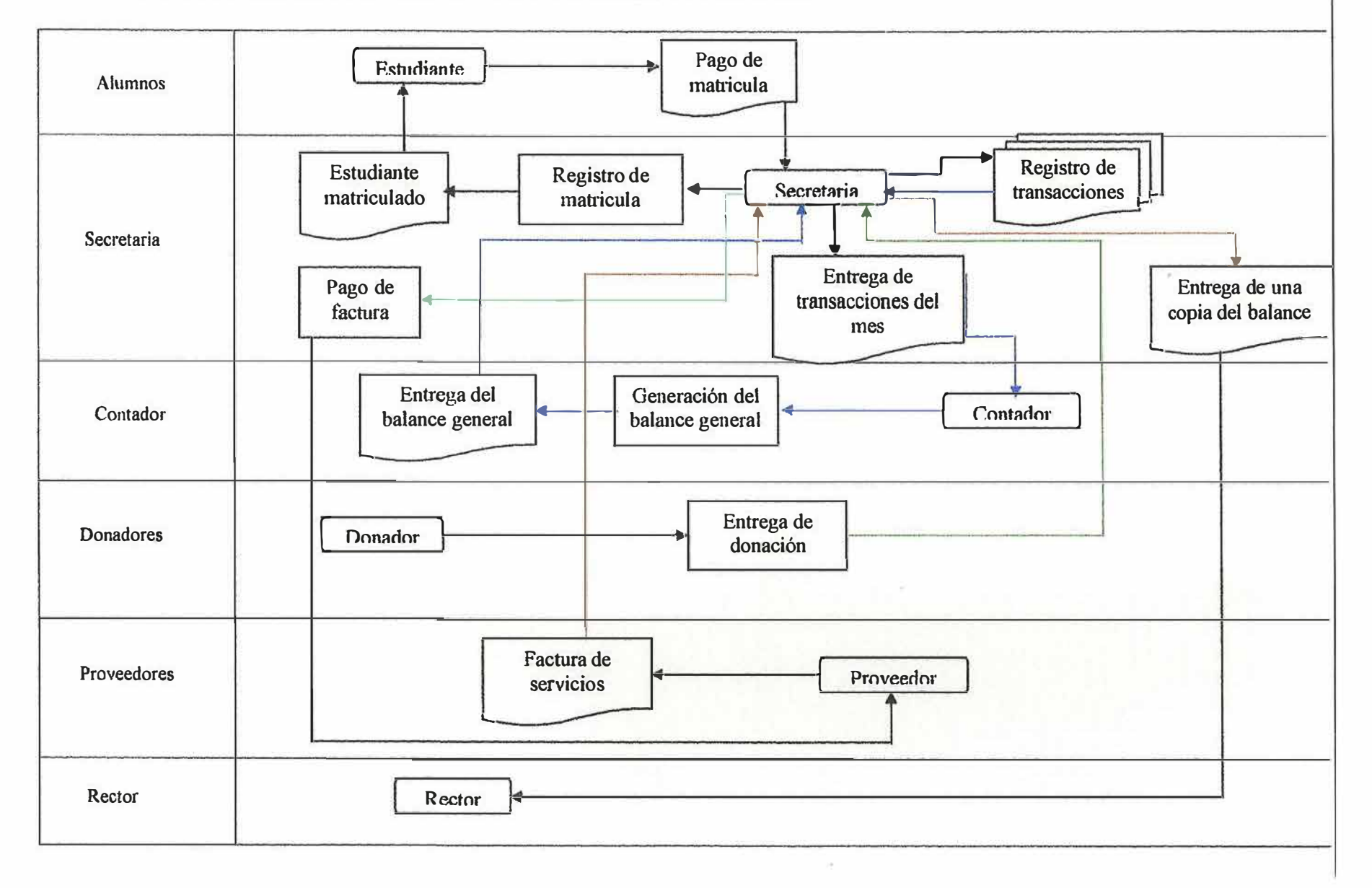

### *9.3 IDENTIFICACION DE REQUISITOS.*

Tomando como referencia las n�cesidades del usuario se han identificado los requisitos det usuario para obtener un óptimo funcionamiento del sistema, estos requisitos son:

- � Tener registrado en una forma ordenada las diferentes transacciones que realiza el colegio.
- > Cuando se ingrese una cuenta mostrar que tipo de cuenta es y si es una subcuenta o no.
- > Tener la posibilidad de cerrar la contabilidad del colegio en el momento en que se desee.
- > Suministrar la información de una forma detallada de las distintas transacciones que realiza el colegio.

En vista a estas necesidades y teniendo en cuenta en que se podría mejorar se hace necesario de un sistema que cumpla con todas las necesidades antes mencionadas

### *9.4 ANAL/SIS DE REQUISITOS.*

La información de las distintas transacciones contables que realiza la empresa será digitada para luego se; consultada de una manera mucho más ágil, rápida y segura por parte de cualquier usuario, los cuales podrán entender el programa gracias a que este tendrá una terminología de fácil uso. Podrá soportar toda la información que se almacene en él ya que el sistema trabajara con un gestor de base de datos el cual almacenara toda la información. Esta a su vez brindara seguridad para así evitar la perdida de información

- };:, Tener registrado en una forma ordenada tas diferentes transacciones que realiza el colegio.
- $\geq$  Cuando se ingrese una cuenta mostrar que tipo de cuenta es y si es una subcuenta o no.
- $\triangleright$  Tener la posibilidad de cerrar la contabilidad del colegio en el momento en que se desee.
- }> Suministrar la información de una forma detallada de las distintas transacciones que realiza el colegio.

### *9.5 ESPECIFICACION DE REQUISITOS*

Teniendo en cuenta los requisitos que se son necesarios en elaboración de este proyecto se ha decidido enfatizar el sistema en las siguientes especificaciones.

• Diseñar una base de datos la cual soporte la información de la contabilidad del colegio y además mantenga la<br>segura. a información<br>C segura. **x**<br>SIN 12/2

::,

- Crear un modulo el cual permita tener el balance general del plantel educativo cada ves que un usuario lo desee.
- Permitir el cierre de la contabilidad todas las veces que sea necesario.
#### *10.INGENIERIA DE INFORMACIÓN.*

#### **a. Misión.**

La CORPORACIÓN MAYOR DEL DESARROLLO SIMÓN BOlÍVAR es una Casa de Estudios Superiores del pueblo, para la investigación científica, la formación técnica y la promoción cultural e ideológica.

Sin animo de lucro, no oficial, dedicada al servicio de la profundización del proceso de formación personal y profesional con una concepción integral que pennite el desarrollo de las facultades humanas, orientándolas al servicio de *la* cultura regional, nacional y latinoamericana y a la producción del conocimiento científico, teniendo como fundamento el ideario bolivariano de un ser humano autónomo, ético y culto, y una sociedad libre, justa y solidaría.

Para cumplir su función social de DOCENCIA, Investigación y Extensión. La CORPORACIÓN EDUCATIVA MAYOR DEL DESARROLLO SIMÓN BOLÍVAR se caracteriza por la actualización y universalización de los saberes, fundamentada en los aportes que las Ciencias Sociales, Naturales y Exactas brindan para la comprensión total de la realidad. Realidad que ha sido fragmentada para aproximarnos a su compleja expresión; y la flexibílídad del currículum que tendrá como norte la creación de una Teoría Social-Económica para el Desarrolio Latinoamericano en consonancia con el entorno y la gestión oportuna, eficaz y eficiente de los procesos administrativos y de los recursos para el logro de los propósitos

institucionales, de tal manera que la comunidad educativa pueda cumplir su papel de constructora de la sociedad proyectada en esta misión.

La Corporación cultiva el ideario de EL LIBERTADOR en lo relacionado con la valoración del ancestro y la cultura propia y Ja defensa de la unidad regional, nacional y Latinoamérica.

**b. Visión.**

La CORPORACION EDUCATIVA MAYOR DE DESARROLLO SIMON BOLIVAR es una comunidad universitaria científica que se empeña en crear, reproducir y difundir el conocimiento en favor de una sociedad desarroflada, autónoma, justa y solidaria.

La Corporación pretende incorporarse al futuro como una institución que forma líderes y dirigentes con conciencia nacional y latinoamericana, con responsabilidad ética, identificados con el compromiso histórico del enriquecimiento espiritual e intelectual de la sociedad y el fortalecimiento de la identidad regional, nacional y latinoamericana en la conquista del sueño bolivariano de una América unida y solidaria.

En tal sentido, la CORPORAC!ON EDUCATIVA MAYOR DEL DESARROLLO SIMON BOLIVAR se constituirá en Factor de Desarrollo Humano Local, Regional y Nacional mediante la construcción de un Modelo de Desarrollo Social que se fundamente en los Principios de la pluralidad de las Culturas y la Participación Democrática de sus Actores.

Con propósitos definidos en la utilización de sus recursos en la formación humanística de sus estudiantes, se esmera en crear y mantener Bibliotecas y Museos que sirven de símbolos de su responsabilidad en el fomento de la cultura y la formación de profesionales capaces de responder a las exigencias del desarrollo.

#### **c. Historia.**

Desde su llegada a la Universidad del Atlántico, el profesor JOSE CONSUEGRA HIGGINS, pone en práctica su concepto sobre la Universidad y el papel que debe jugar en nuestra sociedad; "es una especie de antena receptora, analista responsable y faro irradicador de estrategias ideológicas. En ella debe acometerse el estudio consciente de la realidad social para dotar a los teóricos e ideológicos de buena parte del material que esta sirviendo y habrá de servir a la formulación de los preceptos liberadores de nuestros países. Este concepto de la Universidad que va más allá del tradicional que la concibe como simple superestructura al servicio del sistema, hace que desde el primer día de posesionarse del cargo de rector de esta Alma Mater, se le presente una fuerte oposición a la labor que desea realizar.

Así desde bien temprano se inicia la tarea de convertir a la Universidad en tribuna de denuncia, de estudio de los problemas de Ja colectividad y preparadora intelectual d el pueblo explotado.

La masificación de la Alma Mater comienza con una campaña encaminada a abrir las puertas de esta a los hijos de los campesinos, los obreros y los empleados que nunca antes pudieron ingresar.

La población estudiantil al asumir Consuegra ia rectoría estaba conformada por tres mil estudiantes y cuatro meses mas tarde ascendía a seis mil, aumentándose los cupos en dicho periodo en un cien por ciento. Para lograr esto se restablecieron inscripciones gratuitas, se redujo el valor de las matrículas y se eligió e instaló un comité de admisiones autónomo constituido por estudiantes y profesores.

Esta política de democratización y masificación fue complementada responsablemente por una dinámica conducta encaminada a lograr nuevos recursos fiscales nacionales, departamentales, contratar profesores, traer conferencistas nacionales y extranjeros, enviar profesores a hacer cursos de especialización, publicación de libros, etc.

El día 25 de Agosto la represión llegó a su máximo extremo cuando el gobernador Abello Roca en un acto sin precedentes en la historia de la Universidad, violando sus estatutos, despreciando su relativa

autonomía y desconociendo la voluntad del Consejo Superior (que había elegido al rector para un período de tres años, del cual apenas había cumplido unos ocho (8) meses) destituyó al rector de la Universidad.

Las razones expuestas para justificar este insólito hecho y que salieron publicadas en varios periódicos del país fueron: "El rector CONSUEGRA HIGGINS no estaba funcionando. Los dineros destinados a inversiones que no eran indispensables. Lo gastaban en editar libros, traer conferencistas y enviar profesores a dictar conferencias a universidades de Centro América y países del Sur del Continente. Igualmente se concedían títulos honorarios a catedráticos.

Las actuaciones y declaraciones del Gobernador fueron repudiadas por toda la prensa del país sin distingo de colores políticos. Además los intelectuales áel país y del extranjero, ias universidades púbiícas y privadas, las agrupaciones culturales, los sindicatos, etc, dieron a conocer su respaldo a CONSUEGRA HiGGINS por la labor realizada en bien de la Universidad.

También es digno mencionar que el acto represivo de destitución fue complementado con otro más reaccionario que consistió en nombrar como nuevo rector a GULLERMO RODRlGUEZ FIGUEROA, pero a este Sr. El día de Agosto de la juventud estudiosa consciente de nuestra Institución, respaldada de sus profesores y trabajadores le impidió la entrada al recinto Universitario.

Ante este rechazo af nuevo rector, al primer mandatario del departamento ordenó la invasión a la Universidad por parte de las fuerzas combinadas del ejército y la policía. Fue en esta forma como pudo ingresar el "Policía Figueroa" al Alma Mater. Igualmente, a partir de su ingreso se desató la más grande represión que se haya dado en la vída de esta Casa de Estudios contra profesores, estudiantes y trabajadores. Se clausuraron semestres, se expulso masivamente a profesores y estudiantes, se aumentaron ias matrículas, se disolvió el comité de admisiones, etc, o sea que de un día para otro se acabo con fa gran labor realizada por CONSUEGRA HIGGINS en los ocho meses que estuvo al frente de la Universidad del Atlántico.

Igual que eJ estudiantado del resto del país, durante todo el año de 1.971 y primer semestre de 1.972, el estudiantado de la Universidad del Atlántico había demostrado su gran capacidad de combate luchando por la solución a problemas internos. Pero el segundo semestre del presente año, la represión del gobierno ya llegaba al límite máximo hasta el punto de convertir a varias Universidades del país en verdaderos cuarteles de policía. Es así como el estudiantado y profesorado consecuente es expulsado de esta Institución y vetado su ingreso a otras universidades oficiales. Lo anterior conduce a un grupo de catedráticos y directivos reprimidos a fundar una verdadera CASA DE ESTUDIOS SUPERIORES a la

cual ingresaran aquellos estudiantes y profesores ultrajados por RODRIGUEZ FIGUEROA.

Los objetivos de este grupo de Catedráticos e intelectuales son: "Formar una universidad latinoamericana completamente diferente a la actual que sigue respondiendo a esquemas obsoletos, alejados de las exigencias actuales de nuestros pueblos. Más que simples abogados, economistas y sociólogos aspiramos a formas profesionales con respaido cultural e ideológico. Hombres en condiciones de responder a las exigencias del país y con capacidad para estudiar y comprender sus problemas.

En la misma entrevista y sobre estos objetivos al profesor CONSUEGRA HIGGfNS comenta algo más: "La superación de la situación de atraso *y* dependencia es la meta anhelada de nuestro pueblo, nuestro propósito es facilitar las condiciones para que nuestros estudiantes se preparen de tal manera que puedan servir, en sus diferentes áreas a una situación de cambio en cualquier momento que se le exija o las circunstancías lo permitan.

La metodología para ello es cambiar la enseñanza de manual y de cartillas por la investigación y el compromiso con la realidad nacional. Queremos un estudiante que participe activamente en clase, respaldado por la lectura intensa de los libros dados como bibliografía.

38

# *11. ANAL/SIS DEL SISTEMA.*

### *11.1 DIAGRAMA DE FLUJO DE DA* **TOS.**

#### **Nivel o**

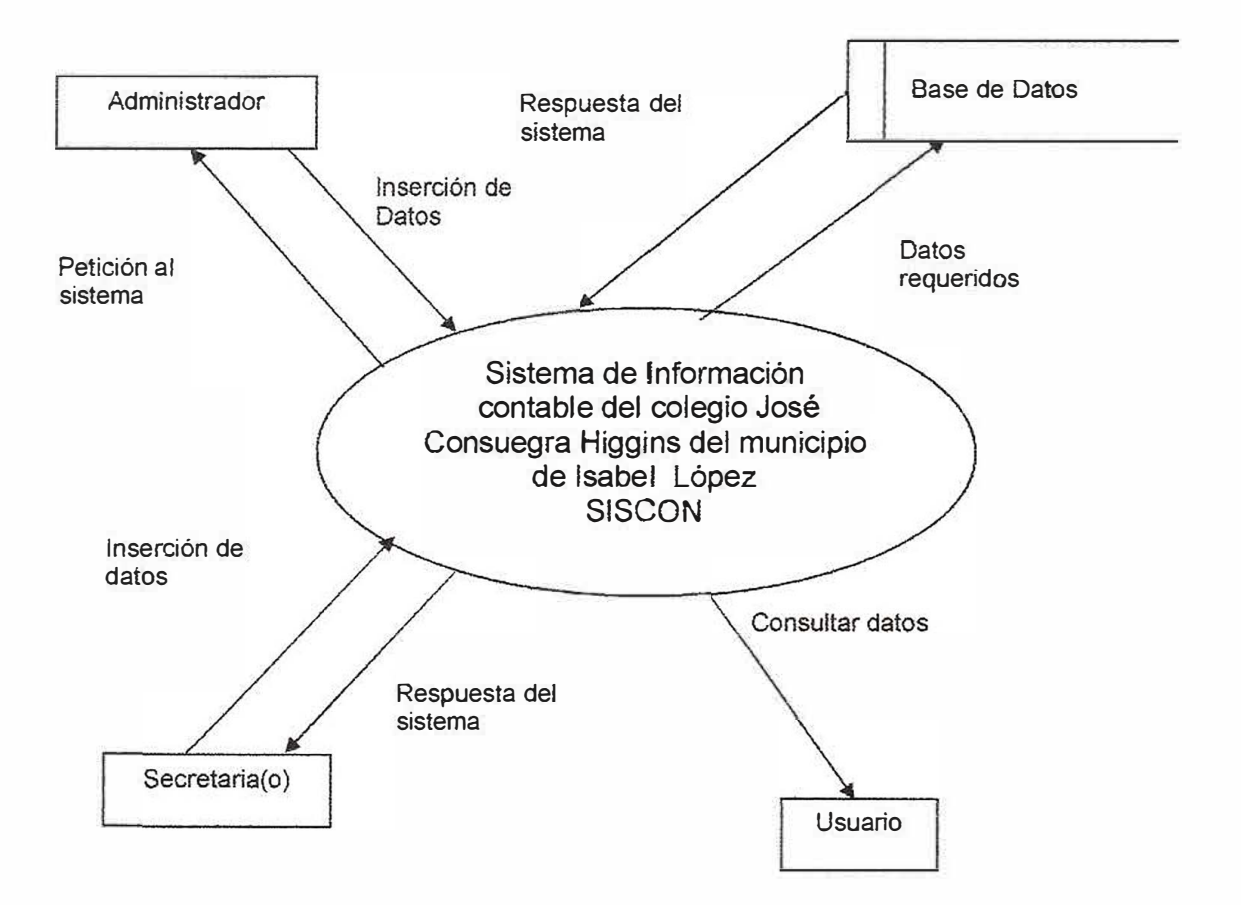

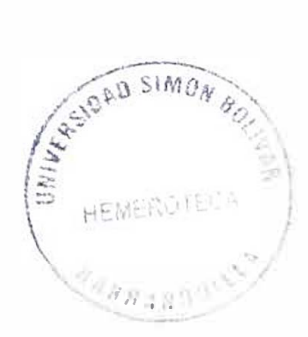

**NIVEL 1** 

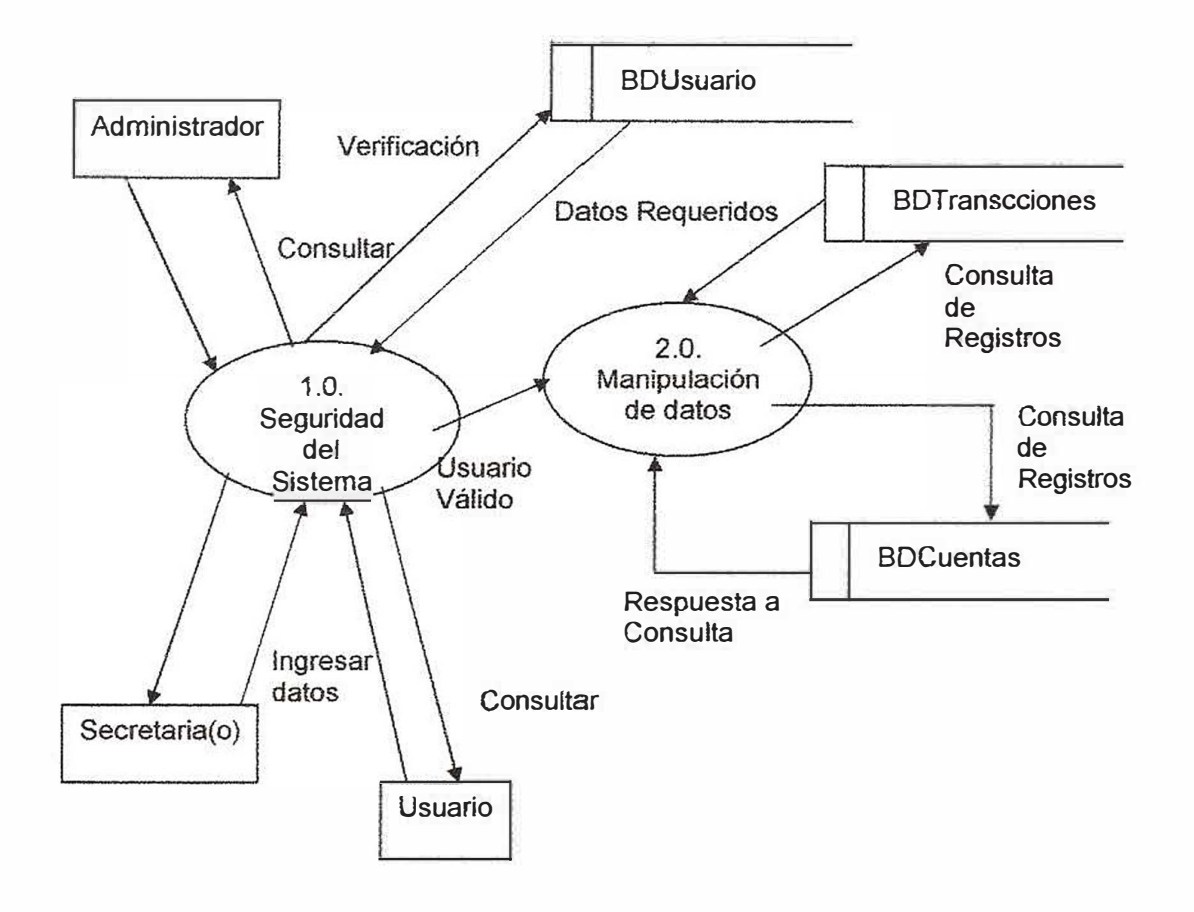

#### NIVEL 2 1.0 Manipulación de datos

÷,

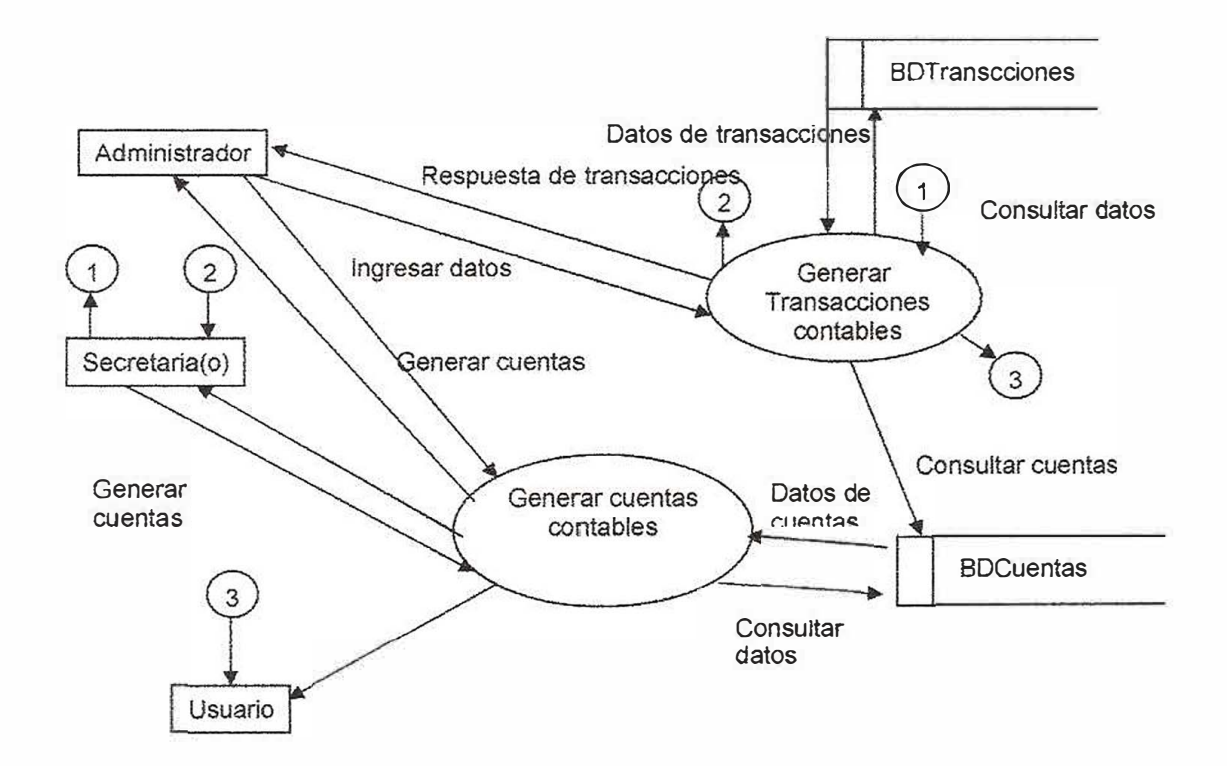

 $41$ 

# *11.2 DICCIONARIO DE DATOS.*

**Diccionario de procesos del diagrama de flujo de datos** 

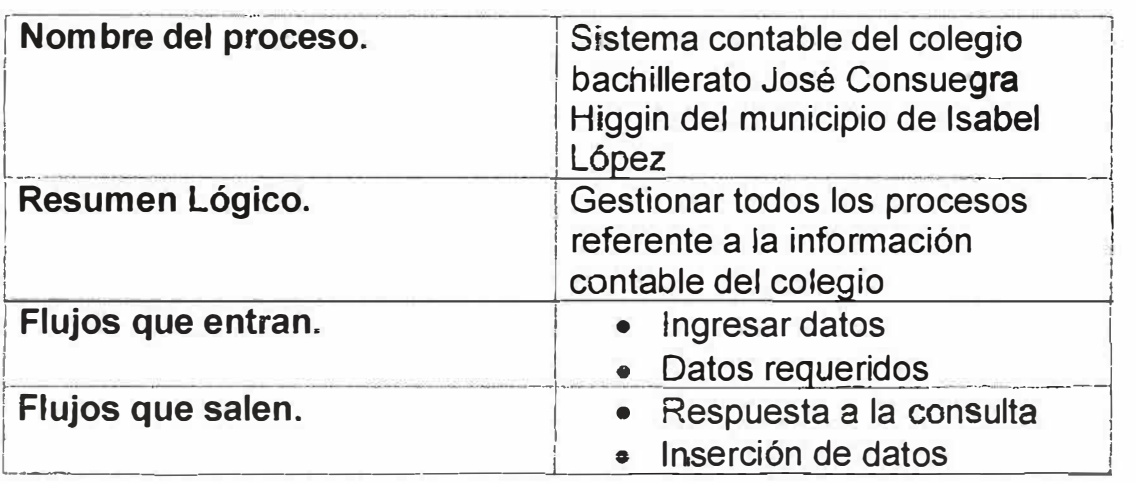

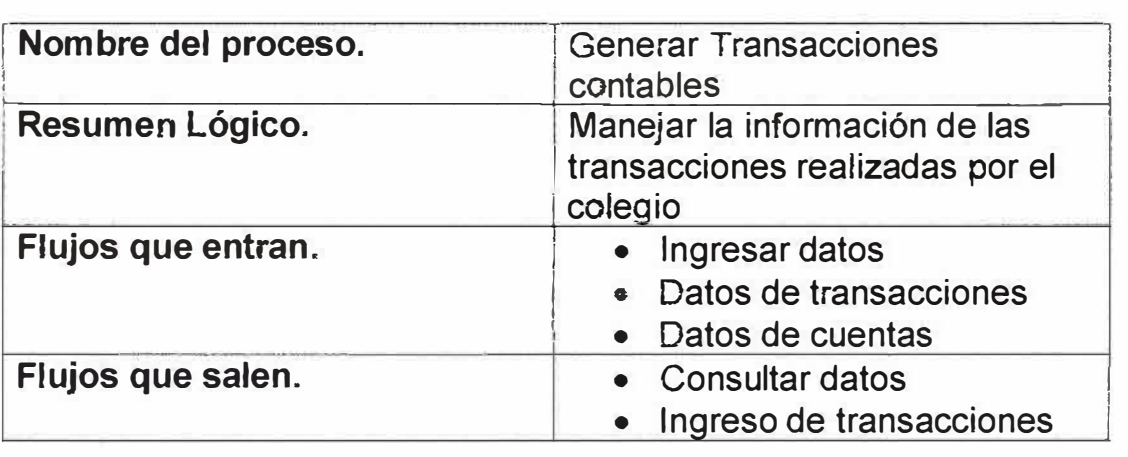

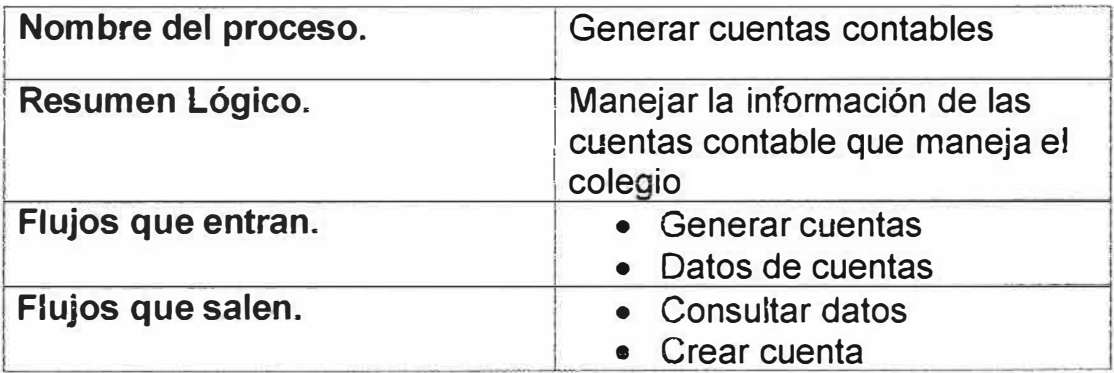

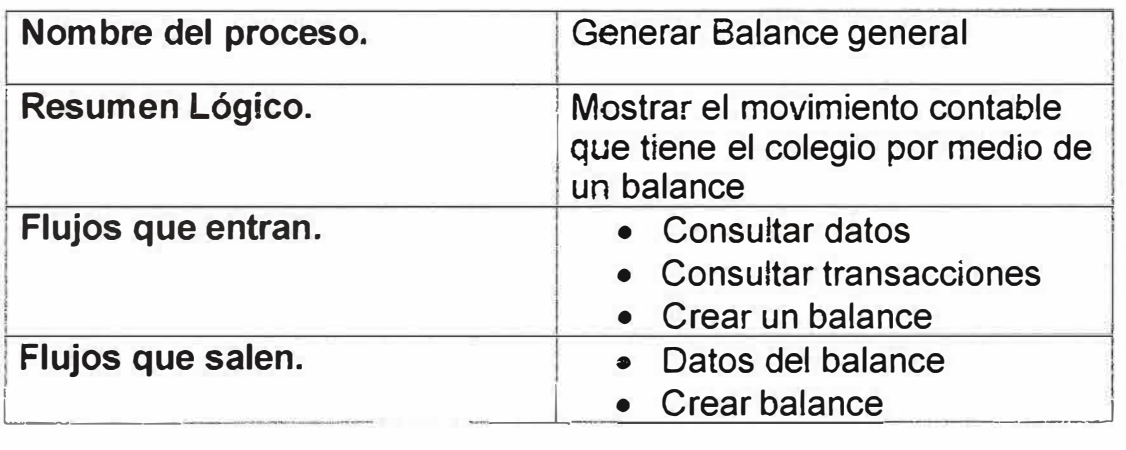

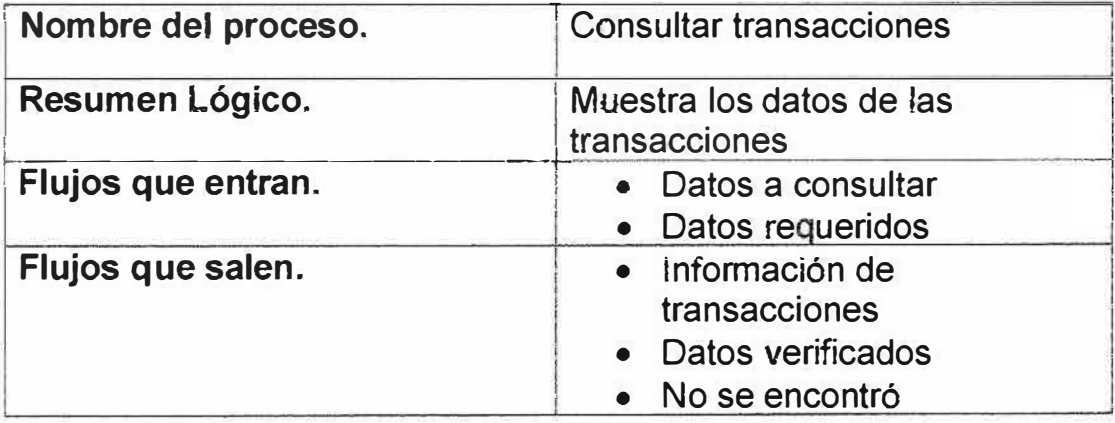

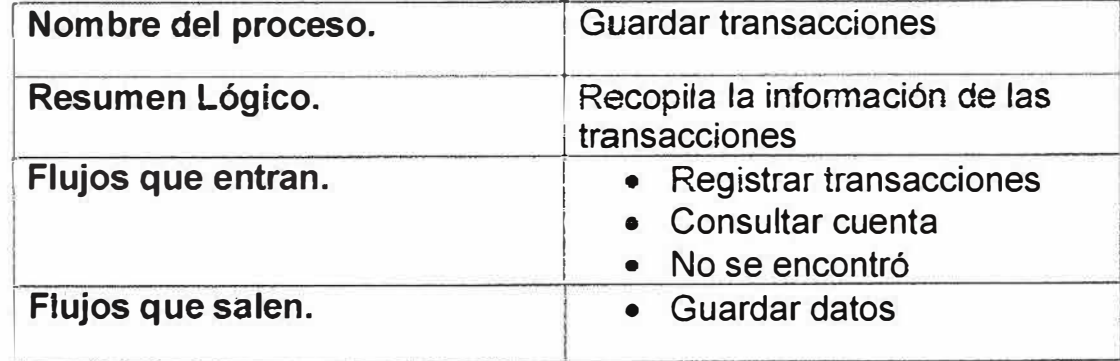

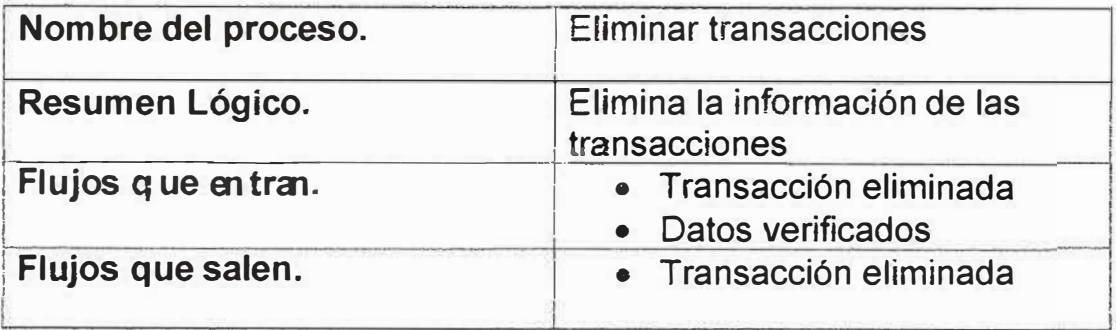

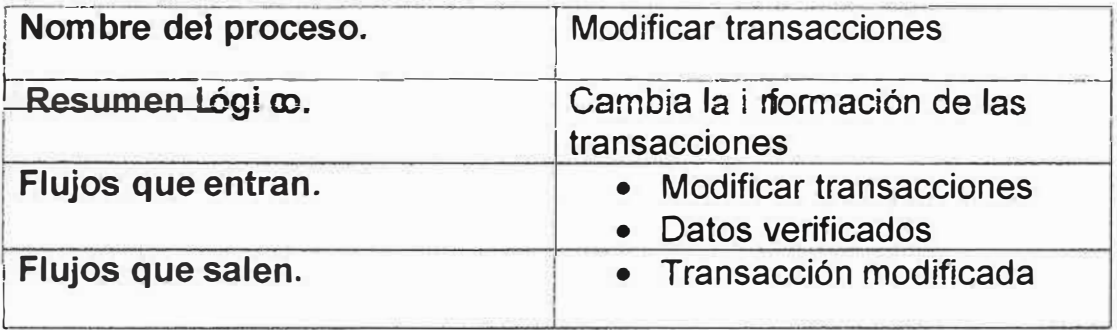

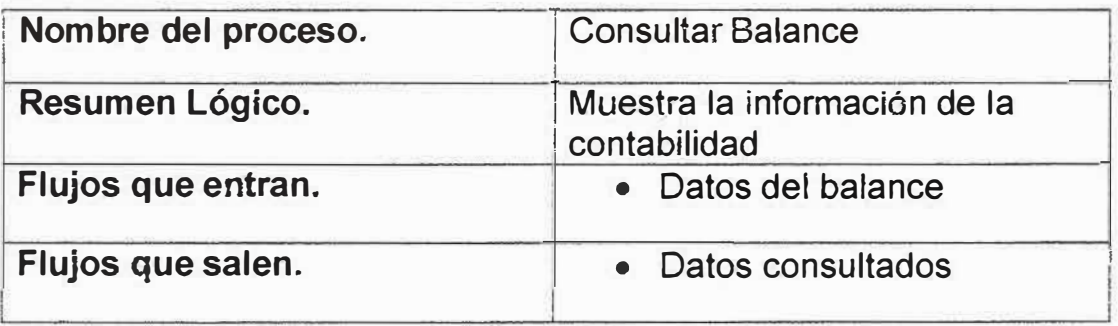

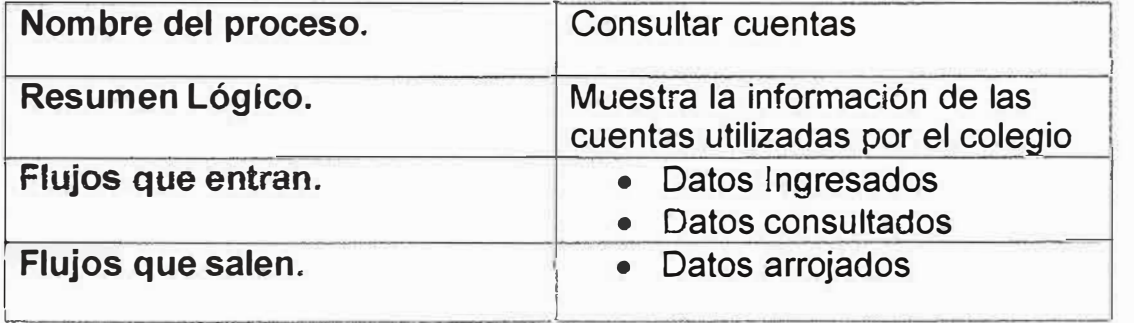

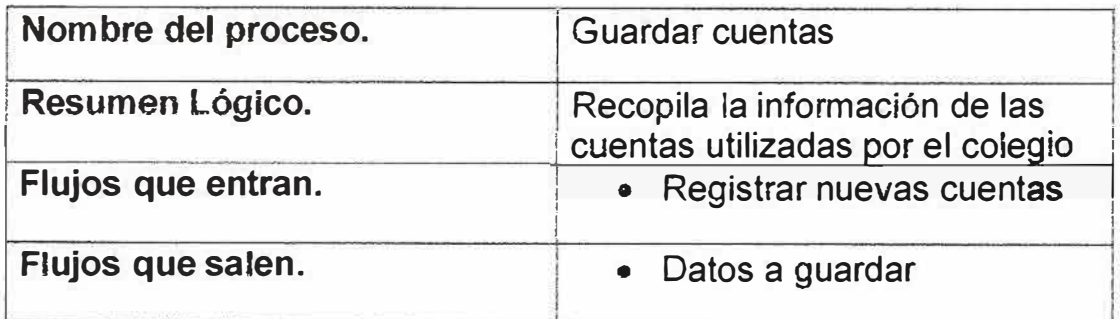

 $\tilde{c}$ 

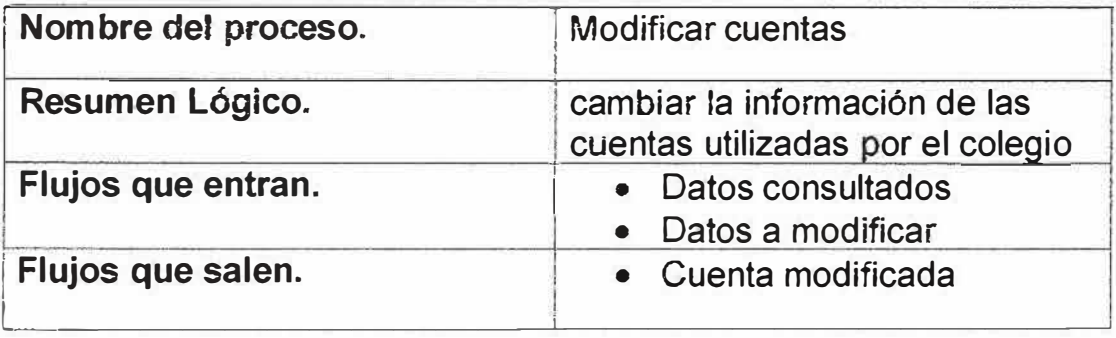

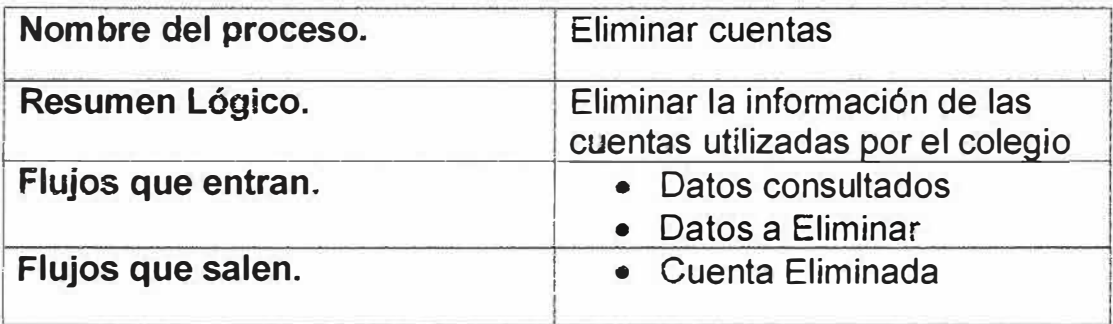

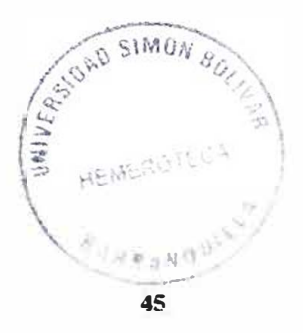

**Diccionario de almacenes del diagrama de flujo de datos.** 

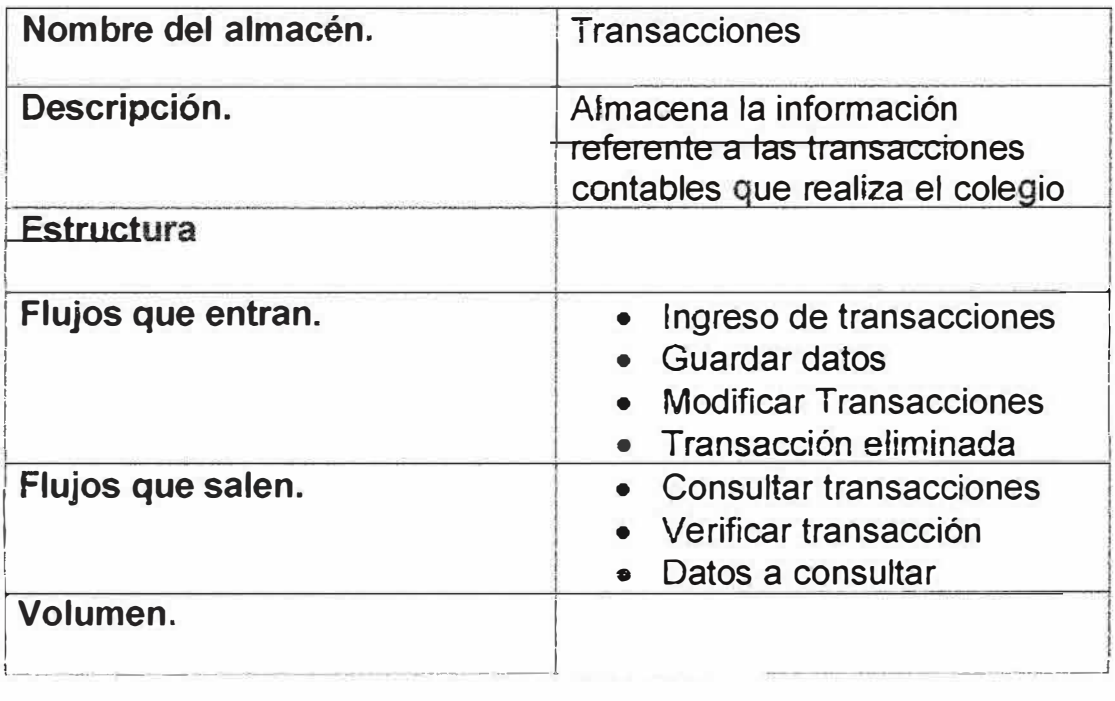

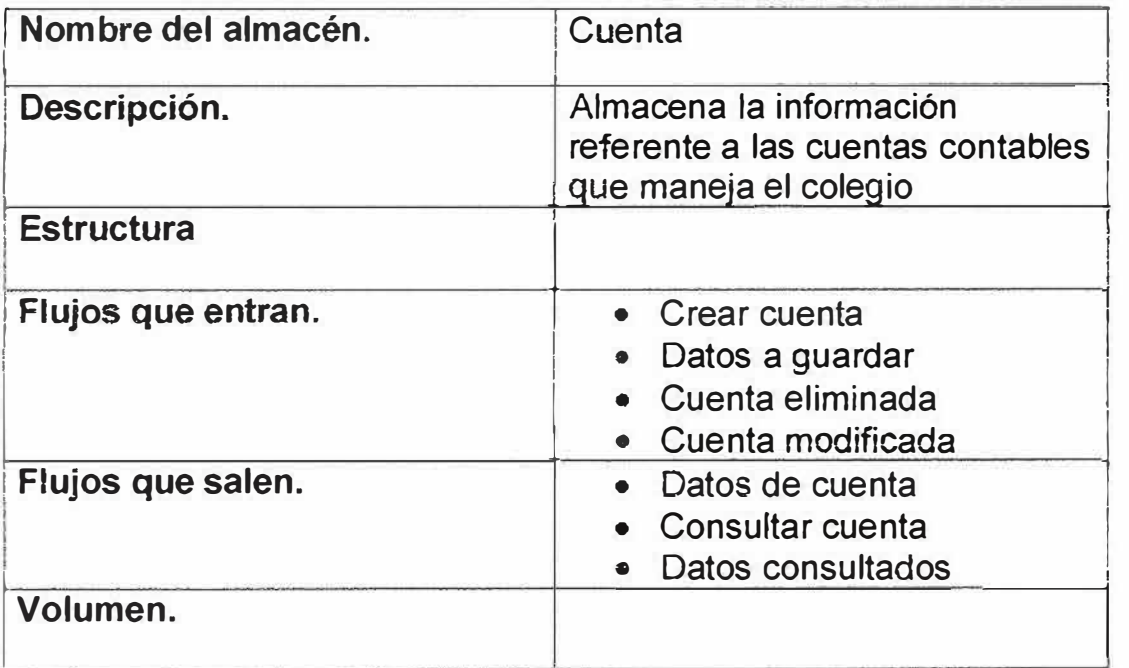

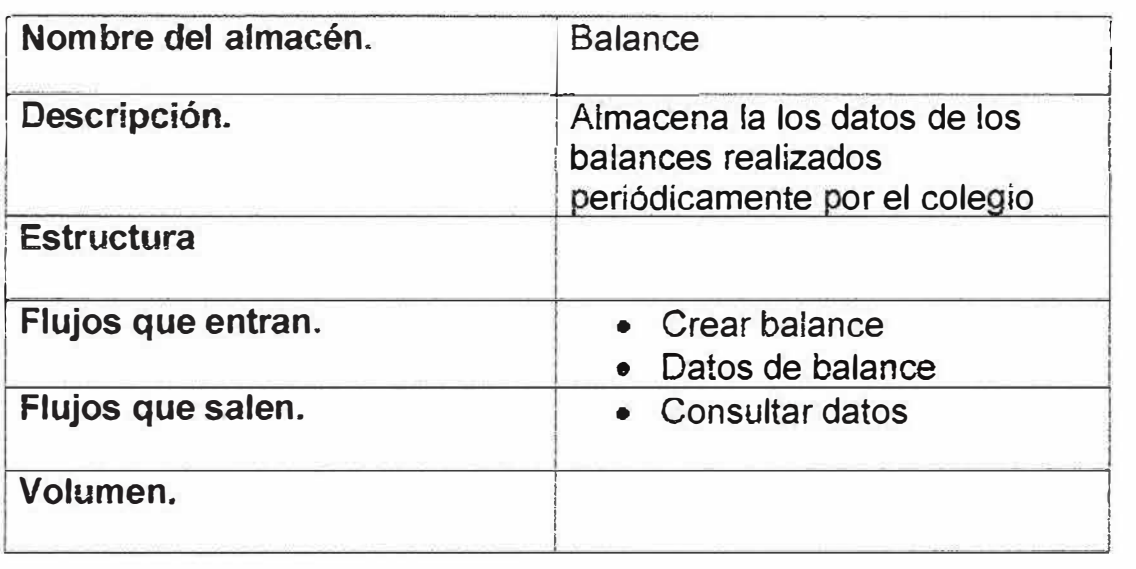

# 11.3 MODELO ENTIDAD RELACIÓN.

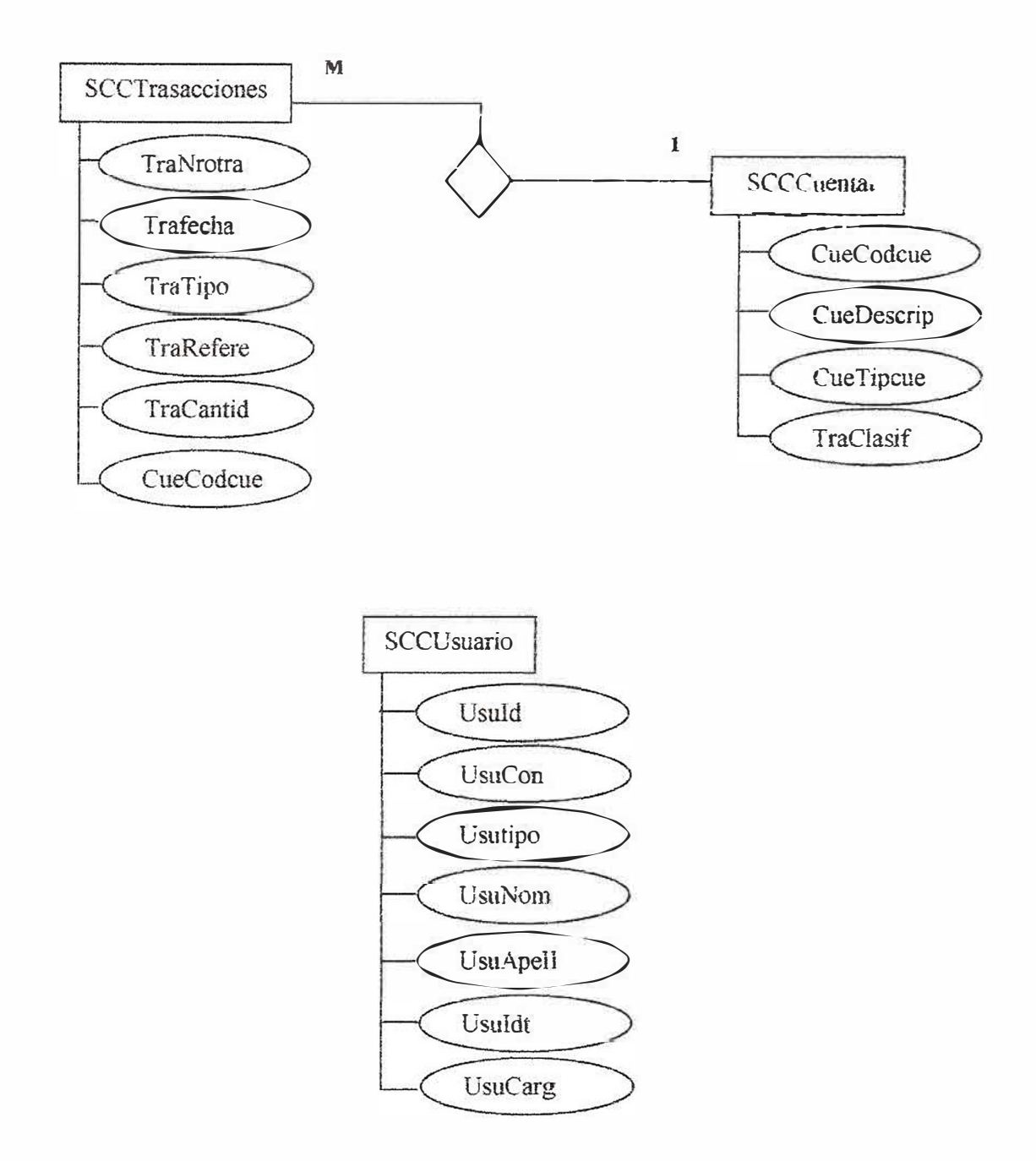

## 11.4 MODELO RELACIONAL

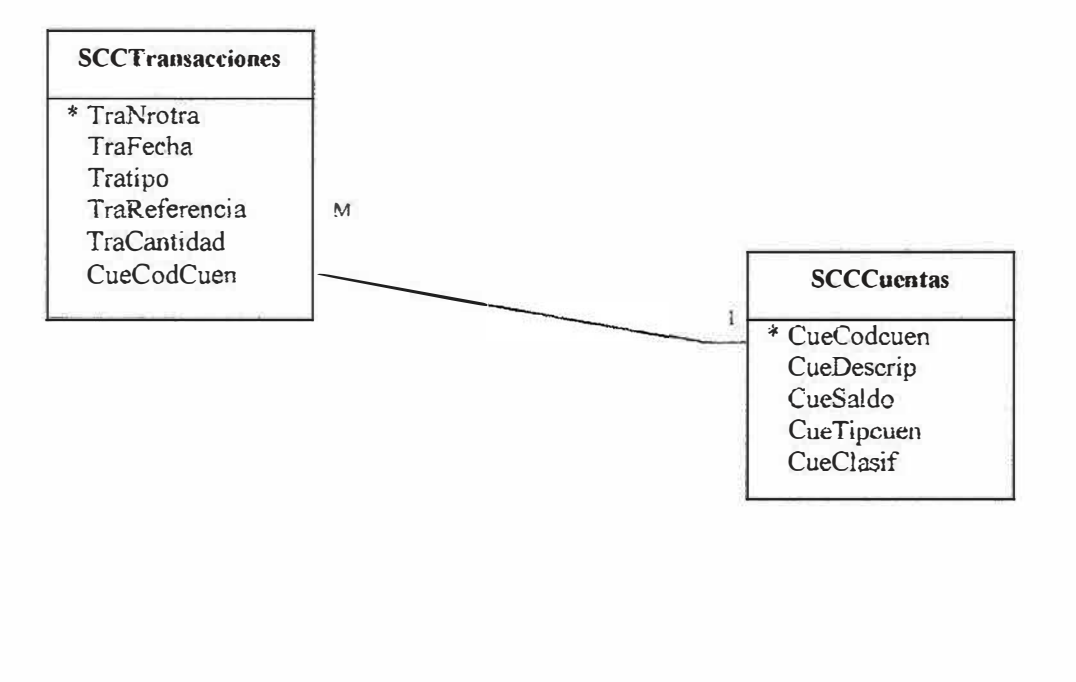

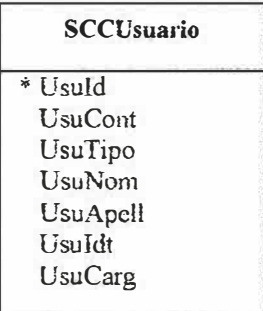

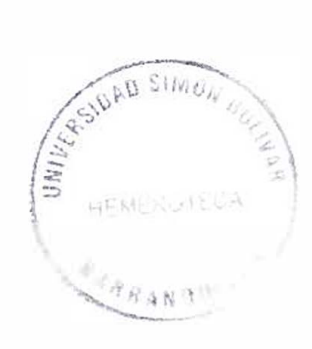

# *11.5 DICCIONARIO MODELO RELACIONAL*

### **Diccionario de datos de las tablas del modelo Entidad Relación E/R**

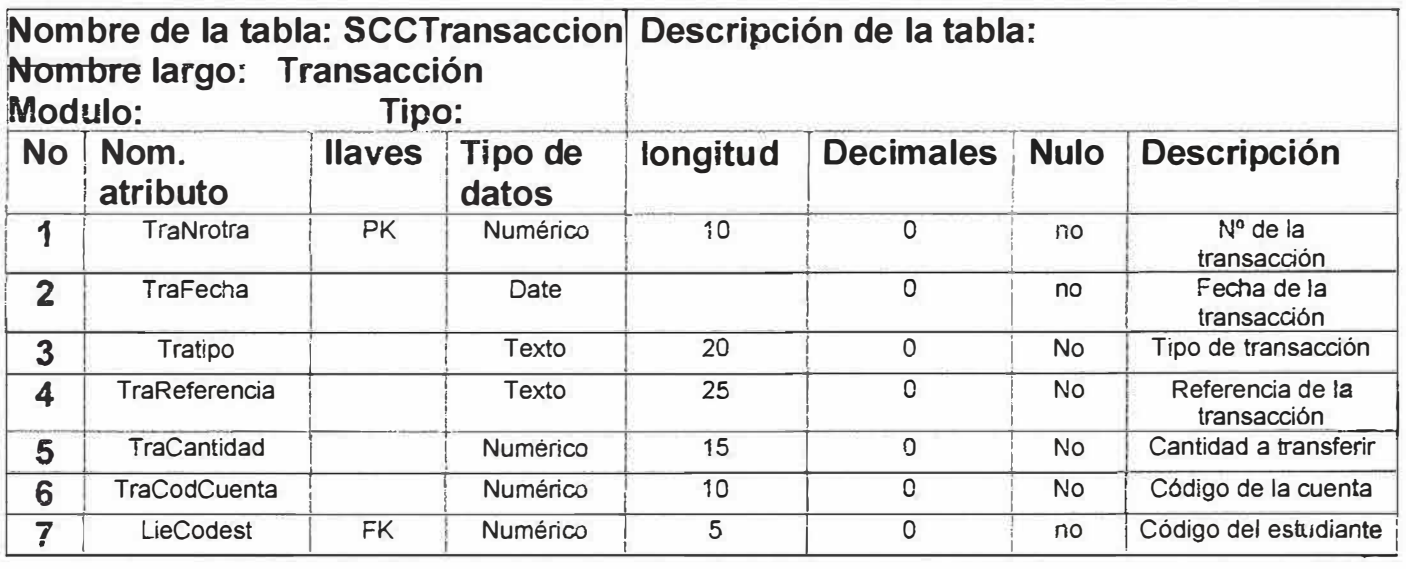

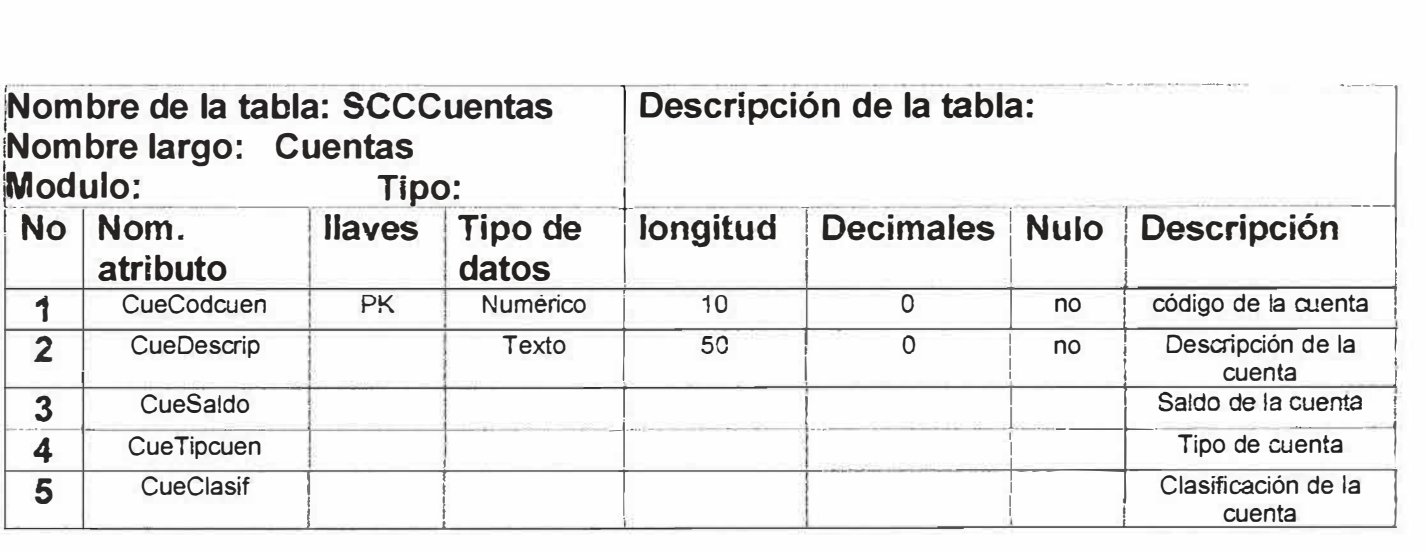

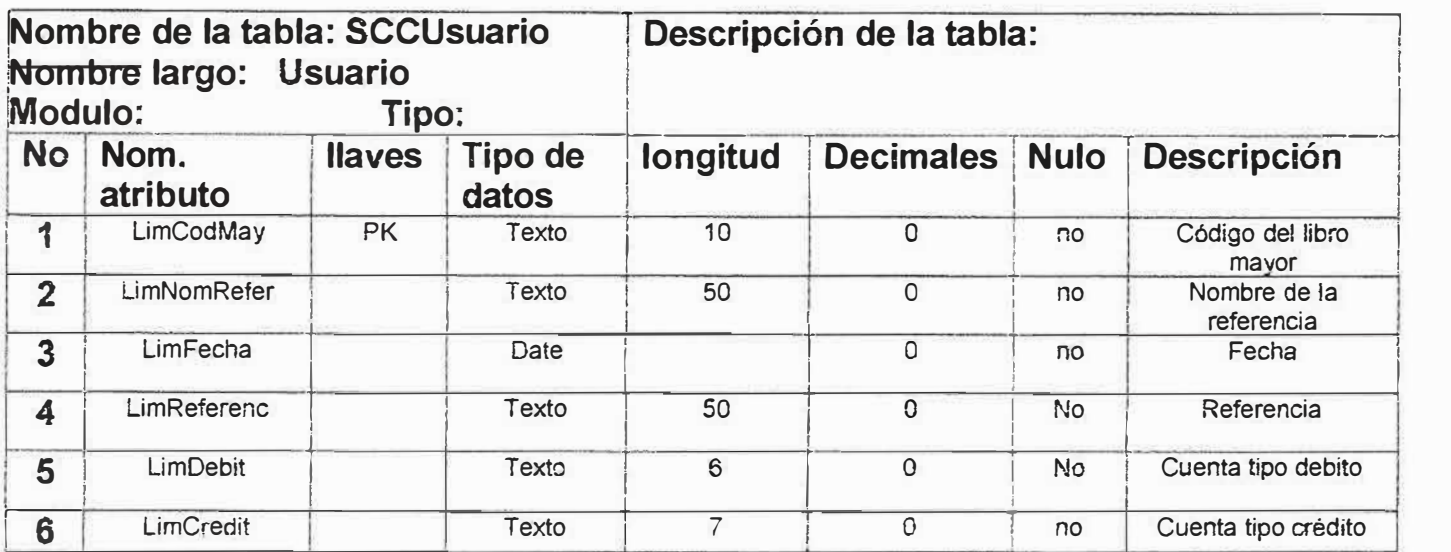

# 12. DISEÑO DEL SISTEMA

## **12.1 ESTRUCTURA FUNCIONSAL**

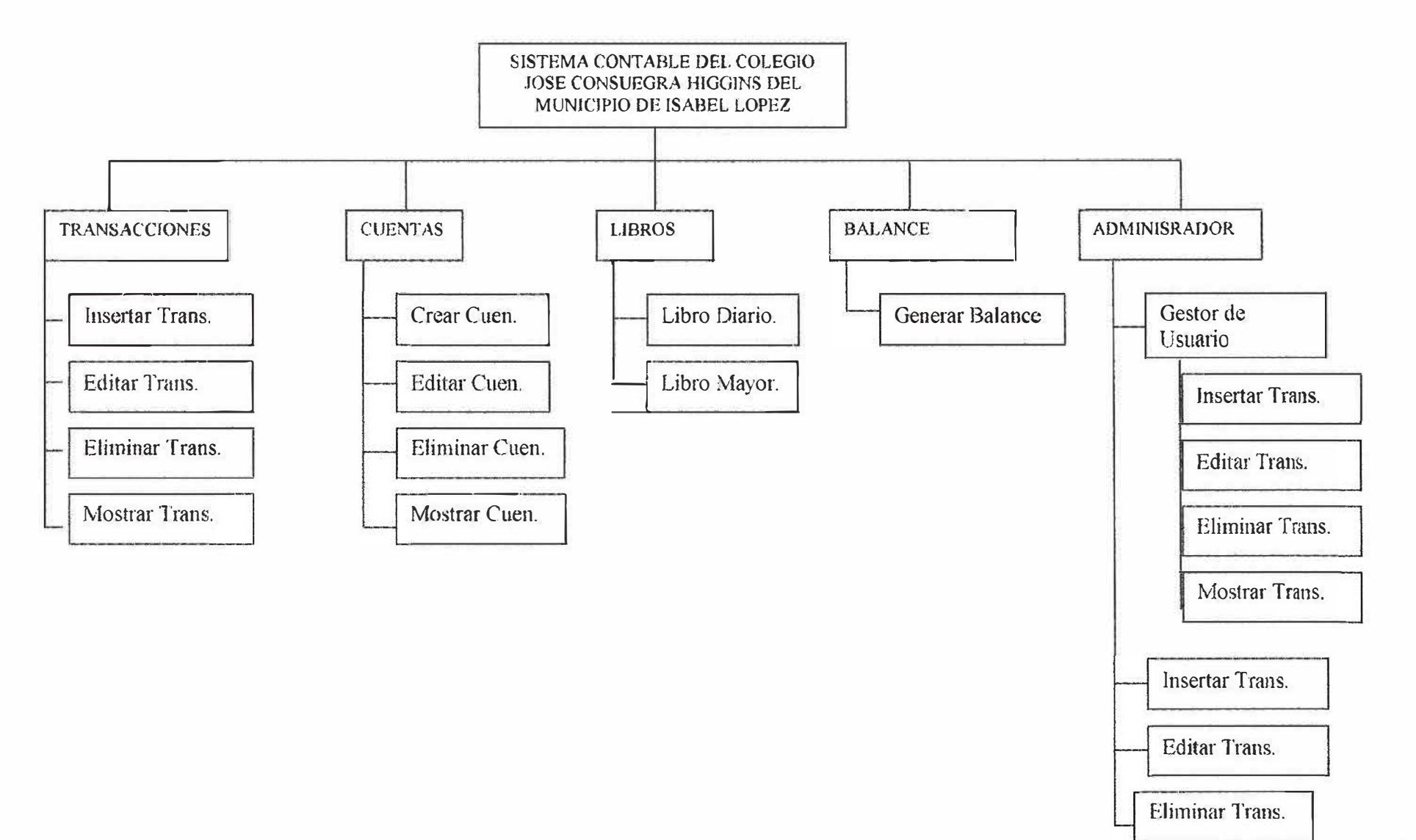

# **12.2 ESTRUCTURA FUNCIONAL.**

Interfaz de gestor de identidad

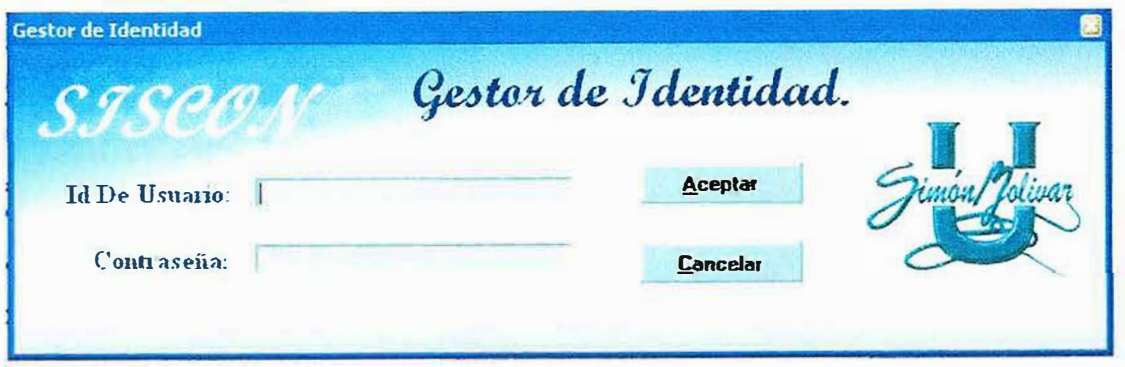

### Interfaz del Menú de opciones del sistema

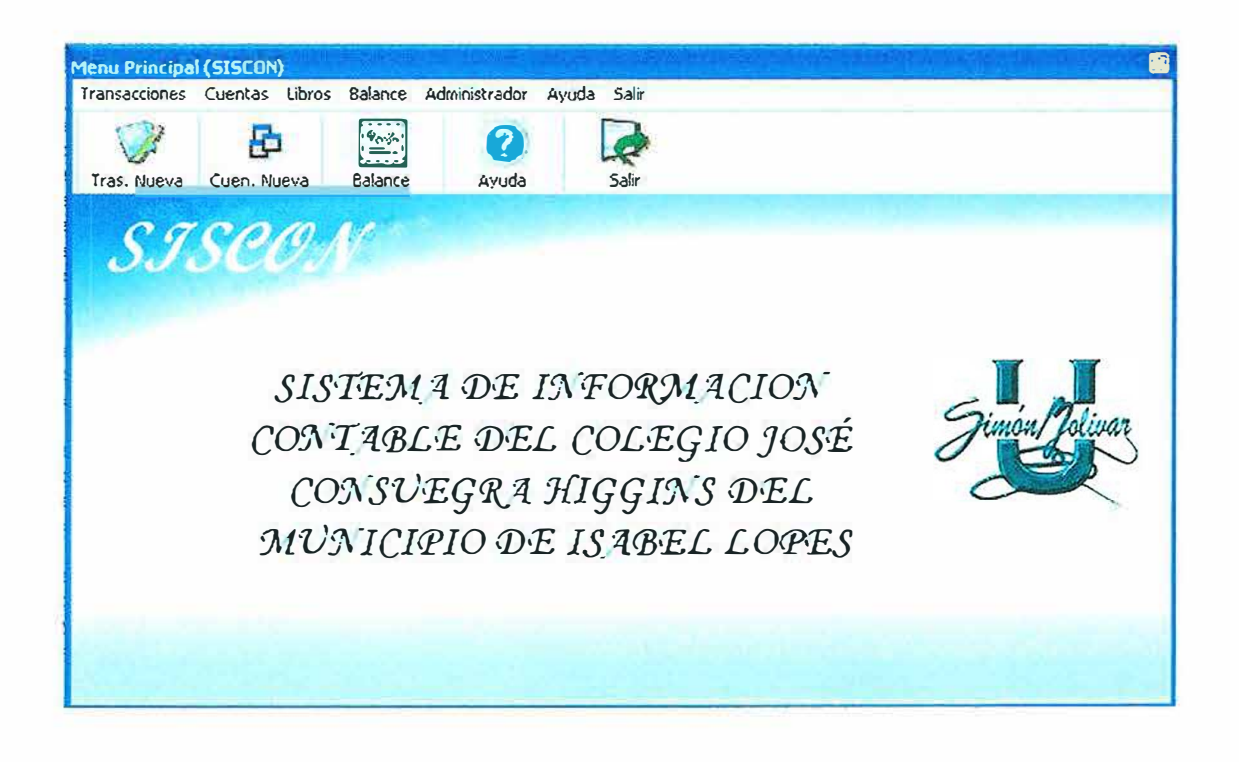

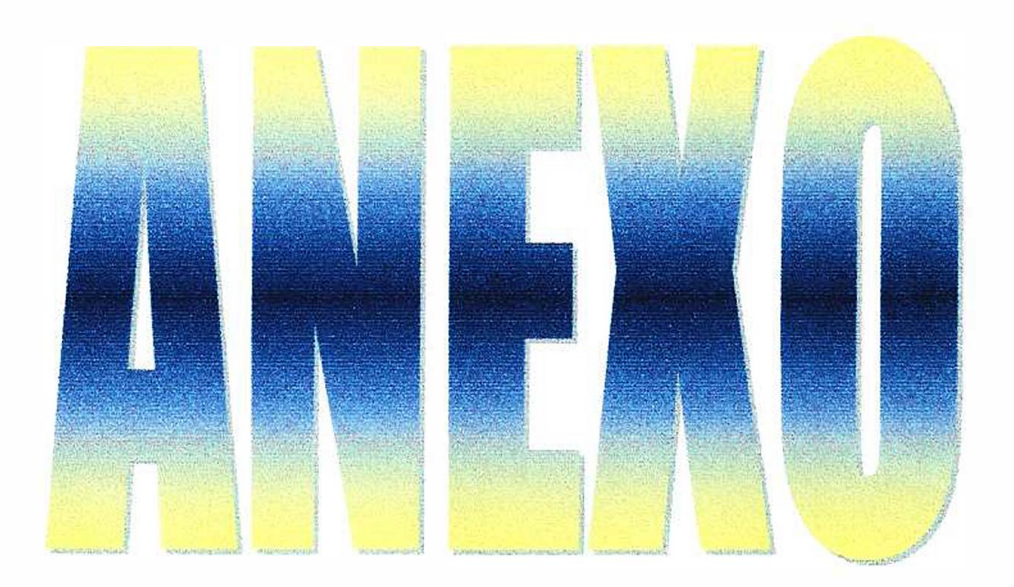

# **SISTEMA CONTABLE DEL COLEGIO JOSÉ CONSUEGRA HIGGINS DEL MUNICIPIO DE ISABEL LÓPEZ**

**JULIAN MARTINEZ P. JULIAN TORRES G.** 

**MANUAL DE SISTEMA** 

**UNIVERSIDAD SIMÓN BOLIVAR** 

**FACULTAD DE INGENERIA DE SISTEMAS X SEMESTRE 2006** 

#### *SISTEMA CONTABLE PARA EL COLEGIO JOSE CONSUEGRA HIGGINS DEL MUNICIPIO DE ISABEL LOPEZ MANUAL DEL SISTEMA*

### **TABLA DE CONTENIDO**

#### INTRODUCCION

- 1. OBJETIVOS
- 1.1. OBJETIVO GENERAL
- 1.2. OBJETIVOS ESPECIFICOS
- 2. DESCRIPCION GENERAL
- 3. DESCRIPCION TECNICA
- 4. DIAGRAMA ENTIDAD RELACION
- 5. DIAGRAMA DE FLUJO DE DATOS
- 6. DICCIONARIO DE DATOS
- 6.1. DICCIONARIO DE PROCESOS DEL DIAGRAMA DE FLUJO DE DATOS
- 6.2. DICCIONARIO DE ALMACEN DEL DIAGRAMA DE FLUJO DE DATOS

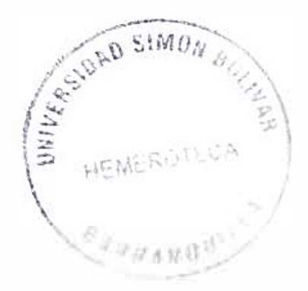

#### *SISTEMA CONTABLE PARA EL COLEGIO JOSE CONSUEGRA HIGGINS DEL MUNICIPIO DE ISABEL LOPEZ MANUAL DEL SISTEMA*

### **INTRODUCCIÓN**

Antes de que aparecieran las computadoras, la única forma de comunicación estaba relacionada con la palabra oral o escrita. Cualquiera de estas clases de información necesitaba para su interpretación, y para el proceso de nueva información, de la participación del ser humano. Dicha información debía ser consultada entre diversos departamentos o sitios de trabajo de las personas y a su vez debía ser modificada para lo cual no se tenía un control establecido, por lo anterior surge la informática con el propósito de manejar de forma eficiente dicha información.

La evolución tecnológica recibió un extraordinario impulso gracias al nacimiento de las computadoras, estas nos permitieron efectuar operaciones a gran velocidad sobre la información y a su vez almacenarla.

Con el nacimiento de las computadoras también llegaron el nacimiento de toda clase de programas los cuales son necesarios para el buen funcionamiento de los computadores, por lo anterior es que necesario tener un conocimiento detallado de cómo se debe usar los sistemas de información para así poder hacer uso de estos de la mejor manera.

Debido a que los sistemas contables son programas que son realizados por un grupo pequeño de personas dedicadas a este campo, se hace necesario que este sistema contenga una guía o manual con el cual otros personas que manejen este mismo campo y deseen realízarle cualquier cambio a el programa lo puedan hacer de una forma fácil, es por eso que esa guía o manual debe contener la información detallada de cómo fue realizado el sistema en su estructura como tal.

#### **OBJETIVOS**

### **• OBJETIVO GENERAL**

 $\checkmark$  Generar una guía en la cual se puedan identificar todas las estructuras fundamentales con que fue realizado el sistema para facilitar cualquier tipo de cambio futuro

### **• OBJETIVOS ESPECIFICO\$**

- $\checkmark$  Identificar los distintas bases de datos que maneja el sistema
- ./ Mostrar la forma lógica como de cómo funciona el sistema

#### **2.DESCRIPCIÓN GENERAL**

Ei Sistema contable para el colegio José Consuegra Higgins (SISCON), nenecita para su instalación que los siguientes software se encuentren instalados en el equipo de cómputo.

- •Windows 9X
- •Microsoft Office
- Visual Basic 6.0

Al igual que es necesario que el computador cuente con los siguientes componentes físicos como mínimo para su funcionamiento normal.

- $\checkmark$  Memoria Ram de 64 MB
- $\sqrt{}$  Procesador de 740 MHZ
- ./ Unidad de CD
- $\checkmark$  impresora

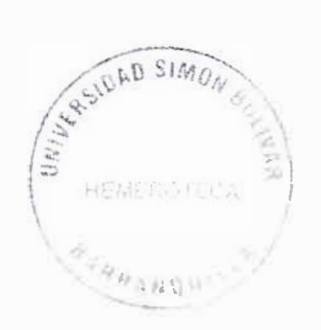

-------------.....,...----------=�---

## **3. DESCRIPCIÓN TÉCNICA**

Para que funcione eficazmente el Sistema de Contabilidad para el colegio José Consuegra Higgins, es necesario el empleo de herramientas tales como:

- ./ La Base de Datos: La herramientas de Microsoft office debido a que el programa utiliza Access para soportar la base de datos.
- $\checkmark$  Para el sistema contable: es necesario la instalación de visual Basic 6.0, el cual facilitara el manejo del sistema de contabilidad de! colegio de Isabel López.

# 4. DIAGRAMA ENTIDAD RELACIÓN

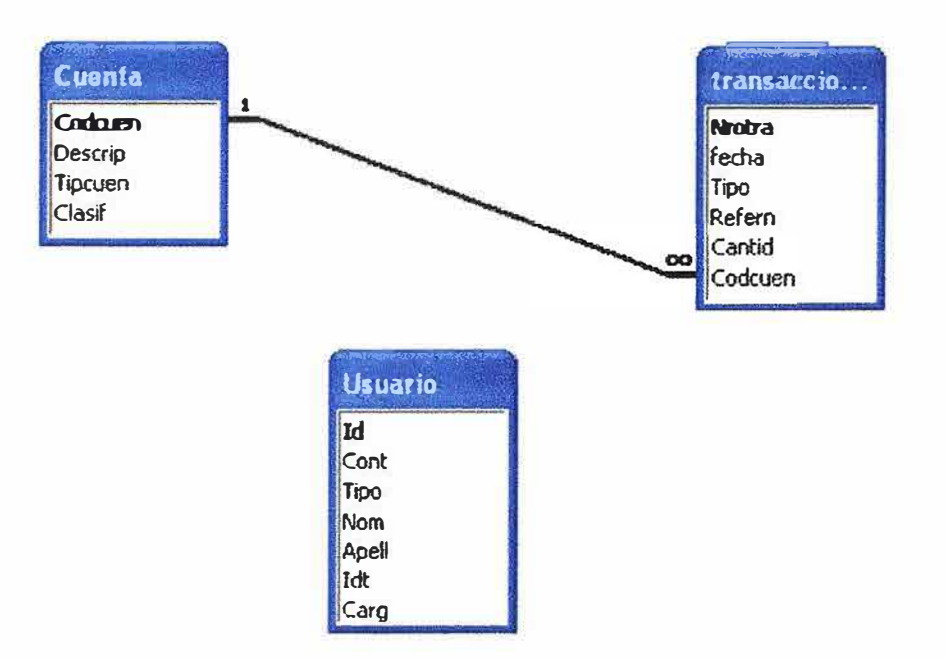

# **5. DIAGRAMA DE FLUJO DE DATOS**

#### **Nivel O**

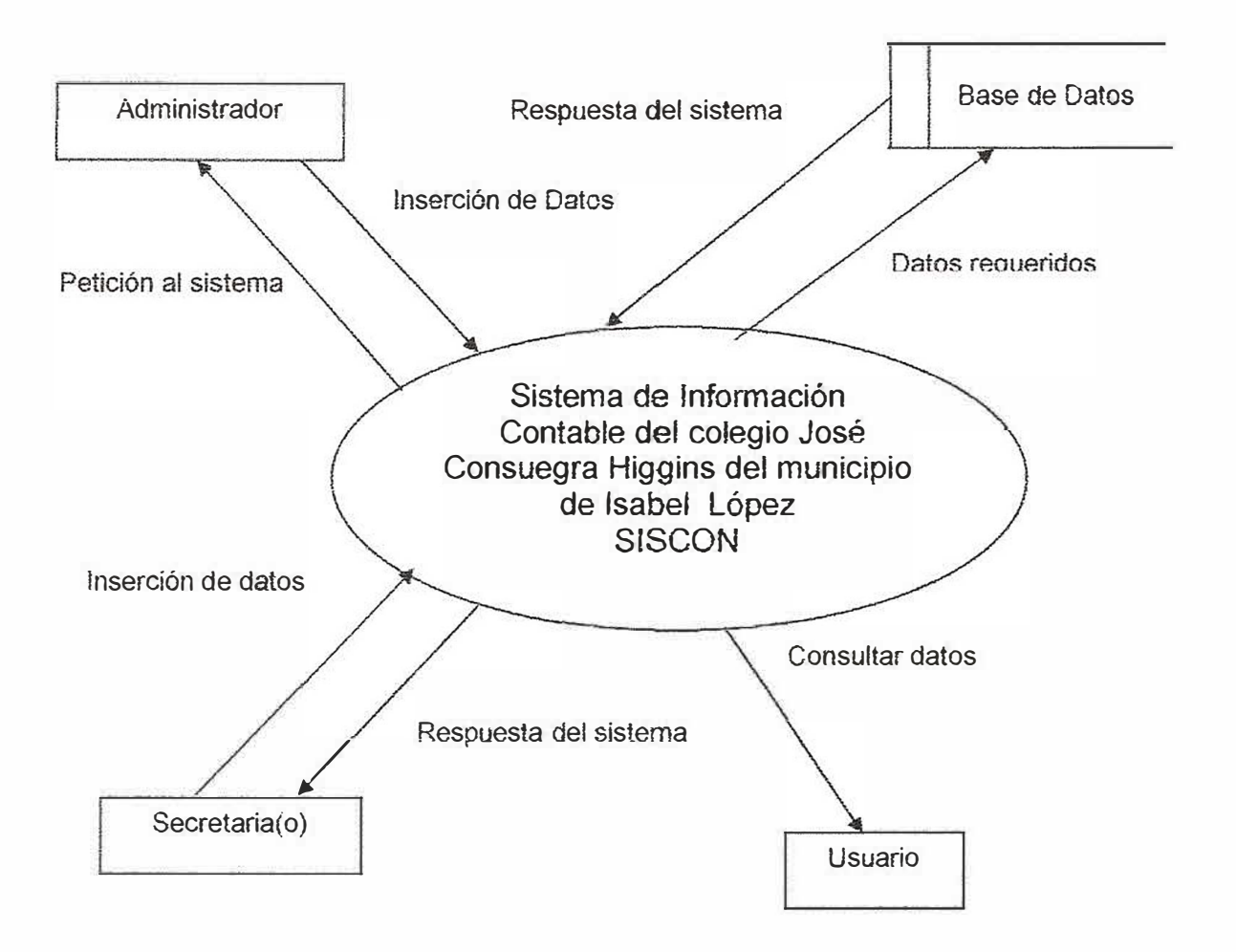

#### *SISTEMA CONTABLE PARA EL COLEGIO JOSE CONSUEGRA HIGGINS DEL MUNICIPIO DE ISABEL LOPEZ MANUAL DEL SISTEMA*

**NIVEL 1.** 

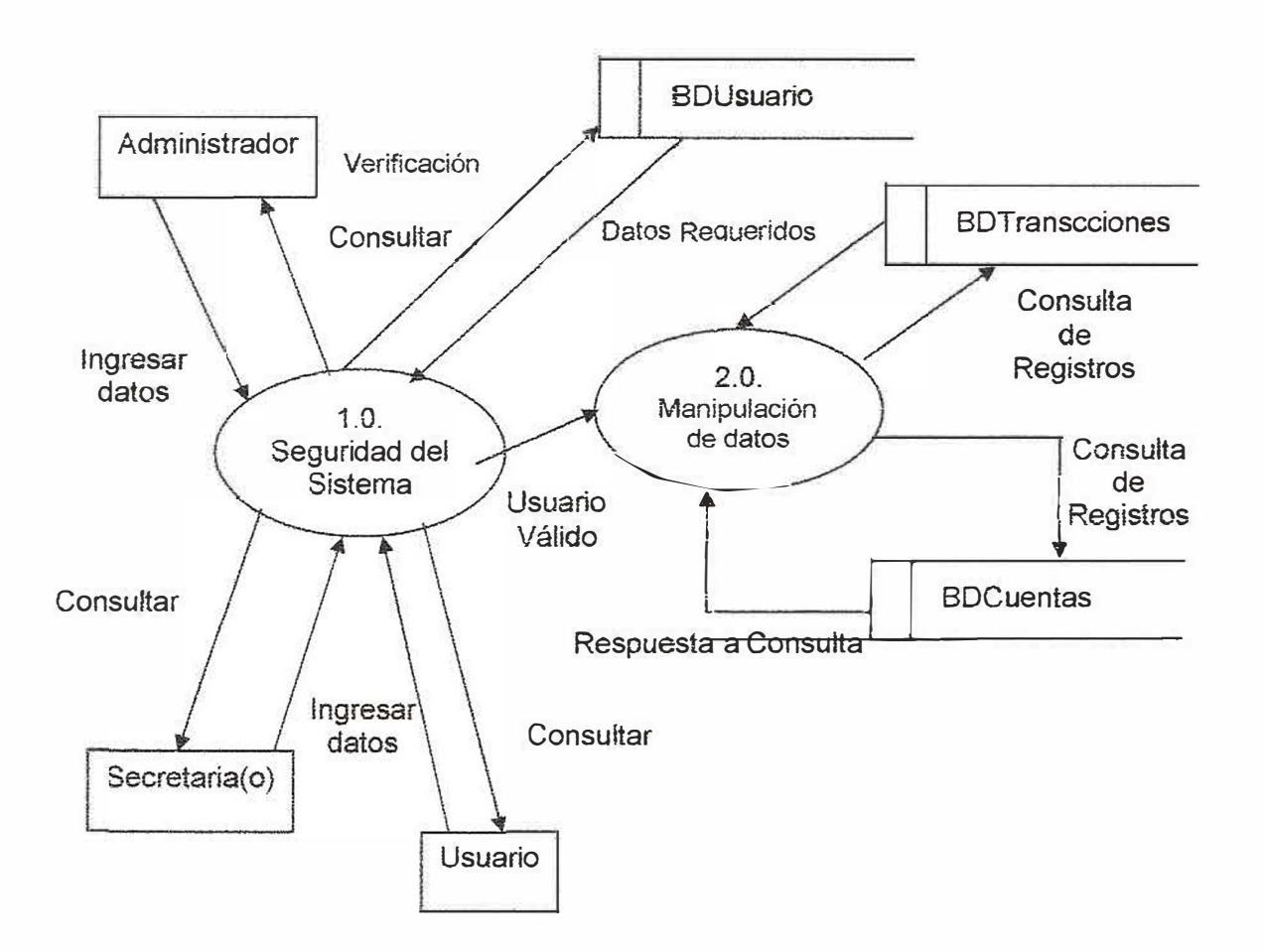

#### *SISTEMA CONTABLE PARA EL COLEGIO JOSE CONSUEGRA HIGGINS DEL MUNICIPIO DE ISABEL LOPEZ MANUAL DEL SISTEMA*

#### **NIVEL 2 1.0** Manipulación de datos

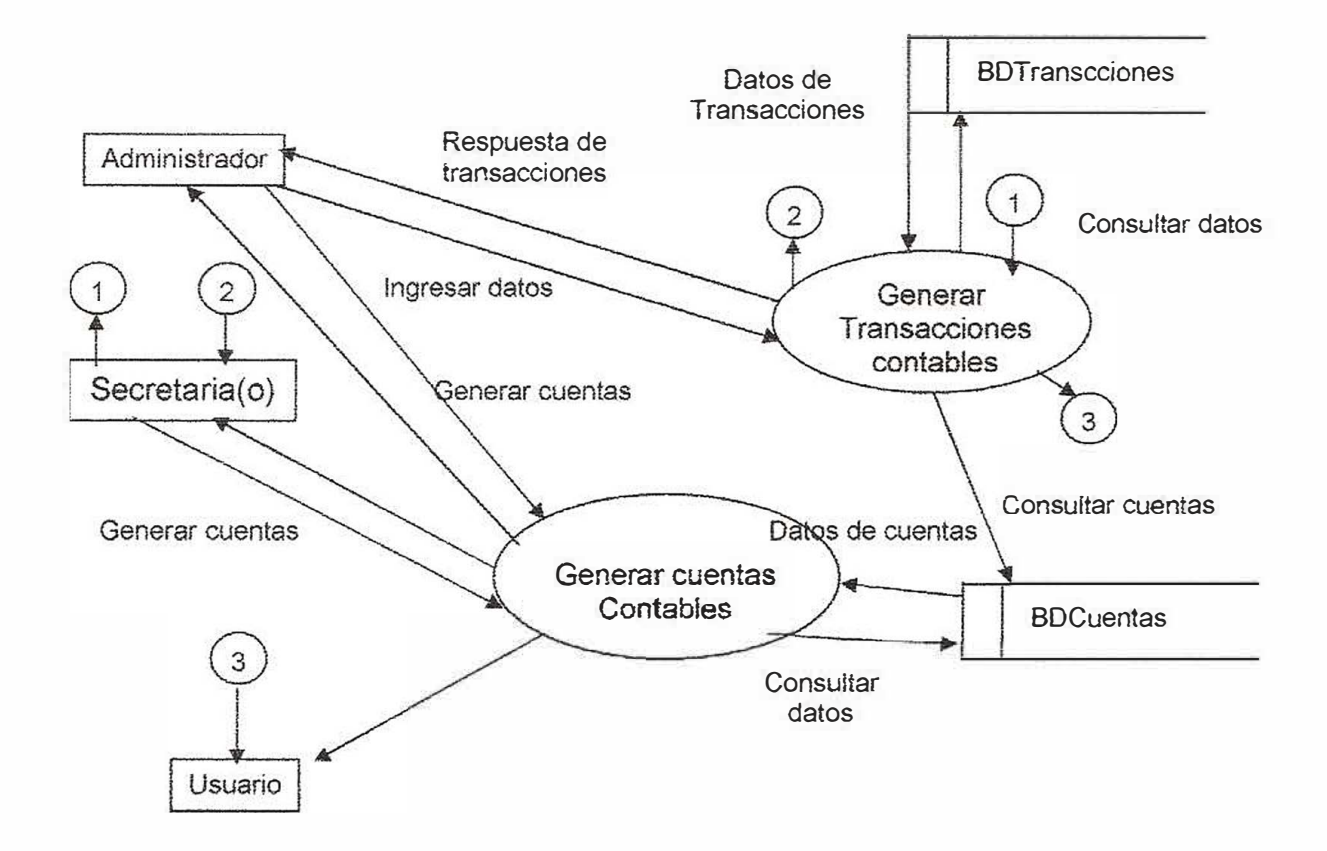

#### **6.DICCIONARIO DE DATOS**

## **6.1 Diccionario de procesos del diagrama de flujo de datos**

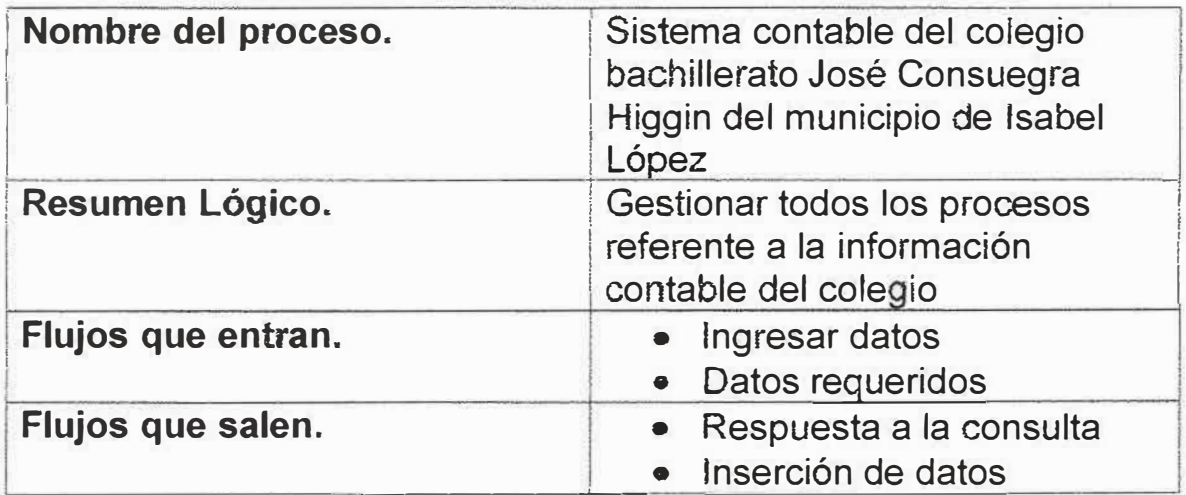

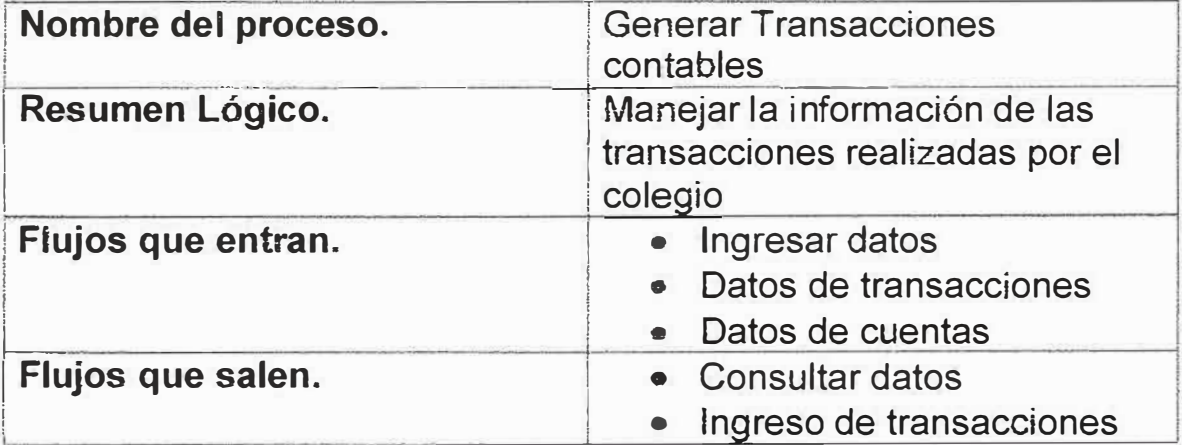

# SISTEMA CONTABLE PARA EL COLEGIO JOSE CONSUEGRA HIGGINS<br>DEL MUNICIPIO DE ISABEL LOPEZ MANUAL DEL SISTEMA

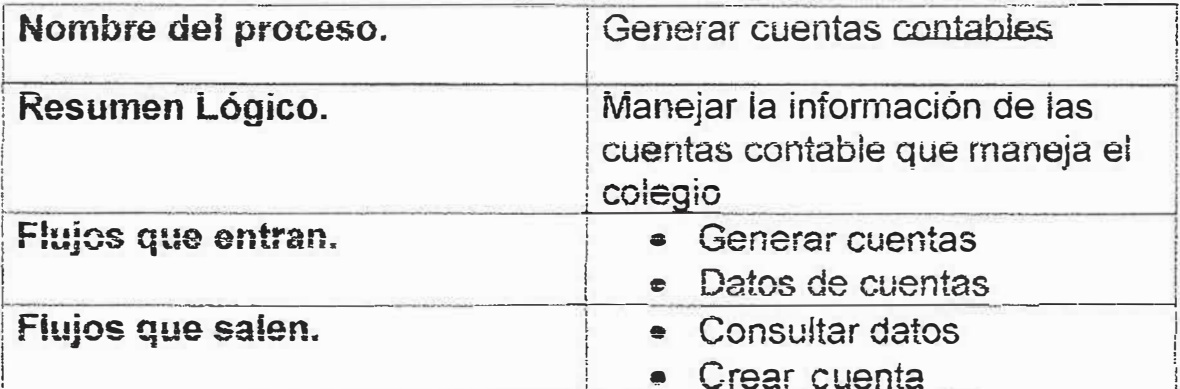

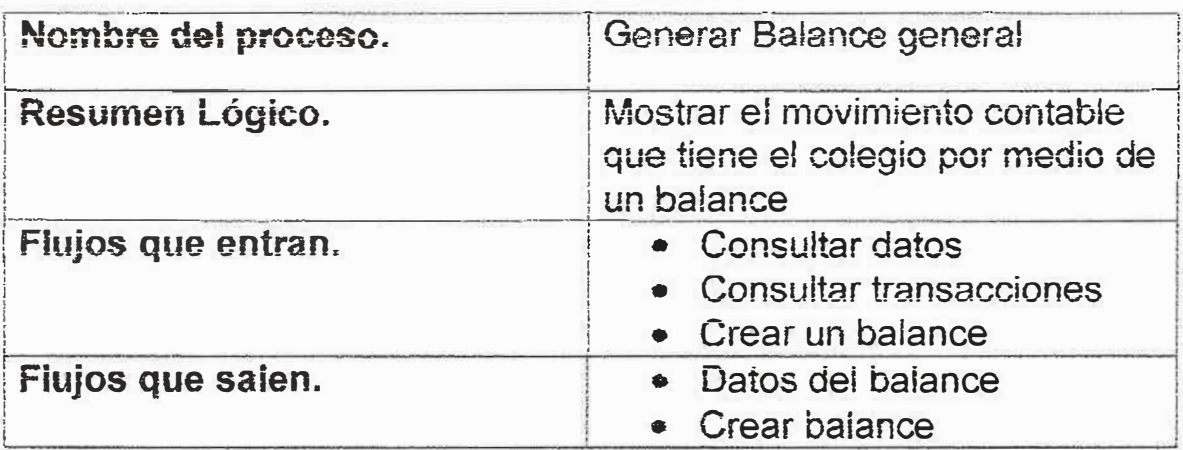

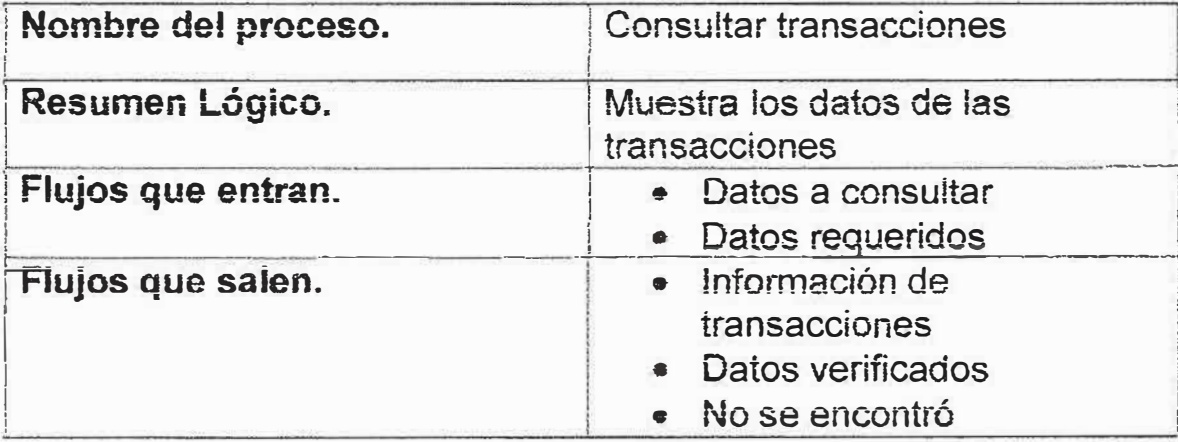
### SISTEMA CONTABLE PARA EL COLEGIO JOSE CONSUEGRA HIGGINS DEL MUNICIPIO DE ISABEL LOPEZ MANUAL DEL SISTEMA

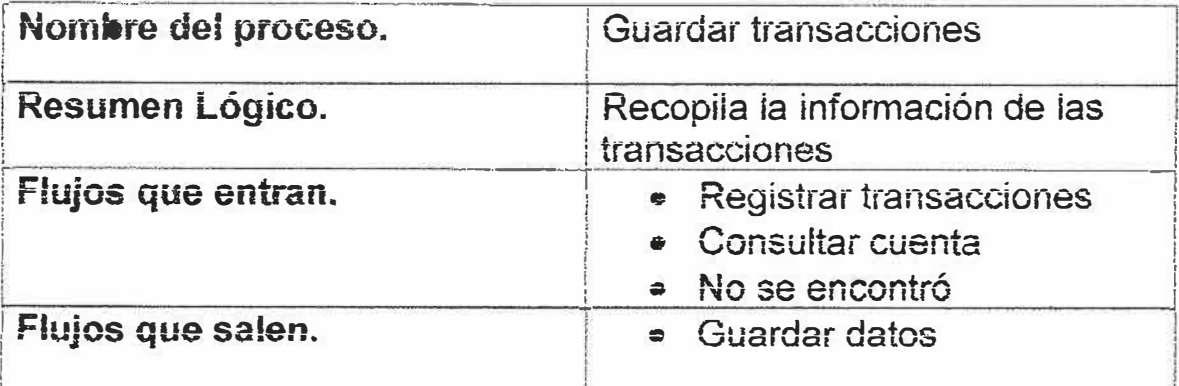

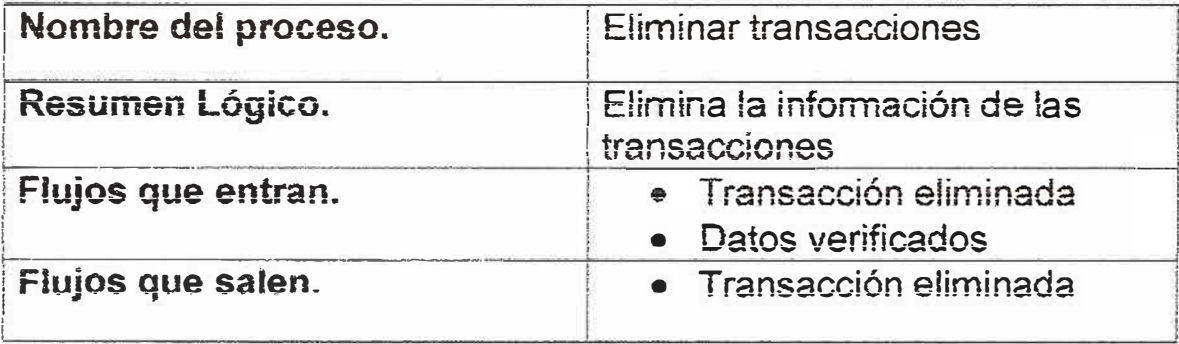

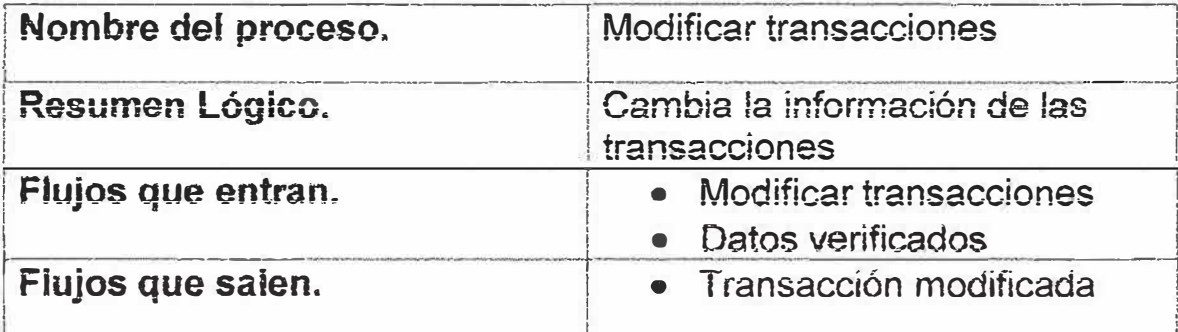

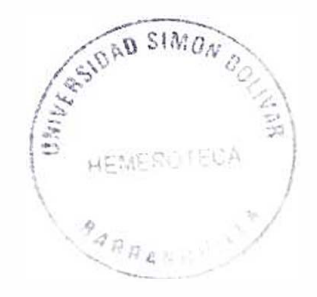

# SISTEMA CONTABLE PARA EL COLEGIO JOSE CONSUEGRA HIGGINS<br>DEL MUNICIPIO DE ISABEL LOPEZ **MANUAL DEL SISTEMA**

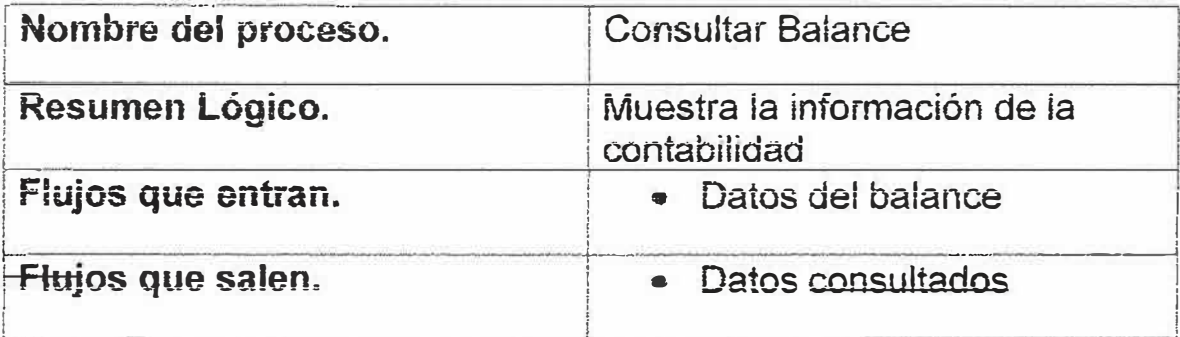

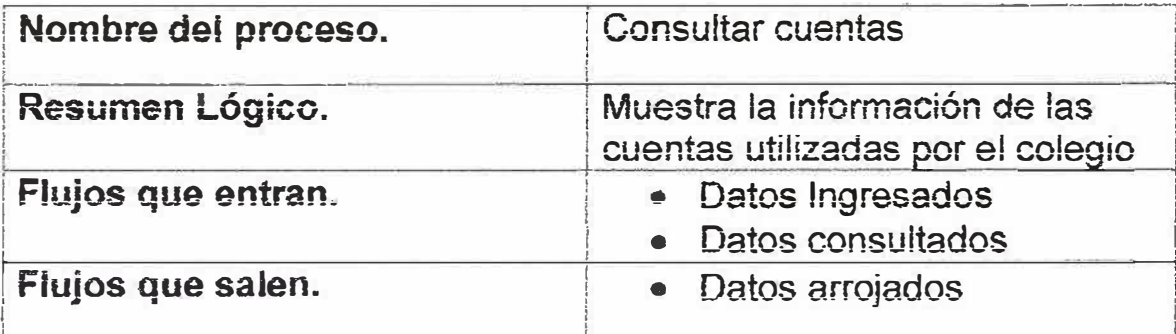

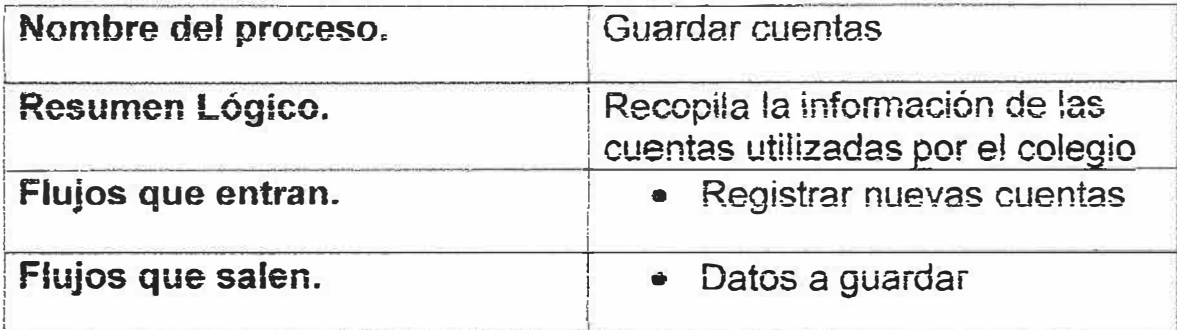

### SISTEMA CONTABLE PARA EL COLEGIO JOSE CONSUEGRA HIGGINS DEL MUNICIPIO DE ISABEL LOPEZ **MANUAL DEL SISTEMA**

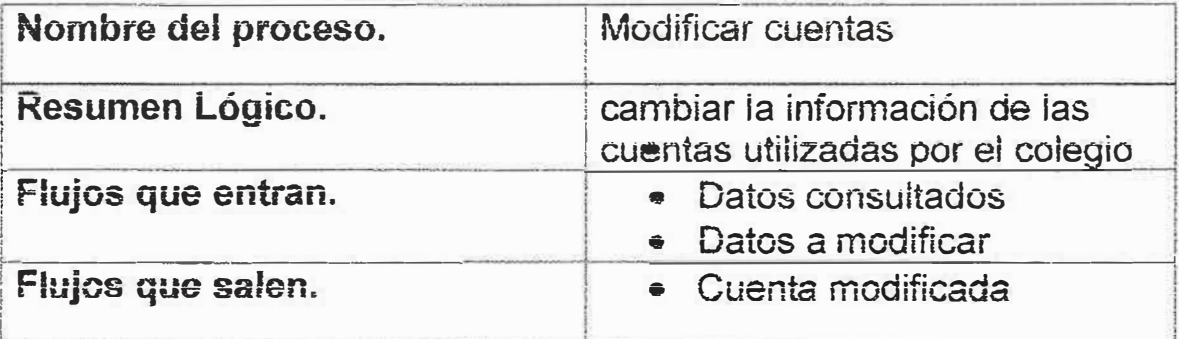

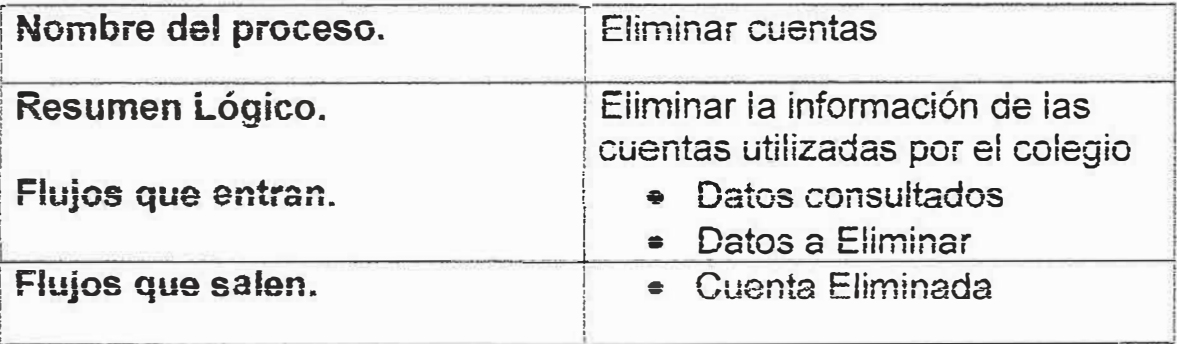

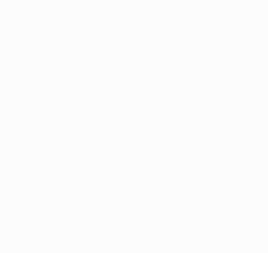

# **6.2 Diccionario de almacenes del diagrama de flujo de datos .**

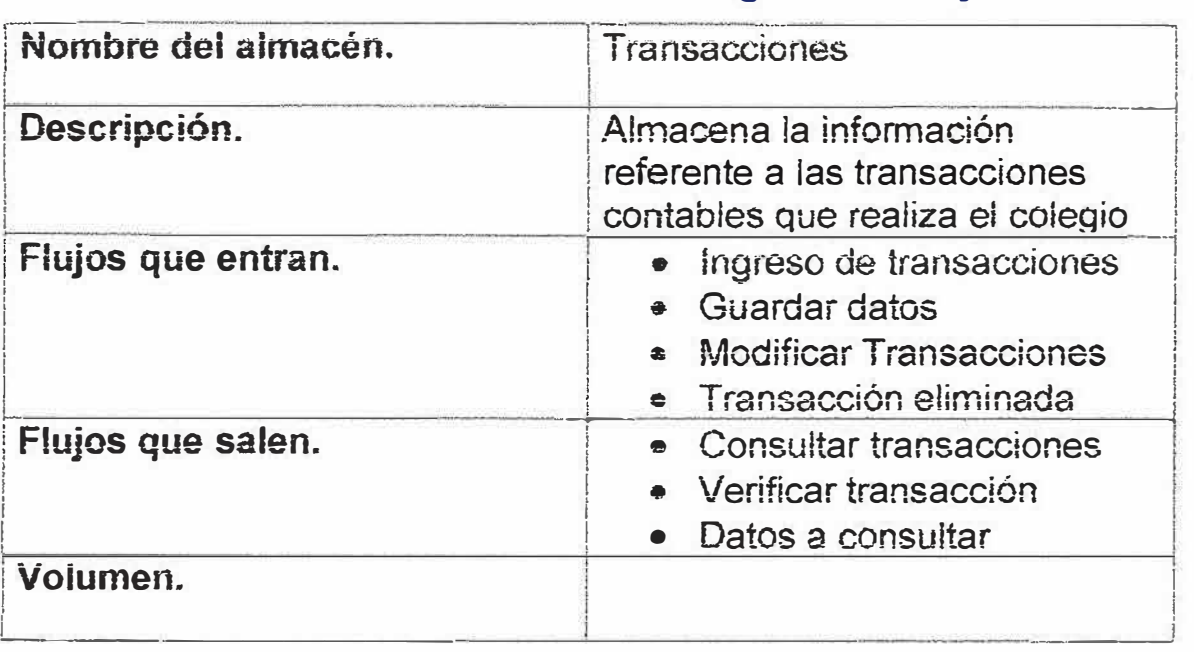

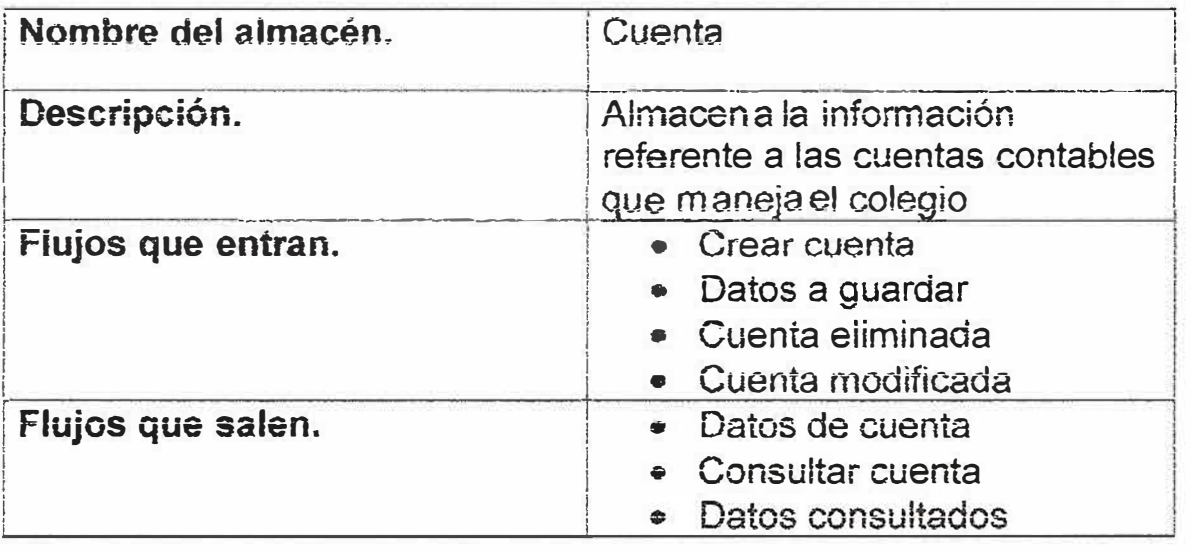

### SISTEMA CONTABLE PARA EL COLEGIO JOSE CONSUEGRA HIGGINS DEL MUNICIPIO DE ISABEL LOPEZ MANUAL DEL SISTEMA

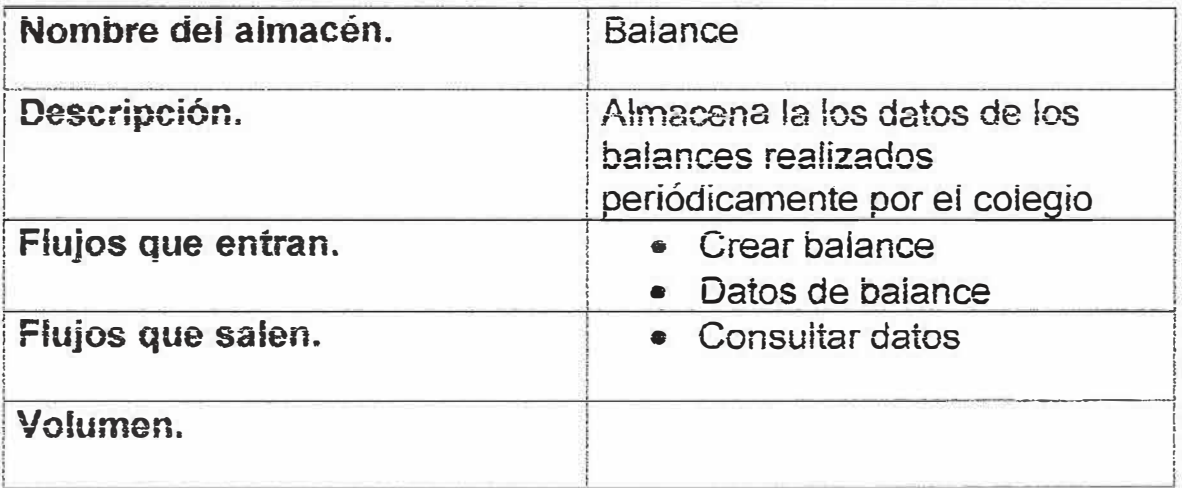

# **7. ESTRUCTURAS DE LAS TABLAS (SCRIPTS)**

**# MySQL-Front Dump 2.2 # Server version 3.23.51-nt**  **# Host: academico01 Database: Siscon** 

................ ...... .............. ' ......................................... ......................................... ....... ........ ...................... .

CREATE TABLE cuenta ( Codcuen *int(* 11) NOT NULL default 'O', Descrip varchar(SO) default NULL, Tipcuen varchar(SO) default NULL, Clasif varchar(50) default NULL, PRIMARY KEY (Codcuen) ) TYPE=MyISAM;

............... ...... , .......... .. , ................ ............. .... ... ................................................................ ....................... .

....... ....... ....... ..... .... ... ............ .. , . . .... ...... ........... .......... ........ ............. .. ........ .... ...... ......... ...... ... ........ .

CREATE TABLE transacciones ( Nrotra varchar(SO) default NULL, fecha varchar(l5) default NULL, Ingreso  $int(11)$  default NULL, Egreso int(11) default NULL, Refem varchar(50) default NULL, Codcuen int( 11) default NULL ) TYPE-MyISAM;

..........

CREATE TABLE usuario ( Id varchar(50) default NULL, Cont varchar(50) default NULL, Tipo varchar(50) default NULL, Nom varchar(50) default NULL, Apell varchar(SO) default NULL, Idt varchar(SO) default NULL, Carg varchar(SO) default NULL ) TYPE=MyISAM;

...............................................................................................................................................................

CREATE TABLE scsllaves ( llav \_noml varchar(20) NOT NULL default 'O', llav cod tabl varchar(30) NOT NULL default ", llav nom2 varchar(20) NOT NULL default ", llav\_cod\_tab2 varchar(30) NOT NULL default " ) TYPE=MyISAM;

# **SISTEMA CONTABLE DEL COLEGIO JOSÉ CONSUEGRA HIGGINS DEL MUNICIPIO DE ISABEL LÓPEZ**

**JULIAN MARTINEZ P. JULIAN TORRES G.** 

**MANUAL DE USUARIO** 

**UNIVERSIDAD SIMÓN BOLIVAR** 

**FACULTAD DE INGENERIA DE SISTEMAS<br>
X SEMESTRE X SEMESTRE 2006** 

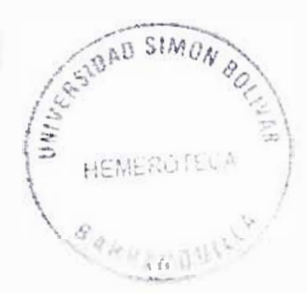

### *SISTEMA CONTABLE PARA EL COLEGfO JOSE CONSUEGRA HIGGINS DEL MUl\.ifCIPIO DE I.SABEL LOPEZ MANUAL DE USUARIO*

# CONTENIDO

**Pág.** 

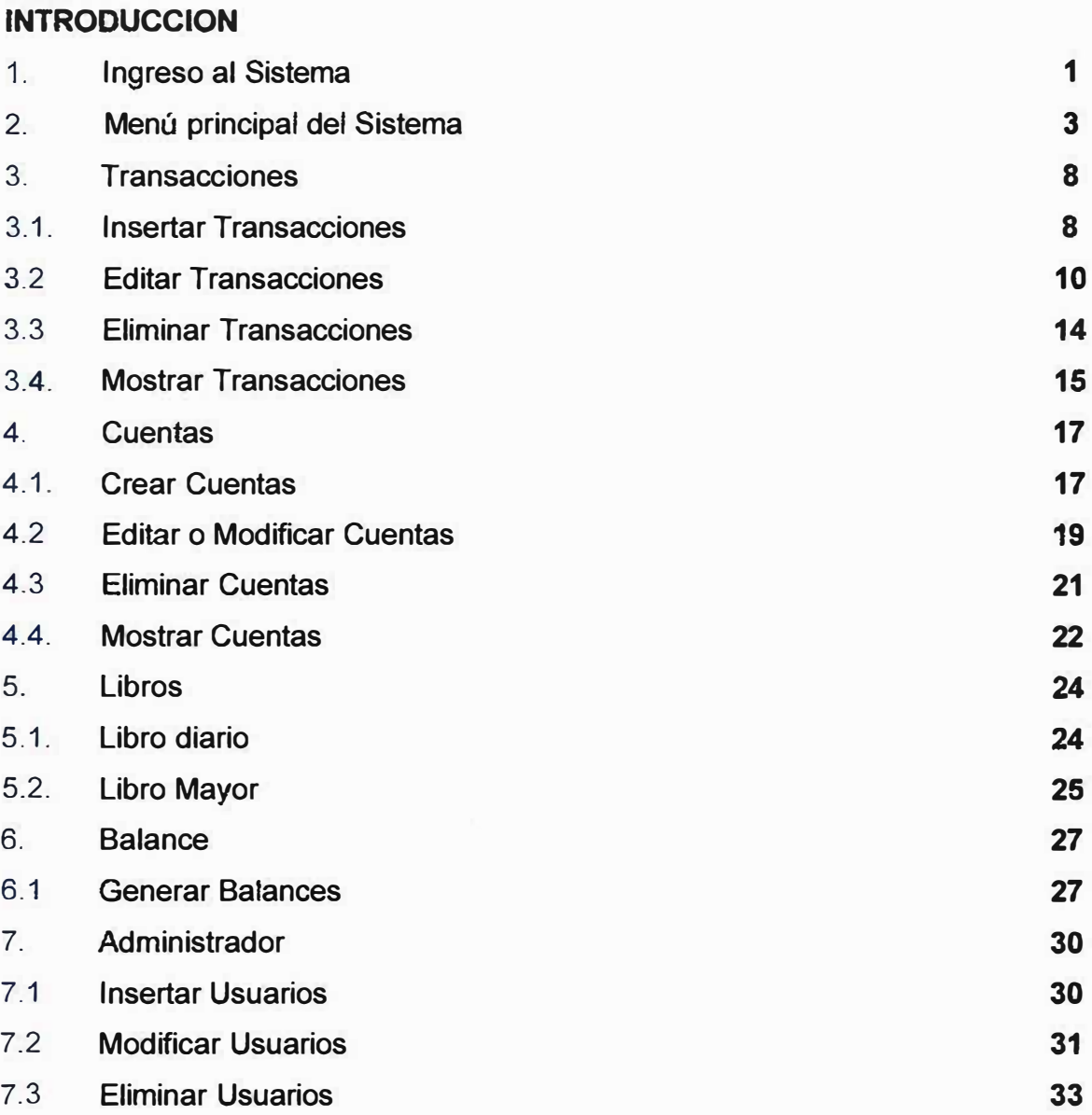

### *SISTEMA CONTABLE PARA EL COLEGIO JOSE CONSUEGRA HIGGINS DEL MUNICIPIO DE ISABEL LOPEZ MANUAL DE USUARIO*

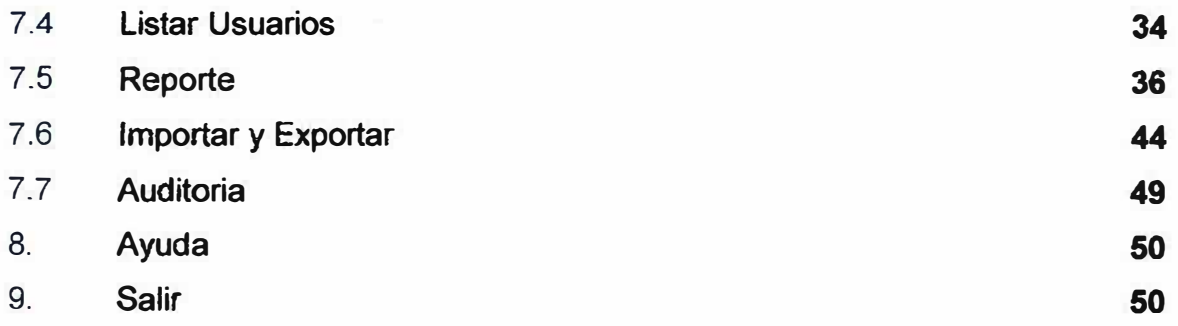

### *SISTEMA CONTABLE PARA EL COLEGIO JOSE CONSUEGRA HIGGINS DEL MUI\IICIPIO DE I.SABEL LOPEZ MANUAL DE USUARIO*

### **INTRODUCCIÓN**

**Antes de que aparecieran las computadoras, la única forma de comunicación estaba relacionada con la palabra oral o escrita. Cualquiera de estas clases de información necesitaba para su interpretación, y para el proceso de nueva información, de la participación del ser humano. Dicha información debía ser consultada entre diversos departamentos o sitios de trabajo de las personas y a su vez debía ser modificada para lo cual no se tenía un control establecido, por lo anterior surge la informática con el propósito de manejar de forma eficiente dicha información.** 

**La evolución tecnológica recibió un extraordinario impulso gracias al nacimiento de las computadoras, estas nos permitieron efectuar operaciones a gran velocidad sobre la información y a su vez almacenarla.** 

**Con el nacimiento de las computadoras también llegaron el nacimiento de toda clase de programas los cuales son necesarios para el buen funcionamiento de los computadores, por lo anterior es que necesario tener un conocimiento detallado de**  cómo se debe usar los sistemas de información para así poder hacer uso de estos **de la mejor manera.** 

**Es por eso que se hace necesario que todo sistema de información tenga consigo un manual o guía que ayude al usuario ha entender de la mejor manera la forma de cómo manejar dicho sistema para que este al momento de enfrentarse con este, tenga un conocimiento de cómo se debe desempeñar dentro de el.** 

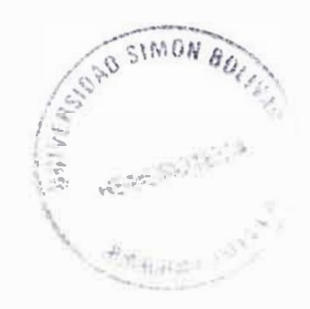

# **1. INGRESO AL SISTEMA.**

**Al ingresar al Sistema contable para el colegio José Consuegra Higgins del municipio de Isabel López el usuario hallará una interfase de validación, que le permitirá la entrada al Sistema, como la que se muestra a continuación:** 

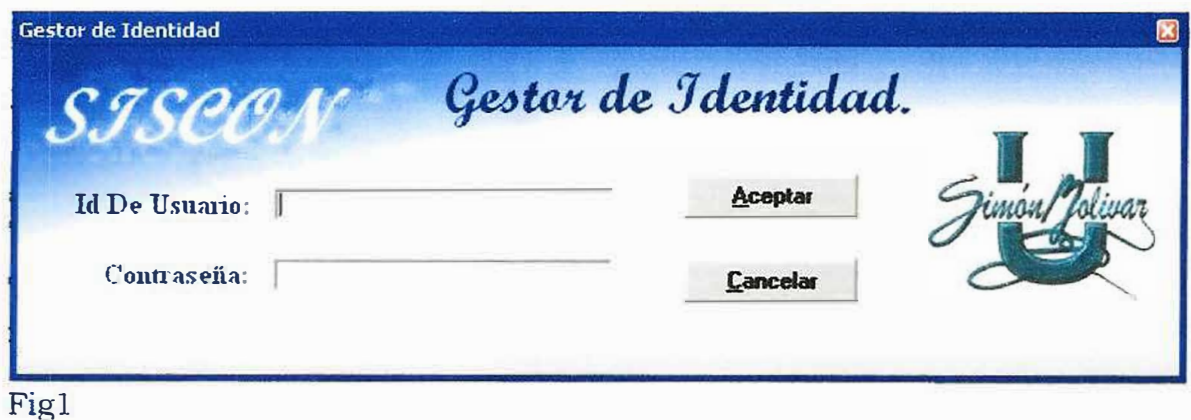

**1.1.J** 

**A. Digite el nombre de usuario o identificación que el administrador del sistema le** ha asignado Fig1.1.

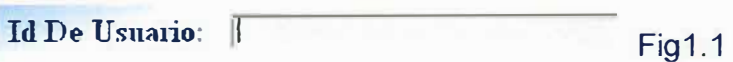

**B. Digite la contraseña Fig1 .2.**

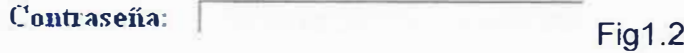

### *SISTEMA CONTABLE PARA EL COLEGIO JOSE CONSUEGRA HIGGINS DEL M/JI\JICfP/0 DE ISABEL LOPEZ MANUAL DE USUARIO*

**C. Haga click en el botón entrar para poder acceder al menú del sistema Fig1.3**

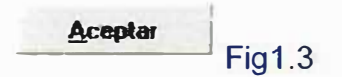

**D. En caso de que el nombre de usuario o la contraseña sean incorrectos aparecerá et mensaje Fig1 .4 que se muestra en la figura1, para corregir tal error es necesario hacer clip en el botón aceptar para devolverse a la interfase de validación para volver a digitar los datos.** 

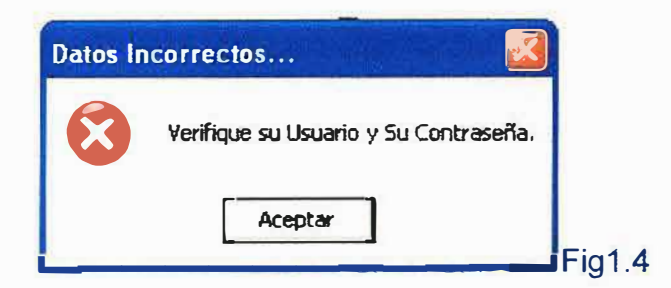

**E. en caso de que no se digiten todos los datos aparecerá el mensaje Fig1 .5 que valida esta opción** 

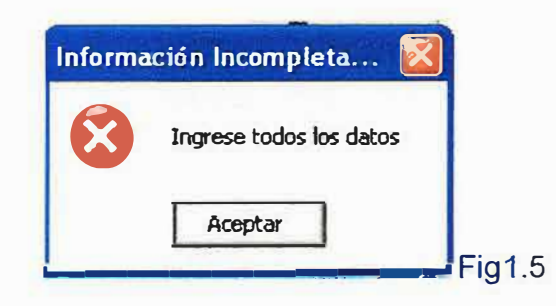

### **2. MENU PRINCIPAL**

Si usted ingresa como administrador ingresará al sistema con todas las opciones de menú habilitadas para manipular todo el sistema sin ninguna clase de restricción, como se puede observar en la Fig2.

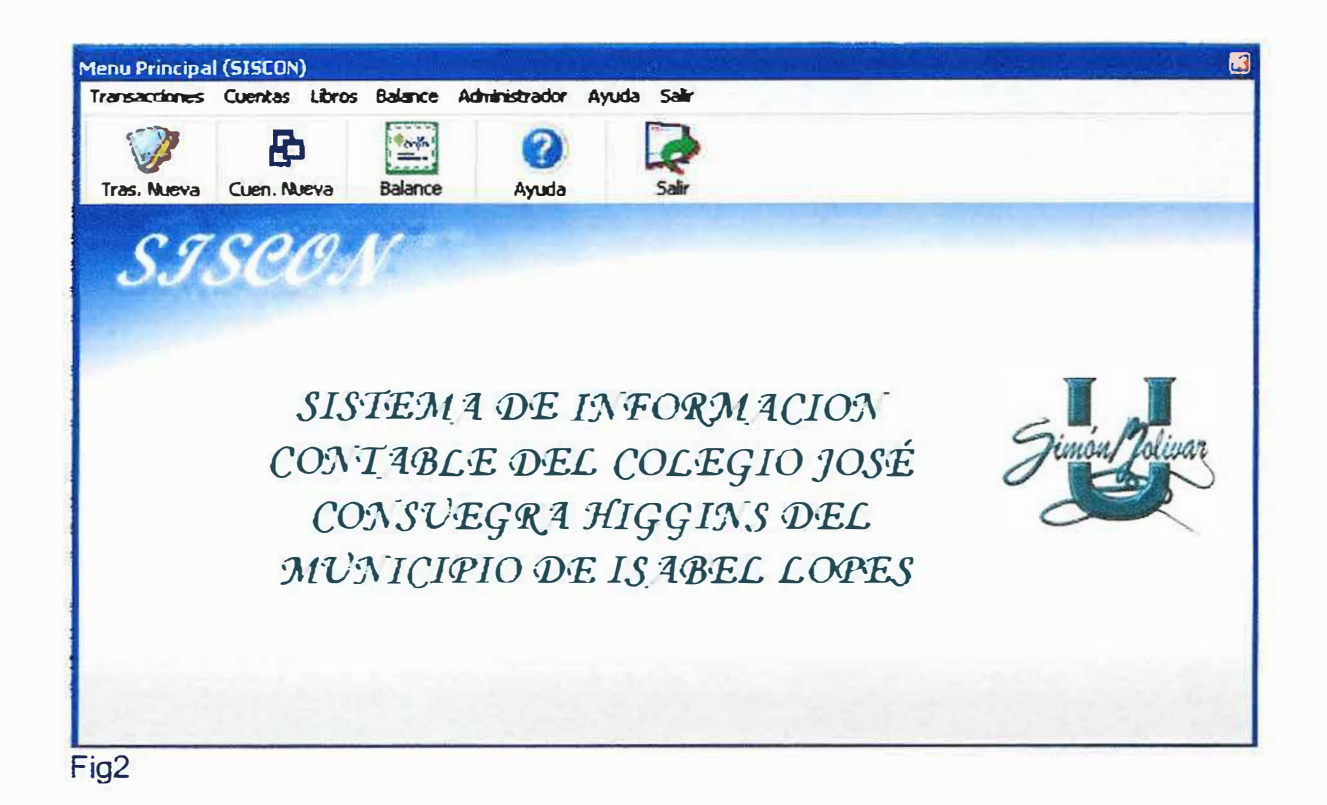

En la Fig2 se pueden observar las distintas opciones que cuenta el menú de inicio del sistema en el cual encontramos

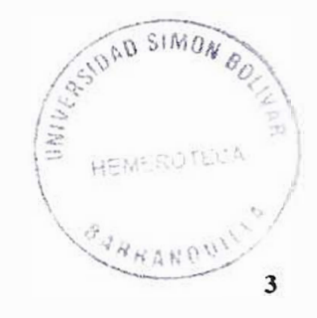

### *SISTEMA CONTABLE PARA EL COLEGfO JOSE CONSUEGRA HIGG!NS DEL MIJI\IICIPIO DE ISABEL LOPEZ MANUAL DE USUARIO*

- **1. Transacciones**
- **1.1 Insertar Trans**
- **1.2 Editar Trans.**
- **1.3 Eliminar Trans.**
- **1.4 Mostrar Trans.**
- **2. Cuentas**
- **2.1 Insertar Cuen.**
- **2.2 Editar Cuen.**
- **2.3 Eliminar Cuen.**
- **2.4 Mostrar Cuen.**
- **3. Libros**
- **3.1 Libro Diario**
- **3.2 Libro Mayor**
- **4. Balance**
- **4.1 Generar Batanee**
- **4.2 Mostrar Balances Ant.**
- **5. Administrador**
- **5.1 Gestor de usuario**
- **5.1.1 Insertar usuario**
- **5. 1 . 2 Editar usuario**
- **5.1.3 Eliminar usuario**
- **5.1.4 Mostrar Usuarios**
- **5.2 Reportes**
- **5.3 Importar y Exportar**
- **5.4 Eventos**
- 6. **Ayuda**
- **7. salir**

• Cuando se ingresa ai sistema como administrador todas ias opciones mencionadas anteriormente se encuentran habilitadas.

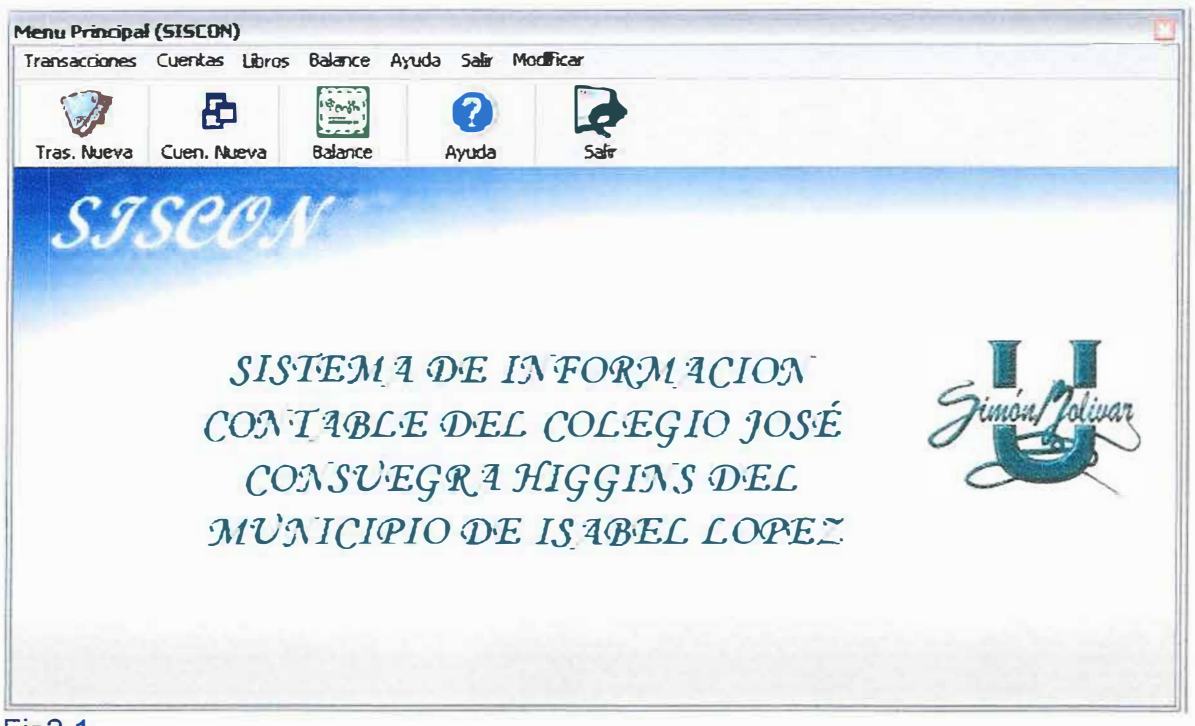

- Fig2.1
- Si usted es usuario ingresará al sistema ai iguai que ei administrador al menú principai dei sistema el cuai es ei que aparece en la figura2, pero este tendrá opciones que estarán deshabilitadas debido a su condición de usuario. Solamente tendrá acceso a las siguientes opciones

### *SISTEMA CONTABLE PARA EL COLEG,tO JOSE CONSUEGRA HIGG/NS DEL MUNICIPIO DE ISA BEL LOPEZ MANUAL DE USUARIO*

- 1. **Transacciones**
- 1.4 Mostrar Trans.
- 2. Cuentas
- 2.4 Mostrar Cuen.
- 3. Libros
- 3.1 Libro Diario
- 3.2 Libro Mayor
- 4. Balance
- 4.2 Mostrar Balances Ant.
- 6. Ayuda
- 7. salií
- 8. **Modificar**

Por lo anterior el usuario no podrá crear, modificar ni eliminar datos en el sistema por seguridad, si en algún momento nenecita utilizar alguna de estas opciones tendrá que dirigirse hacia el administrador para que este sea el que manipule el sistema.

Existen varias formas de acceder a ias diferentes opciones dei sistema, estas son.

 $\checkmark$  Colocando el cursor sobre la pestaña que desee utilizar y buscar la opción que desee.

- La Dar clip sobre cada uno de los iconos que se encuentran debajo del menú principal, los cuales son accesos directos a distintas opciones del menú.
- $\checkmark$  Presionando las teclas Alt (letra) al mismo tiempo. (letra = letra que se encuentra con el asperjan debajo. Ejemplo Transacciones, la letra es T entonces seria alt t.

### $3<sub>-</sub>$ **TRANSACCIONES**

### $3.1$ **INSERTAR TARANSACCIONES**

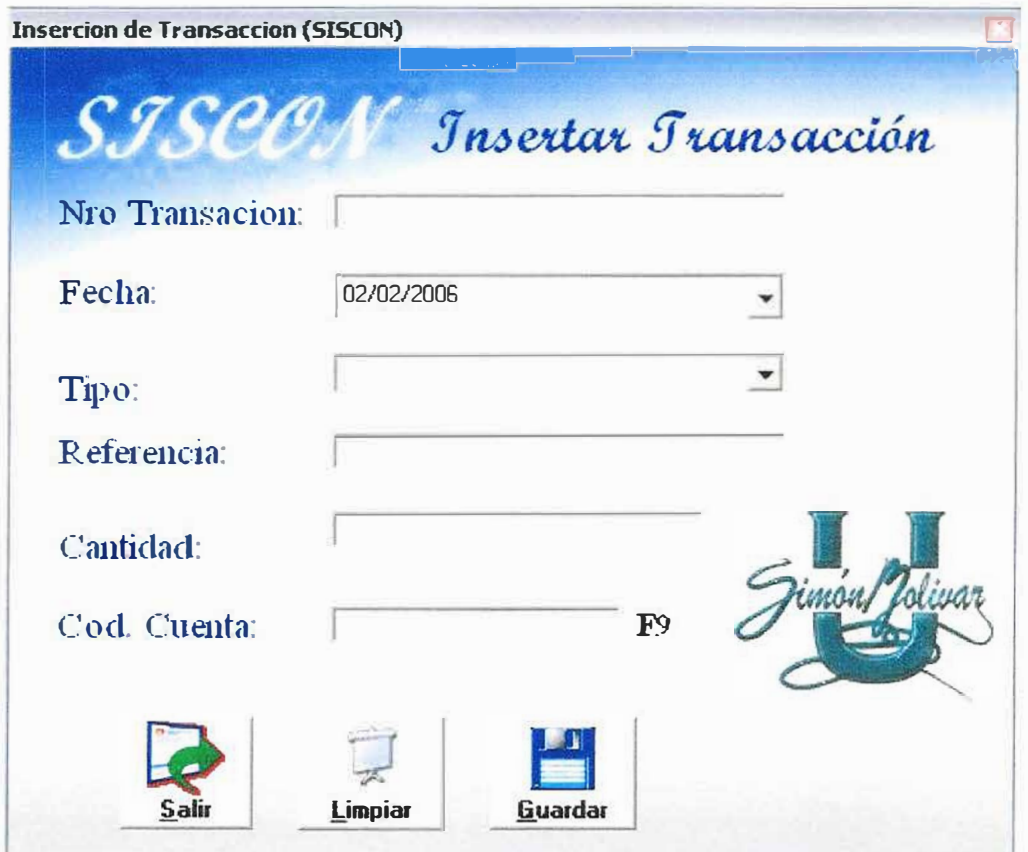

### Fig3

El formulario para el ingreso de las transacciones contables que se realizan en el colegio José Consuegra Higgins del municipio de Isabel López tiene como se puede observar en la Fig3 unos campos los cuales deben ser llenados en su totalidad para poder ingresar las diferentes transacciones.

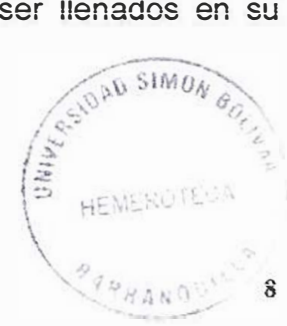

### SISTEMA CONTABLE PARA EL COLEGIO JOSE CONSUEGRA HIGGINS DEL MUNICIPIO DE ISABEL LOPEZ **MANUAL DE USUARIO**

Este formulario además de los campos que tienen que ser diligenciados para la inserción de los datos, cuenta con tres (3) botones los cuales tienen distintas funciones cada uno de ellos.

El botón Limpiar Fig531 es una opción que tiene el usuario para dejar todos los campos en su estado original.

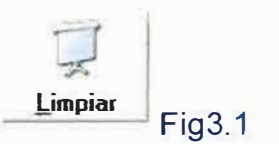

El botón Guardar Fig3.2 es para ingresar la información a la base de datos.

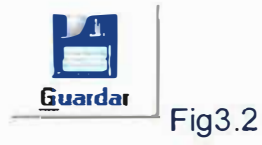

El Botón salir Fig3.3 es para salir de ese formulario y volver al menú principal.

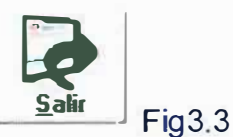

Si al momento de guardar la información hacen falta algún campo sin ser llenado el sistema arrojara el siguiente mensaje fig3.4.

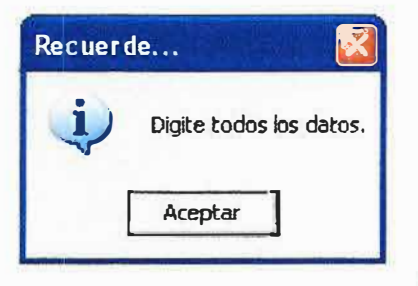

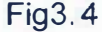

### *SfSTEMA CONTABLE PARA EL COLEGIO JOSE CONSUEGRA HIGGINS DEI MI J 1\/ICIPIO DE ISA BEL LOPEZ MANUAL DE USUARIO*

Sino el arrojara el siguiente mensaje.

Y si el dato que se desea ingresar ya existe en ei sistema, este mandara el siguiente mensaje Fig3.6.

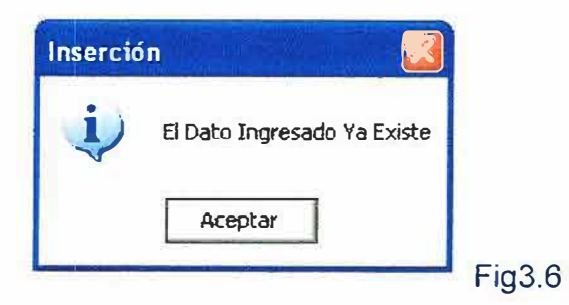

## 3.2 EDITAR TRANSACCIONES.

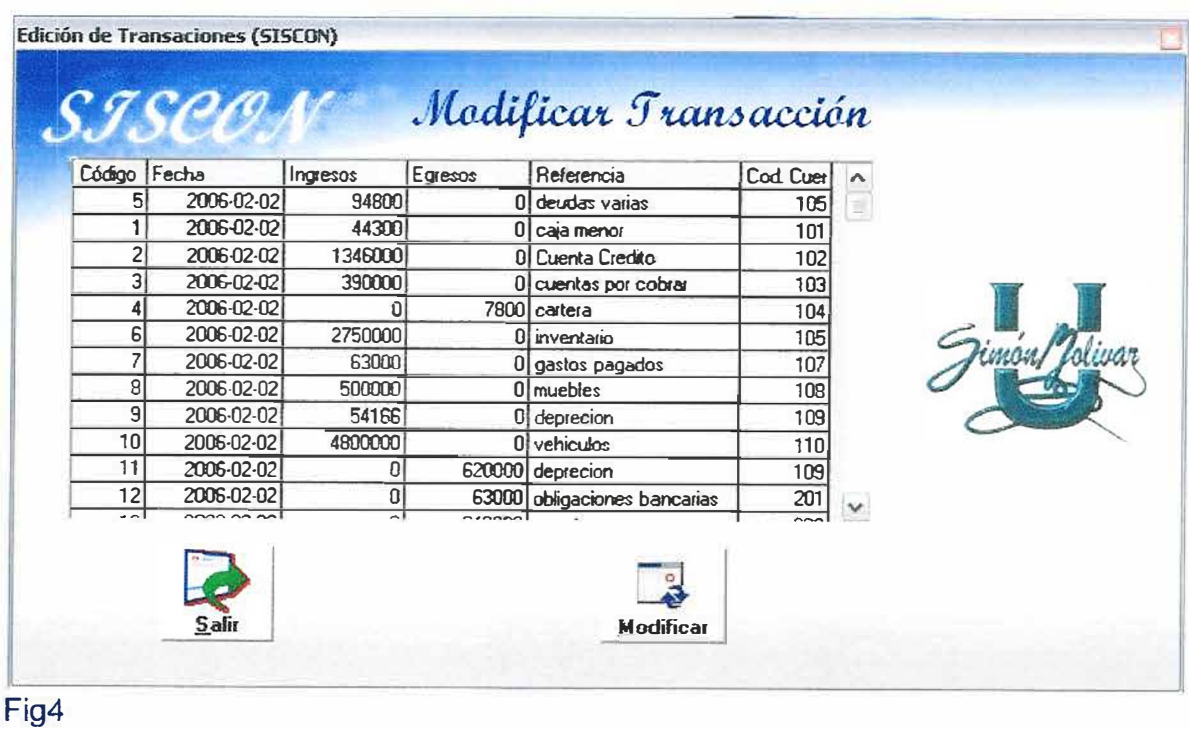

### SISTEMA CONTABLE PARA EL COLEGIO JOSE CONSUEGRA HIGGINS *DEL MU 1\/!CIPIO DE ISA BEL LOPEZ MANUAL DE USUARIO*

El formulario para modificar o editar las transacciones tiene una lista en la cual se muestran las distintas transacciones que se encuentran en la base de datos como se puede apreciar en la Fig4.

Este formulario además de !a lista cuenta con dos (2) botones los cuales cumplen funciones especificas

El Botón salir Fig3.3 es para salir de ese formulario y volver al menú principal.

Y el botón buscar Fig4.1 que sirve para mostrar un formulario con la información de la transacción que va hacer modificada.

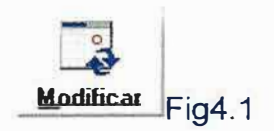

Después de haber escogido la transacción que se va a modificar se va a otro formulario Fig4.2 el cual tiene la información referente a la antes mencionada transacción.

### *SISTEMA CONTABLE PARA EL COLEGIO JOSE CONSUEGRA HIGGINS DEI MUNICIPIO DE ISA BEL LOPEZ MANUAL DE USUARIO*

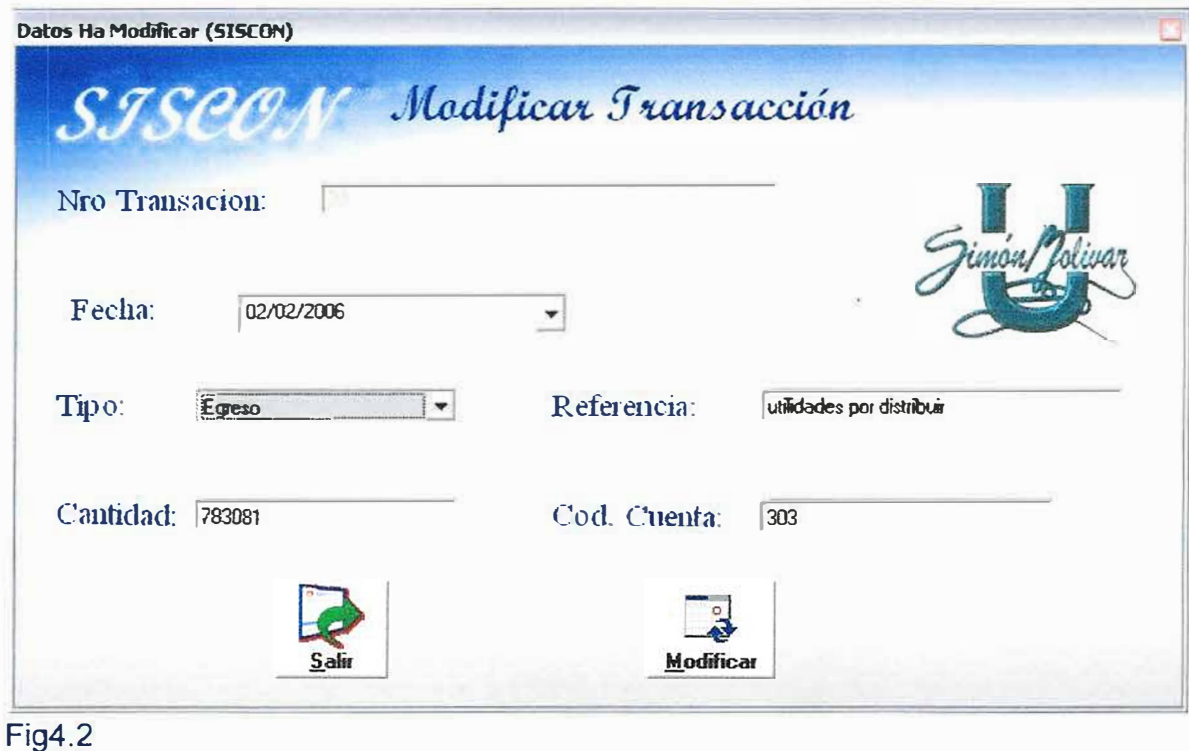

Además este formulario tiene dos (2) botones que cumplen funciones específicas.

El Botón salir Fig3.3 es para salir de ese formulario y volver al menú principal.

Y el botón Modificar Fig4.3 que sirve para modificar la información.

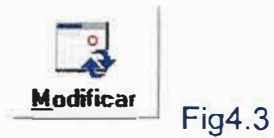

Si la información es cambiada o guardada nuevamente con éxito el sistema arrojara el siguiente mensaje Fig4.4.

### *SISTEMA CONTABLE PARA EL COLEGIO JOSE CONSUEGRA HIGGINS nFt MUNICIPIO DE !SABEL LOPEZ MANUAL DE USUARIO*

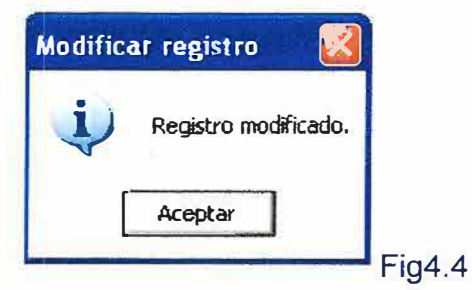

**13** 

### 3.3 ELIMINAR TRANSACCIONES

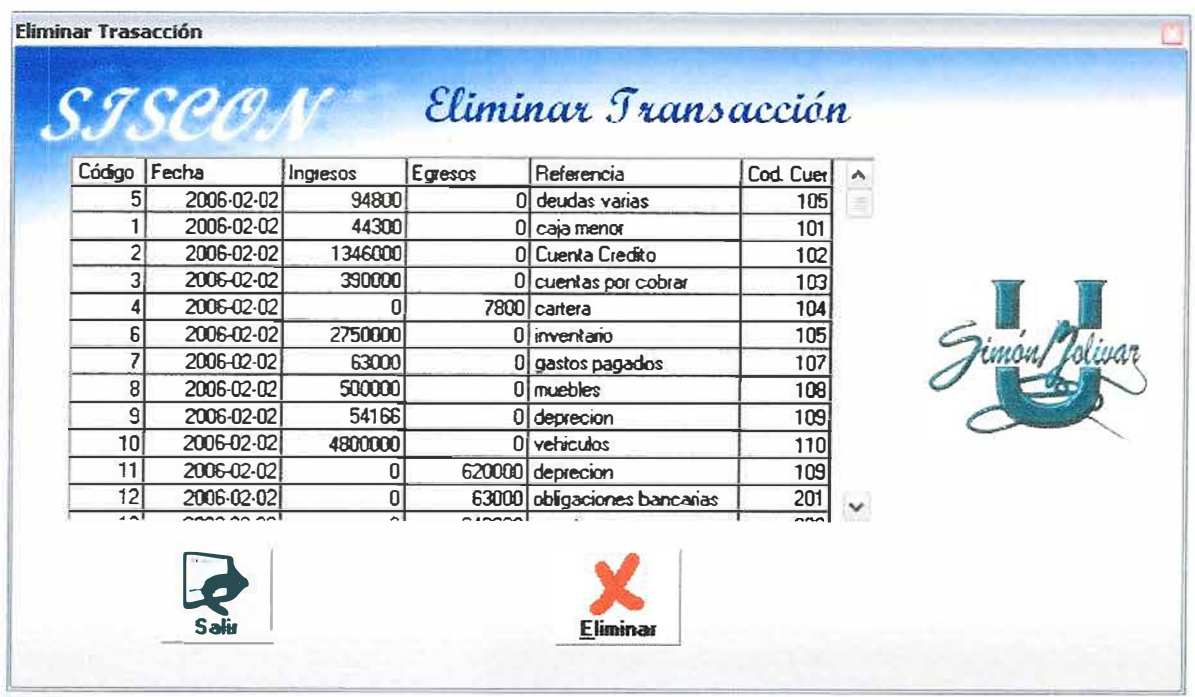

### Fig5

**El formulario para eliminar las transacciones tiene una lista en la cual se muestran las distintas transacciones que se encuentran en la base de datos como se puede apreciar en la Fig5.** 

**Este formulario además de la lista cuenta con dos (2) botones los cuales cumplen funciones especificas** 

**El Botón salir Fig3.3 es para salir de ese formulario** y **volver al menú principal.** 

**Y el botón eliminar Fig5.1 que sirve para eliminar la información de la transacción que fue escogida en la lista.** 

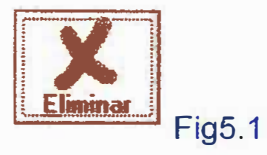

**Si oprimió el botón eliminar saldrá un mensaje de validación Fig5.2 en el cual usted le dirá al sistema si desea eliminar esa transacción o no.** 

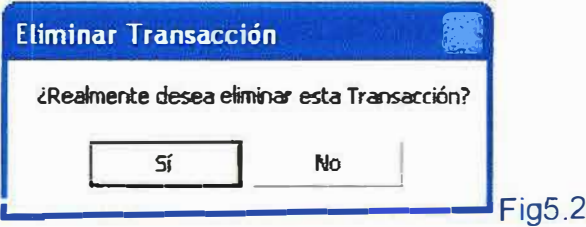

## 3.4 MOSTRAR TRANSACCIONES

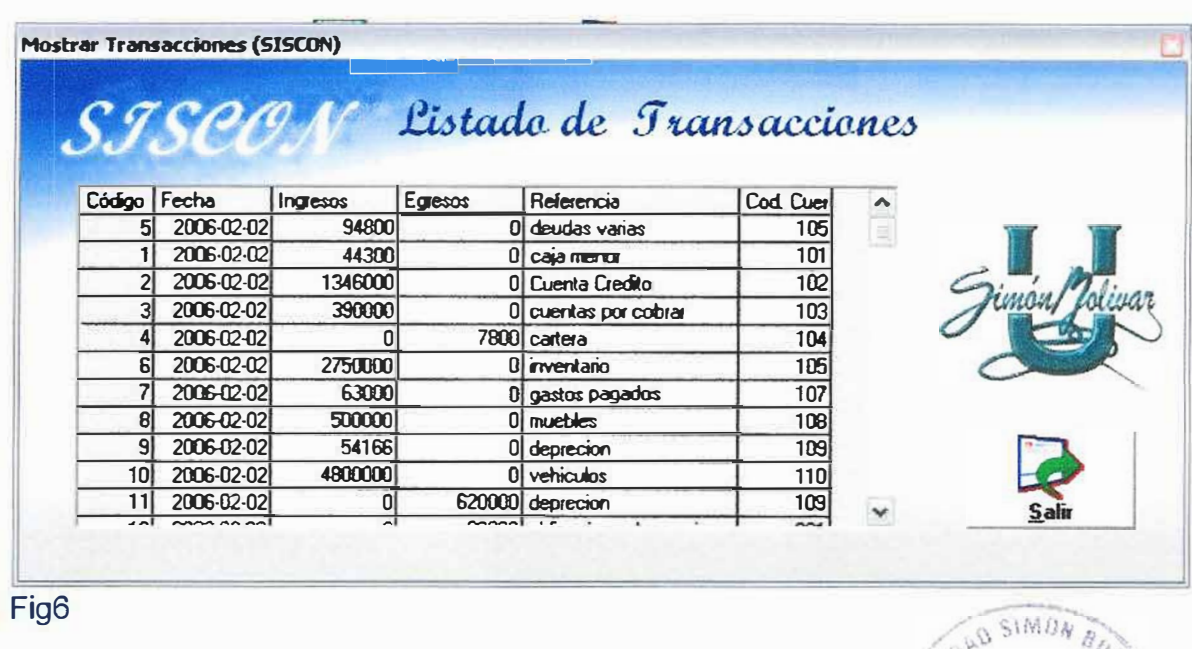

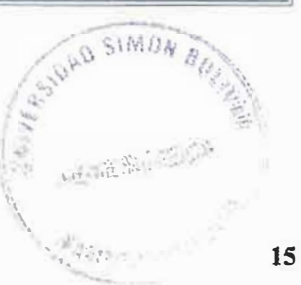

# SISTEMA CONTABLE PARA EL COLEGIO JOSE CONSUEGRA HIGGINS<br>DEL MUNICIPIO DE ISABEL LOPEZ<br>MANUAL DE USUARIA LOPEZ

apreciar en la Figé. las distintas transacciones que se encuentran en la base de datos como se puede El formulario para mostrar las transacciones tiene una lista en la cual se muestran

función específica Este formulario además de la lista cuenta con un (1) botón el cual cumplen una

El Botón salir Fig3.3 es para salir de ese formulario y volver al menú principal.

### SISTEMA CONTABLE PARA EL COLEGIO JOSE CONSUEGRA HIGGINS DEL MUNICIPIO DE ISABEL LOPEZ MANUAL DE USUARIO

### $\mathbf{4}$ **CUENTAS**

### 4.1 CREAR CUENTAS

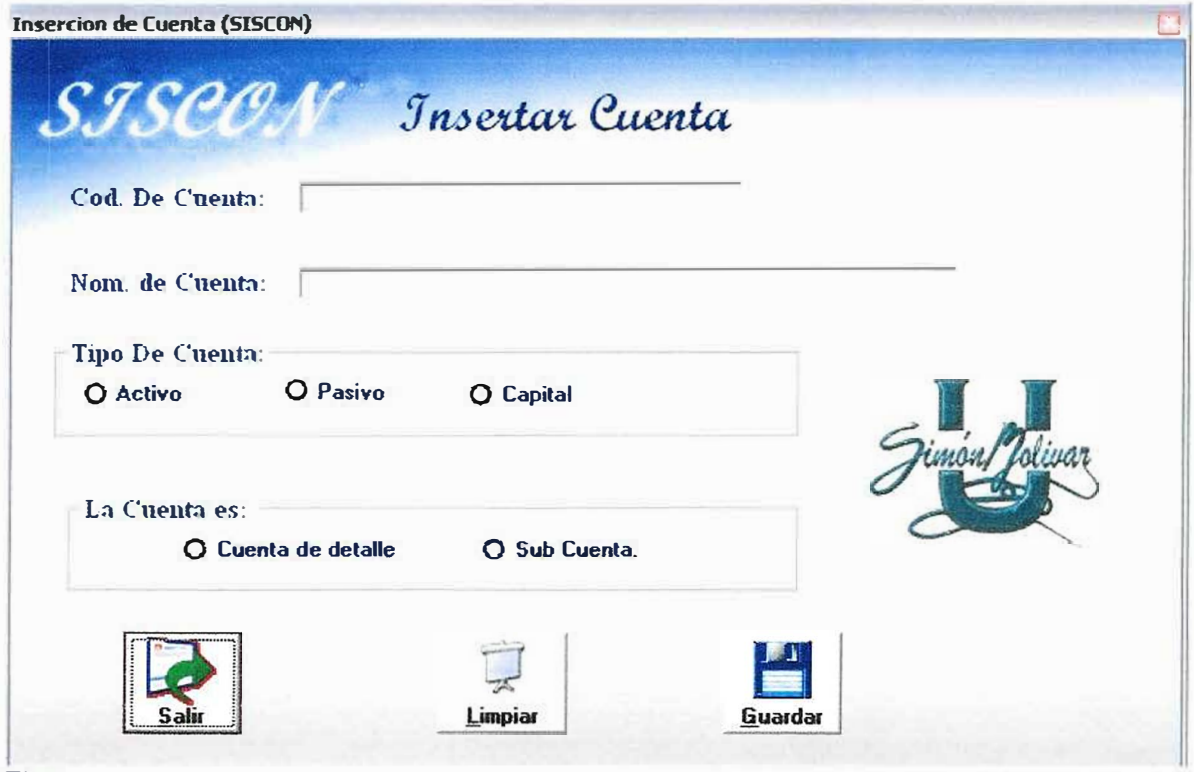

Fig7

El formulario para el ingreso de las cuentas contables, tiene como se puede observar en la Fig7 unos campos los cuales deben ser llenados en su totalidad para poder ingresar las diferentes cuentas que manejara el sistema.

Este formulario además de los campos que tienen que ser diligenciados para la inserción de los datos, cuenta con tres (3) botones los cuales tienen distintas funciones cada uno de ellos.

# SISTEMA CONTABLE PARA EL COLEGO JOSE CONSUEGRA HIGGINS<br>DEI MUNICIPIO DE ISABEL LOPEZ<br>MANUAL DE USUARIO LOPEZ

campos en su estado original. El botón Limpiar Fig3.1 es una opción que tiene el usuario para dejar todos los

El botón Guardar Fig3.2 es para ingresar la información a la base de datos.

El Botón salir Fig3.3 es para salir de ese formulario y volver al menú principal.

el sistema arrojara un mensaje Fig3.4. Si al momento de guardar la información hacen falta algún campo sin ser llenado

Sino el arrojara el mensaje de la Fig3.5

mensaje de la Fig3.8 -<  $\ddot{\Omega}$  $\overline{0}$ dato que se desea ingresar ya existe  $\frac{1}{2}$ el sistema, este mandara  $\frac{\Omega}{\Omega}$ 

### $4.2$ **EDITAR O MODIFICAR CUENTAS**

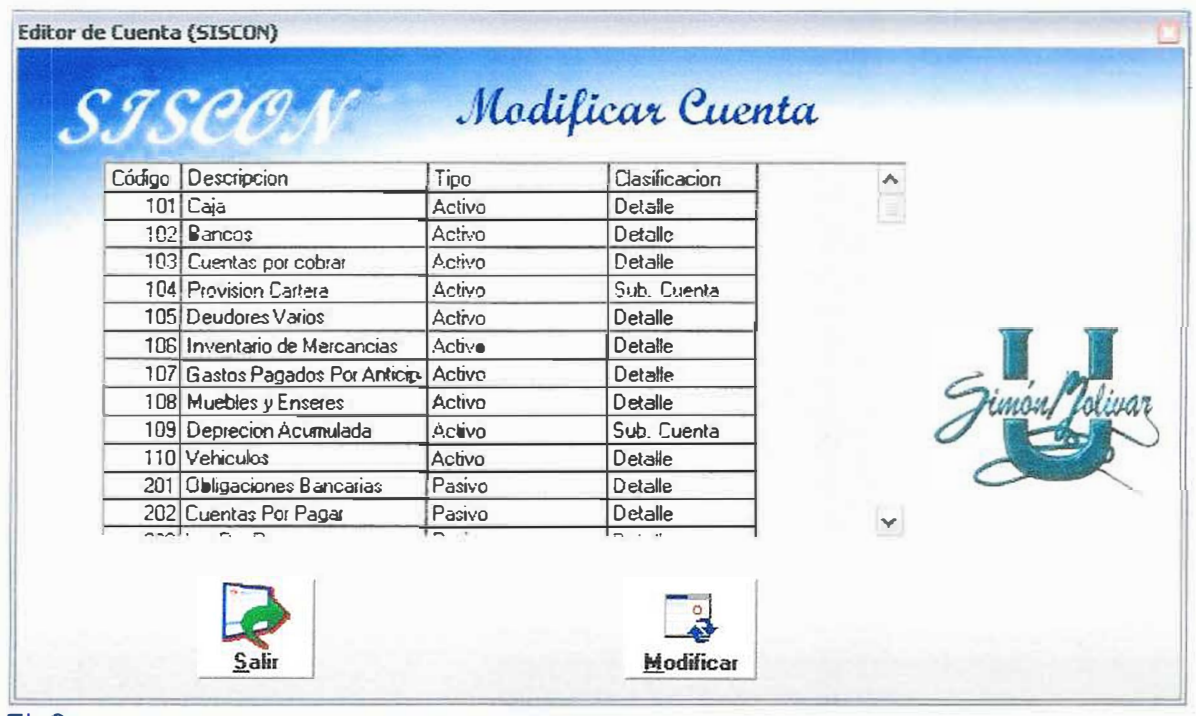

### Fig<sub>8</sub>

El formulario para modificar o editar las cuentas tiene una lista en la cual se muestran las distintas cuentas que se encuentran en la base de datos como se puede apreciar en la Fig8.

Este formulario además de la lista cuenta con dos (2) botones los cuales cumplen funciones específicas

El Botón salir Fig3.3 es para salir de ese formulario y volver al menú principal.

Y el botón buscar Fig4.1 que sirve para mostrar un formulario con la información de la cuenta que va hacer modificada.

Después de haber escogido la cuenta que se va a modificar se va a otro formulario Fig8.1 el cual tiene la información referente a la antes mencionada cuenta.

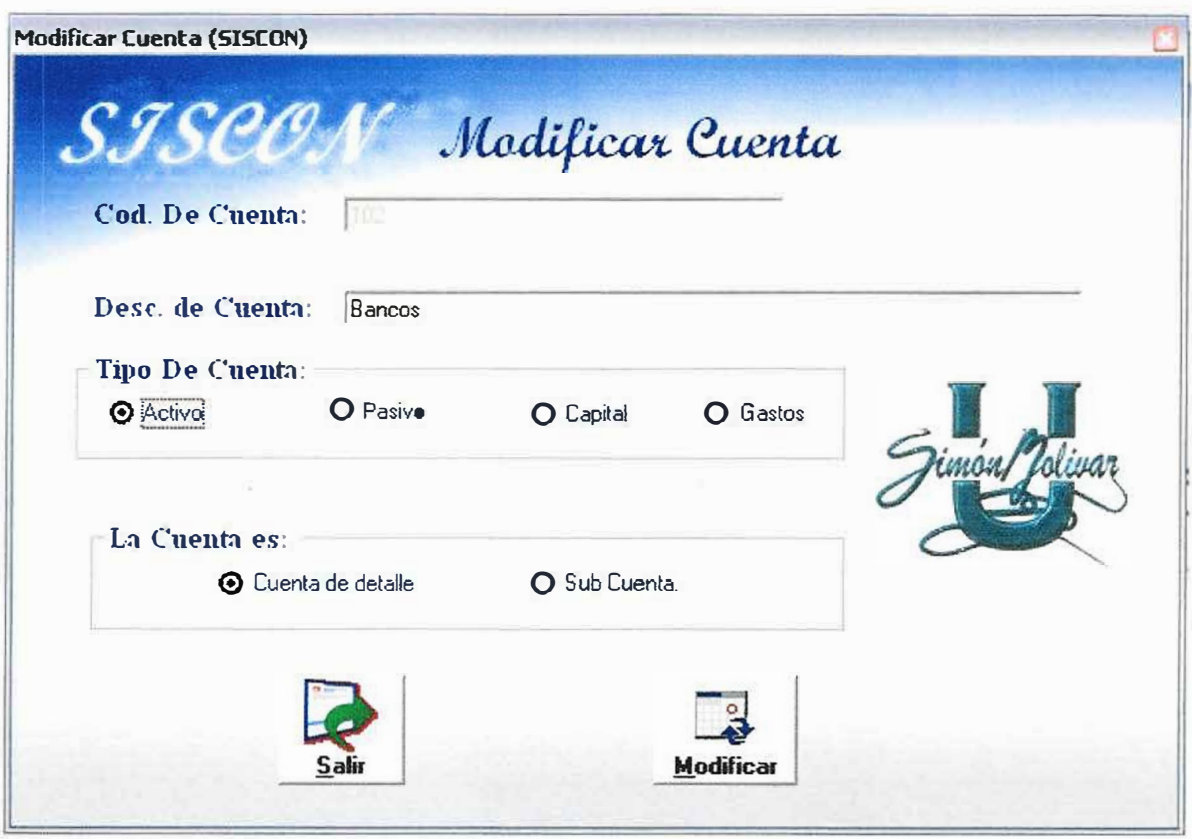

### Fig8.1

Además este formulario tiene dos (2) botones que cumplen funciones específicas.

El Botón salir Fig3.3 es para salir de ese formulario y volver al menú principal.

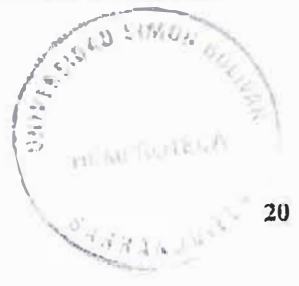

Y el botón Modificar Fig4.3 que sirve para modificar la información.

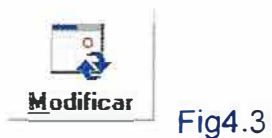

Si ia información es cambiada o guardada nuevamente con éxito el sistema arrojara el siguiente mensaje Fíg4.4.

# 4.3 ELIMINAR CUENTAS

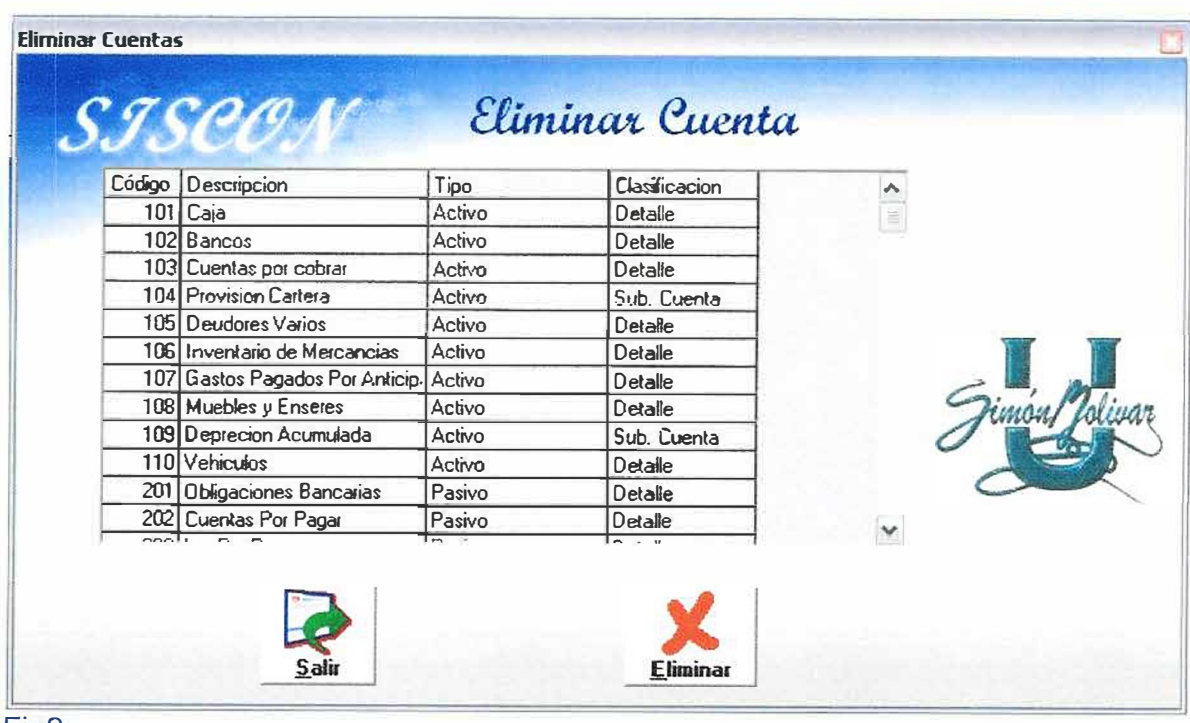

### Fig9

El formulario para eliminar las cuentas tiene una lista en la cual se muestran las distintas transacciones que se encuentran en la base de datos como se puede apreciar en la Fig9.

Este formulario además de la lista, cuenta con dos (2) botones los cuales cumplen funciones específicas

El Botón salir Fig3.3 es para salir de ese formulario y volver al menú principal.

Y el botón eliminar Fig5. 1 que sirve para eliminar la información de la cuenta que fue escogida en la lista.

Si oprimió el botón eliminar saldrá un mensaje de validación Fig5.2 en el cual usted le dirá al sistema si desea eliminar esa cuenta o no.

### 4.4 MOSTRAR CUENTAS

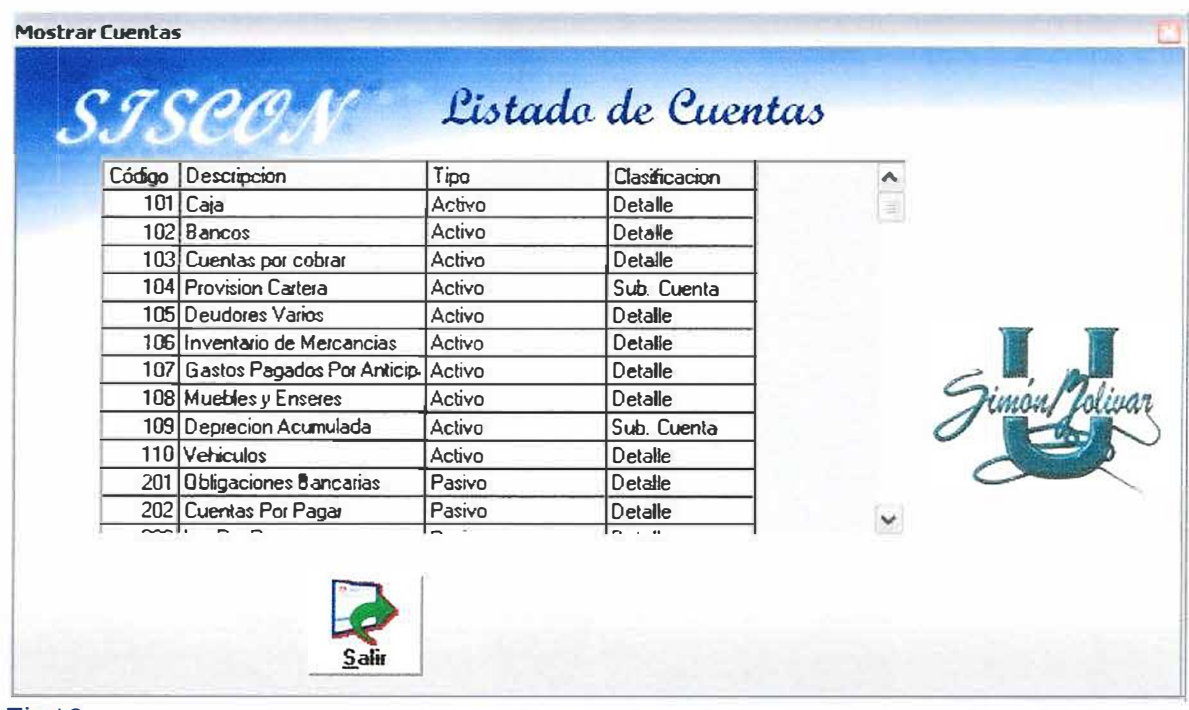

Fig10

### *SISTEMA CONTABLE PARA EL COLEGIO JOSE CONSUEGRA HIGGINS DEL MU 1\/ICIPIO DE ISA BEL LOPEZ MANUAL DE USUARIO*

El formulario para mostrar las cuentas tiene una lista en la cual se muestran las distintas cuentas que se encuentran en la base de datos como se puede apreciar en la Fig10.

Este formulario además de la lista, cuenta con un (1) botón el cual cumple una función específica

El Botón salir Fig3.3 es para salir de ese formulario y volver al menú principal.

### SISTEMA CONTABLE PARA EL COLEGIO JOSE CONSUEGRA HIGGINS *DEL MUNICIPIO DE ISABEL LOPEZ MANUAL DE USUARIO*

5. LIBROS

### 5.1 LIBRO DIARIO

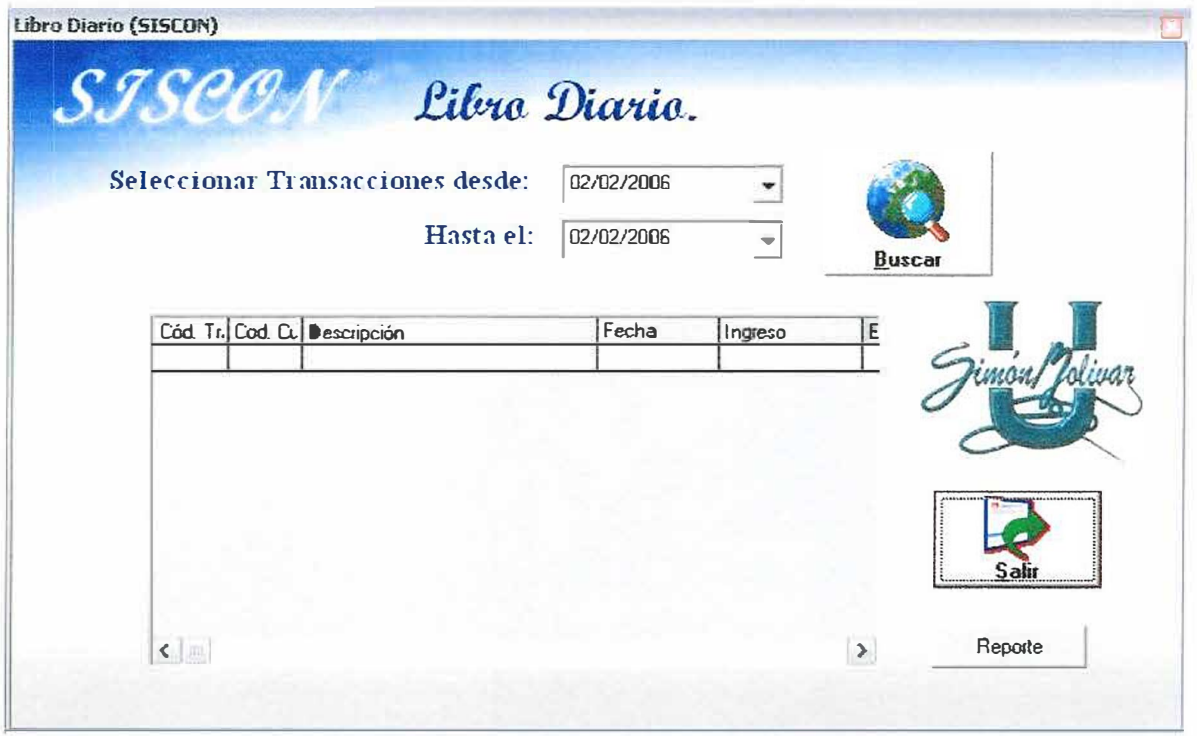

### Fig11

El formulario para mostrar el libro diario cuenta con dos campos los cuales deben ser llenados con las fechas desde y hasta donde se nesecite la información de las distintas transacciones como se puede apreciar en la Fig11.

Además cuenta con tres (2) botones los cuales tienen cada uno una función en específico.

### *SISTEMA CONTABLE PARA EL COLEGIO JOSE CONSUEGRA HIGGINS DEI MI 11\/ICIPiO DE ISABEL LOPEZ MANUAL DE USUARIO*

El botón buscar Fig4.1 es la opción en la cual el usuario manda a buscar la información que ei requiere.

Si no encuentra ninguna respuesta el enviara el siguiente mensaje Fig11.1.

Ei Botón saiir Fig3.3 es para salir de ese formuiario y voiver aí menú principai.

### 5.2 LIBRO MAYOR

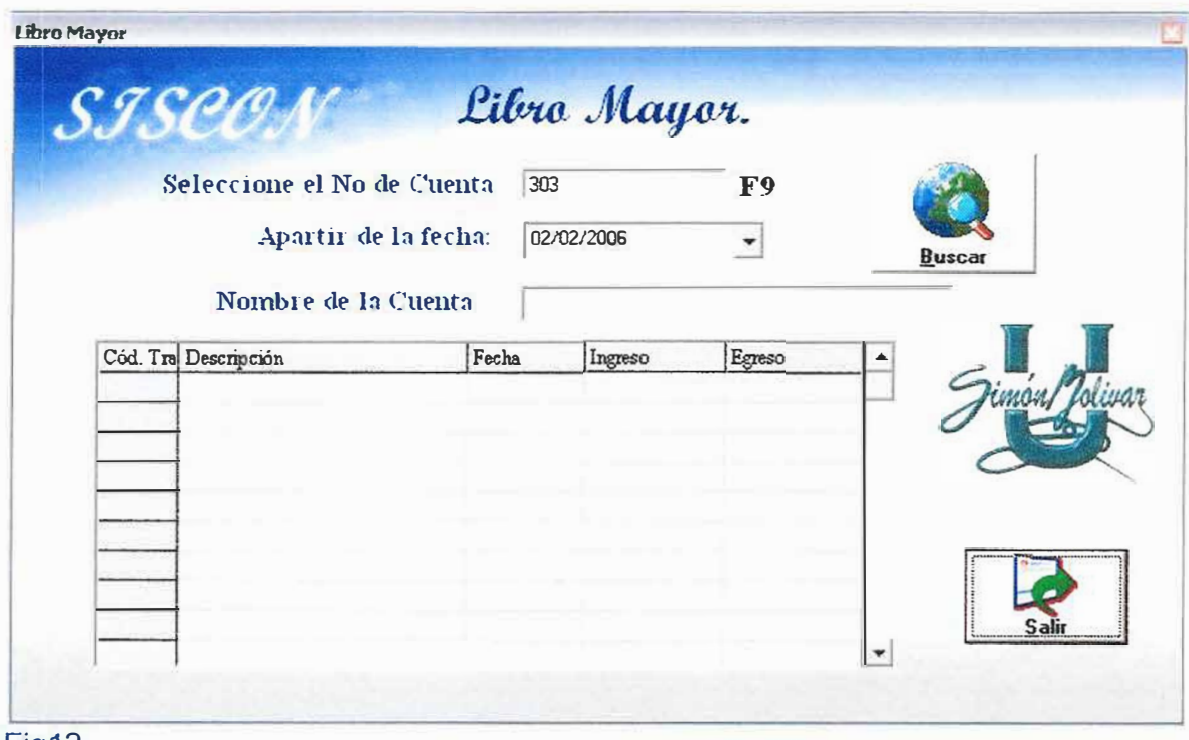

Fíg12
El formuiario para mostrar ei iibro mayor cuenta con dos campos ios cuaies deben ser llenados uno con el código de la cuenta que se desea observar en pantalla y la otra el campo desde donde se desea que sean observados estos

Además cuenta con dos (2) botones ios cuales tienen cada uno una función en específico.

El botón buscar Fig4.1 es la opción en la cual el usuario manda a buscar una lista Fig12.1 en la cual aparecen todas las cuentas que están en la base de datos.

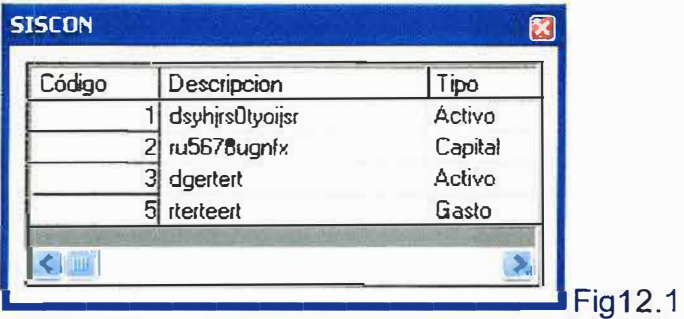

Ei Botón saiir Fig3.3 es para salir de ese formuiario y volver ai menú principai.

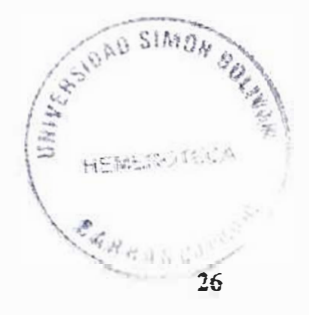

#### 6. **BALANCE**

#### $6.1$ **GENERAR BALANCE**

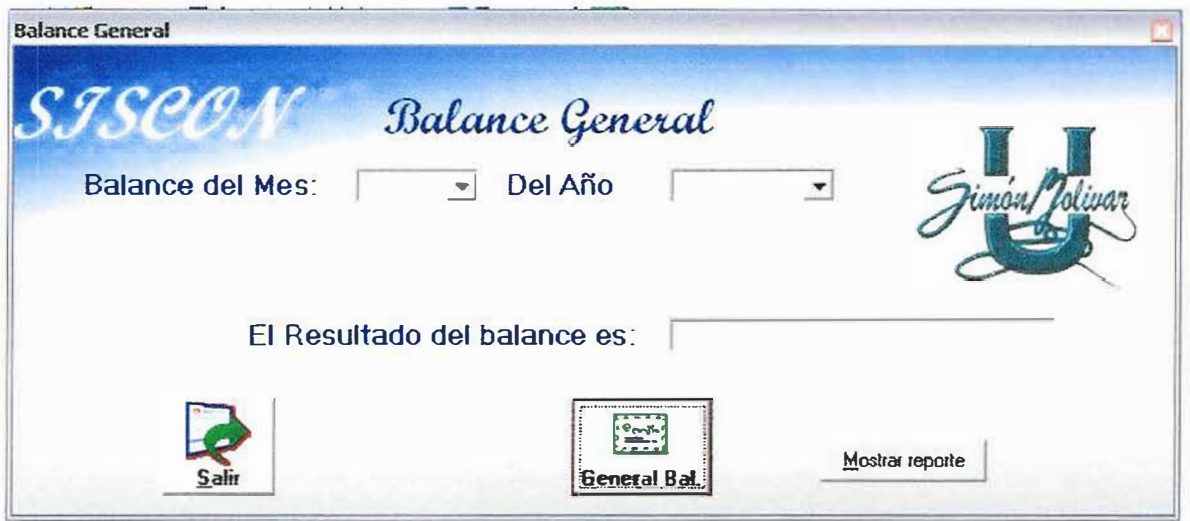

# Fig18

El formulario para generar el balance Fig18 cuenta con tres campos de los cuales dos deben ser llenados uno con el mes que desea que se genere el balance y el otro con el año del mismo.

Además cuenta con dos (3) botones los cuales tienen cada uno una función en específico.

El Botón salir Fig3.3 es para salir de ese formulario y volver al menú principal.

Y el otro que es generar balance Fig18.1 sirve para mostrar en pantalla el resultado de! balance deseado

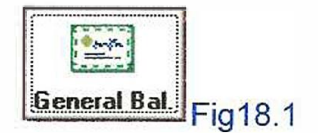

Ei Botón Mostrar Reporte Fig18.2. Sirve para generar ei reporte dei baiance general en un formato para imprimirio

Mostrar reporte Fig 18.2

Este reporte es ei mostrado en la figura 18.3 ei cuai contiene ia información detallada del balance de un mes determinado.

|                                  | <b>COLEGIO JOSE CONSUEGRA HIGGINS</b><br><b>Balance General</b> |         |         |  |
|----------------------------------|-----------------------------------------------------------------|---------|---------|--|
|                                  | Febrero de 2006                                                 |         |         |  |
|                                  | <b>ACTIVO</b>                                                   |         |         |  |
| Caja                             | 44300                                                           |         |         |  |
| Bancos                           | 1346000                                                         |         |         |  |
| Cuentas por cobrar               | 390000                                                          |         |         |  |
| <b>Provision Cartera</b>         |                                                                 | 7800    |         |  |
| <b>Deudores Varios</b>           | 2844800                                                         |         |         |  |
| Gastos Pagados Por Anticipacion  | 63000                                                           |         |         |  |
| Murebles y Enseres               | 500000                                                          |         |         |  |
| Deprecion Acumulada              | 54166                                                           |         |         |  |
| Vehiculos                        | 4800000                                                         |         |         |  |
| <b>TOTAL ACTIVO</b>              |                                                                 |         | 6610300 |  |
|                                  | <b>PASIVO</b>                                                   |         |         |  |
| Obligaciones Bancarias           |                                                                 | 63000   |         |  |
| Cuentas Por Pagar                |                                                                 | 240000  |         |  |
| Iva Por Pagar                    |                                                                 | 70000   |         |  |
| Gastos Acumulados Por Pagar      |                                                                 | 21000   |         |  |
| Imporrenta Por Pagar             |                                                                 | 391540  |         |  |
| Ingresos Recibidos Por Anticipac |                                                                 | 7000    |         |  |
| <b>TOTAL PASIVO</b>              |                                                                 |         | 792540  |  |
|                                  | <b>PATRIFIONIO</b>                                              |         |         |  |
| capital                          |                                                                 | 7600000 |         |  |
| Reserva Legal                    |                                                                 | 130513  |         |  |
| Utilidades Por Distribuir        |                                                                 | 783081  |         |  |
| <b>TOTAL PATRIMONIO</b>          |                                                                 |         | 8513594 |  |
| $\left\langle$                   |                                                                 |         |         |  |

Fig18.3

#### $7.$ **ADMINISTRADOR**

#### $7.1$ **INSERTAR USUARIO**

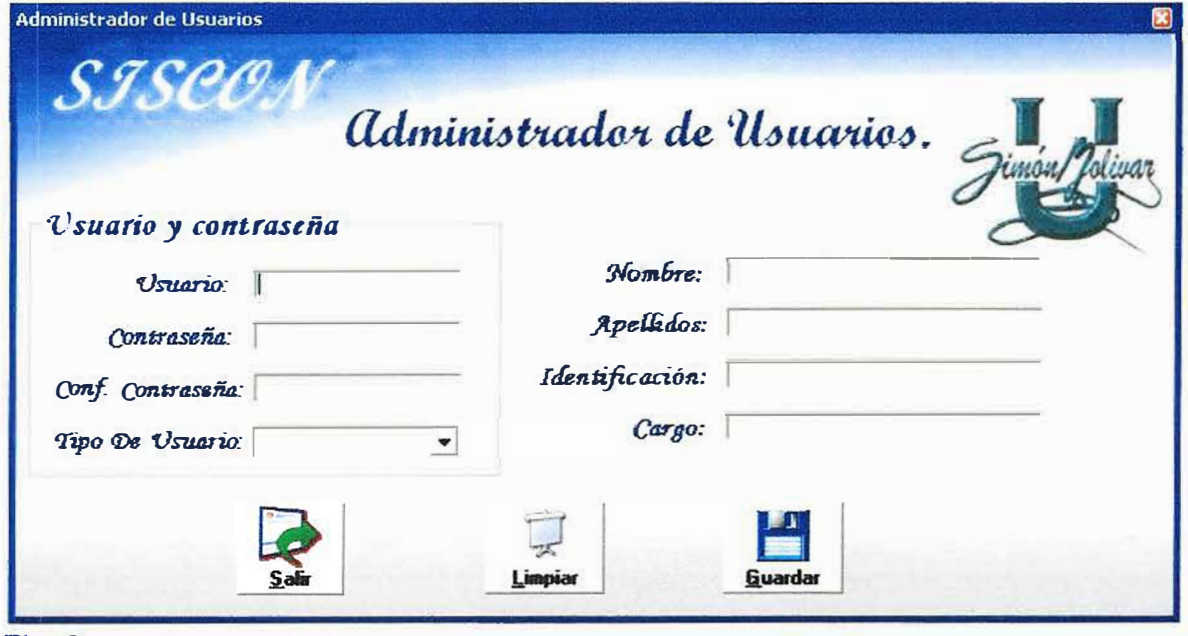

## Fig13

El formulario para ingresar nuevos usuarios al sistema cuenta con ocho (8) campos los cuales deben ser llenados en su totalidad, como se aprecia en la **Fig13.** 

Además cuenta con tres (3) botones los cuales tienen cada uno una función en específico.

El botón Limpiar Fig3.1 es una opción que tiene el usuario para dejar todos los campos en su estado original.

**El botón Guardar Fig3.2 es para ingresar la información a la base de datos.** 

**El Botón salir Fig3.3 es para salir de ese formulario y volver al menú principal.** 

**Si al momento de guardar la información hacen falta algún campo sin ser llenado el sistema arrojara el mensaje de fa fig3.4.** 

# 7.2 MODIFICAR USUARIO

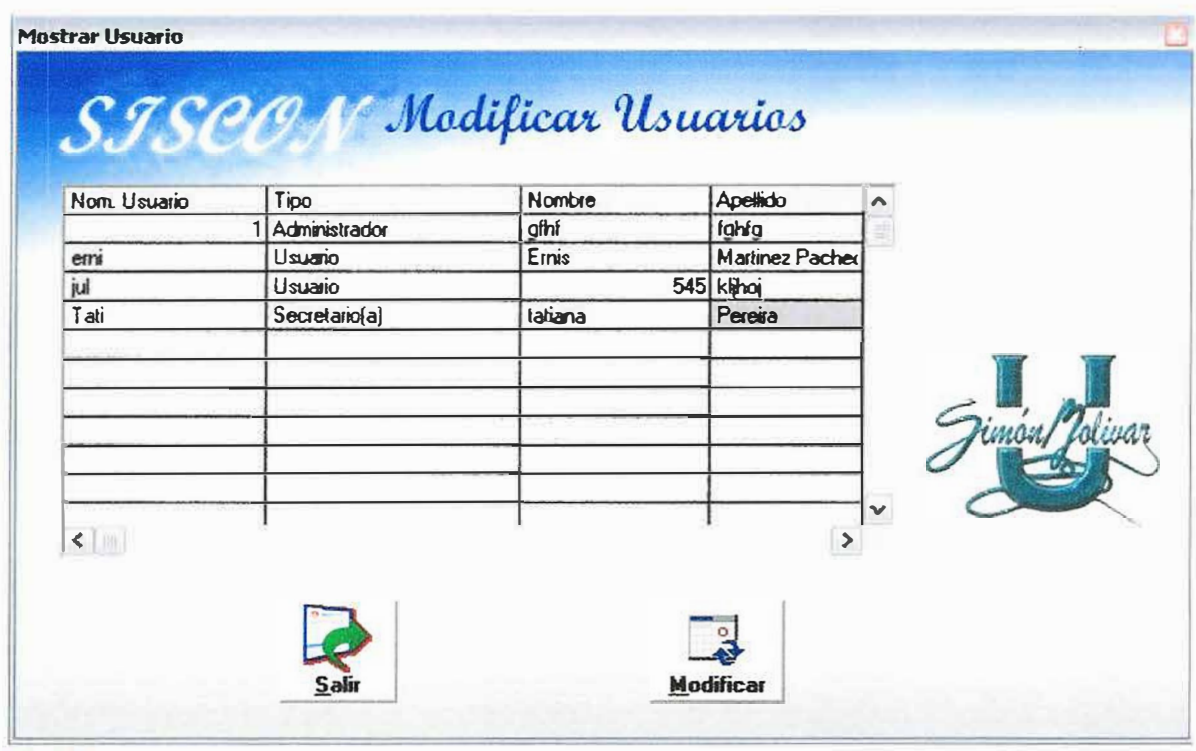

## Fig18

**El formulario para modificar o editar las cuentas tiene una lista en la cual se muestran las distintas cuentas que se encuentran en la base de datos como se puede apreciar en la Fig8.** 

**Este formulario además de la lista cuenta con dos (2) botones los cuales cumplen funciones especificas** 

**El Botón salir Fig3.3 es para salir de ese formulario y volver al menú principal.** 

**Y el botón buscar Fig4.1 que sirve para mostrar un formulario con la información de la cuenta que va hacer modificada.** 

**Después de haber escogido la cuenta que se va a modificar se va a otro formulario Fig8.1 el cual tiene la información referente a la antes mencionada cuenta.** 

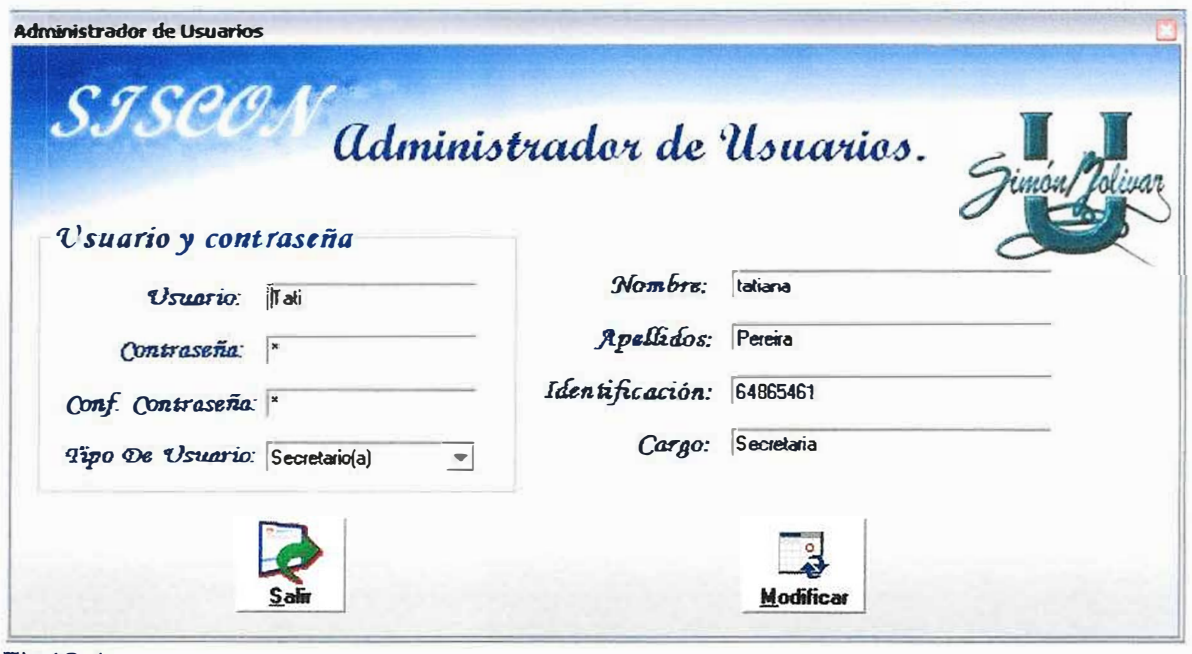

Fig18.1

**Además este formulario tiene dos (2) botones que cumplen funciones específicas.** 

�- *,;)�IJ S1tr1o,} "* 

**32** 

. -

l. Botón salir Fig3.3 es para salir de ese formulario y volver al menú prińcipal.<br>Alian alian alian alian alian alian alian alian alian alian alian alian alian alian alian alian alian alian ali

Y e! botón Modificar Fig4.3 que sirve para modificar la información.

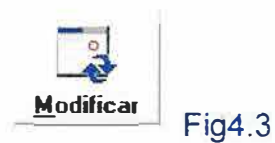

Si la información es cambiada o guardada nuevamente con éxito el sistema arrojara el siguiente mensaje Fig4.4.

# 7.3 ELIMINAR USUARIOS

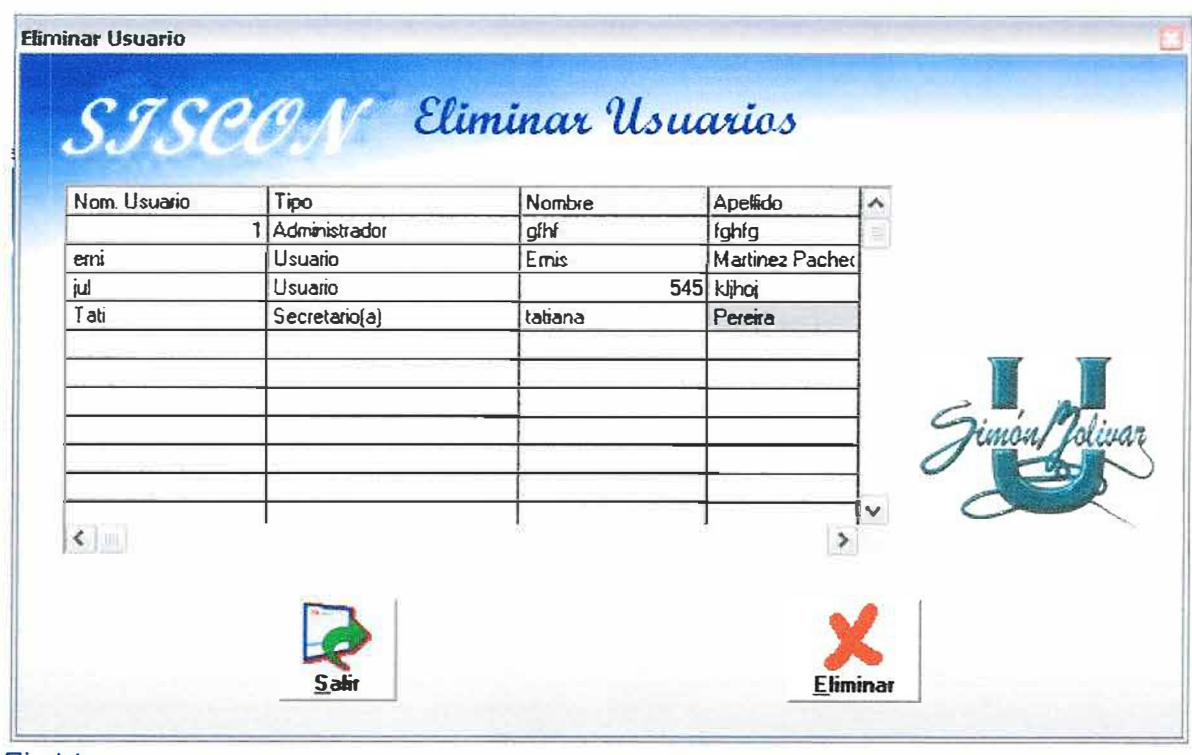

## Fig14

El formulario para eliminar los usuarios tiene una lista en la cual se muestran los distintos usuarios que se encuentran en la base de datos como se puede apreciar en la Fig14.

Este formulario además de la lista, cuenta con dos (2) botones los cuales cumplen funciones específicas

El Botón salir Fig3.3 es para salir de ese formulario y volver al menú principal.

Y el botón eliminar Fig5.1 que sirve para eliminar la información de la cuenta que fue escogida en la lista.

Si oprimió el botón eliminar saldrá un mensaje de validación Fig5.2 en el cual usted le dirá al sistema si desea eliminar esa cuenta o no.

# 7.4 LISTAR USUARIOS

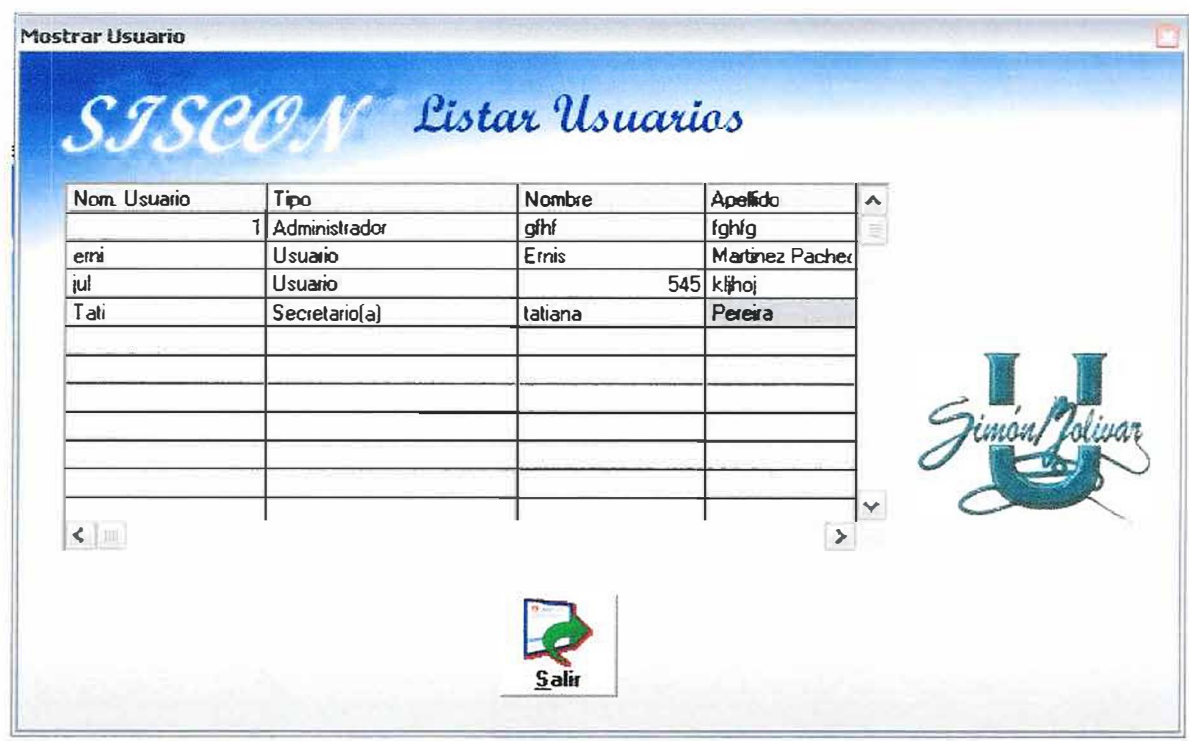

Fig15

El formulario para mostrar Los usuarios tiene una lista en la cual se muestran los distintos usuarios que se encuentran en la base de datos como se puede apreciar en la Fig15.

Este formulario además de la lista, cuenta con el Botón salir Fig3.3 el cual se utiliza para salir de ese formulario y volver al menú principal.

#### $7.5$ **REPORTE**

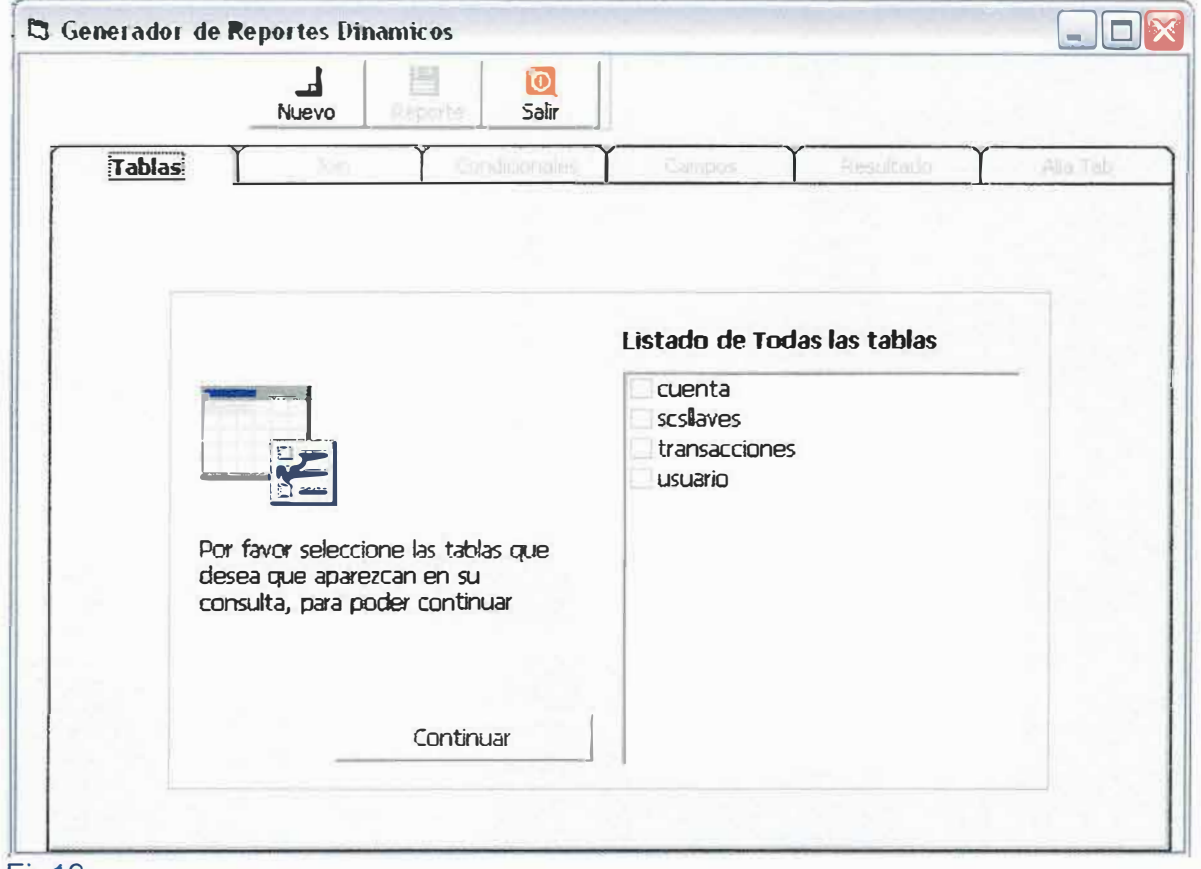

#### Fig19

La Fig19 es un formulario que contiene la base de datos del sistema en la cual se puede escoger una o varias de estas para realizar el reporte dinámico, este formulario cuenta con 1 botón Fig19.1 para continuar a la siguiente pestaña.

Continuar Fig19.1

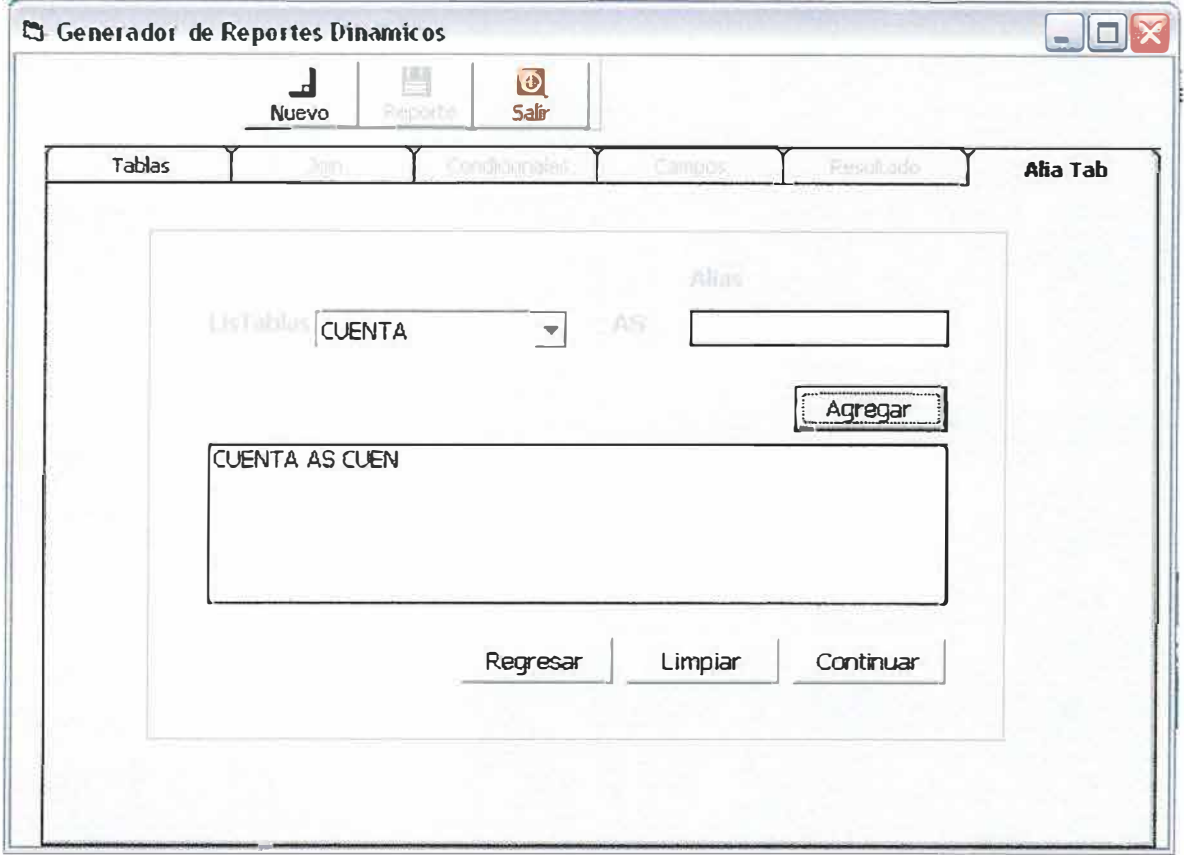

## Fig19.2

La Fig19.2 es el formulario en donde se le asigna un alias a cada una de las tablas del sistema, es obligación la asignación del alias a cada una de las tablas que fueron escogidas para realizar el reporte. Esta cuenta con cuatro botones los cuales tienen funciones especificas.

# Agregar Fig19.3

El botón agregar Fig19.3 es para agregar el alias a la lista que se encuentra debajo, esto es por si se escogen mas de dos tablas poder asignarle el alias a todas.

Regresar Fig19.4

E! botón regresar Fig19.4 es para regresar a la pestaña anterior.

 $Limpiar$   $Fig19.5$ 

El botón Limpiar Fig 19. 5 es para limpiar la lista en donde se pondrán los alias por si hay alguna equivocación.

El botón contínuar Fig19.1 es para continuar a la siguiente pestaña, solo se activa cuando se ha escogido todos los alias de las distintas tablas.

Cuando se escogen más de dos tablas el sistema lo lleva al formulario de relación Fig23, pero si se escoge solamente una se va al formulario de las condiciones Fig19.6.

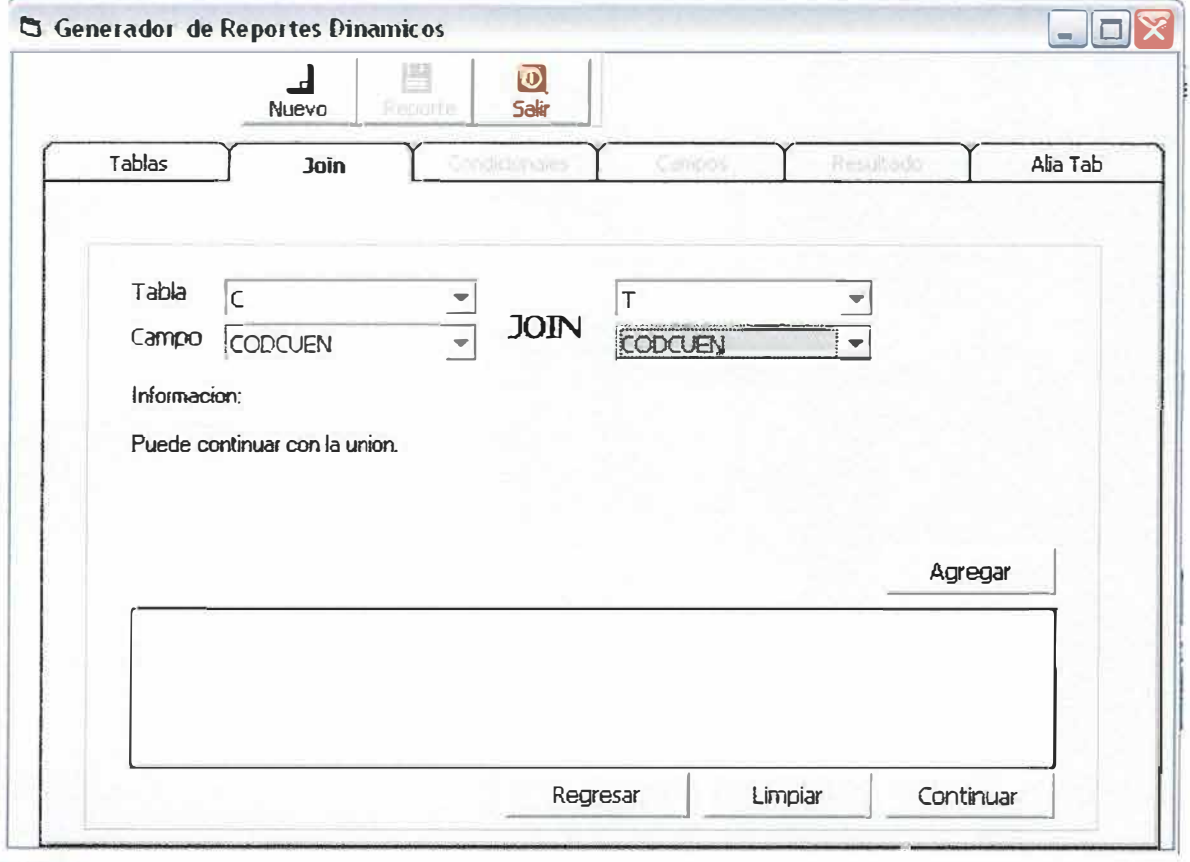

Fig23

La Fig23 es el formulario en donde se escoge el campo que tiene la relación. Este formulario cuenta con los mismos botones del formulario anterior, los cuales tienen la misma función.

Nota. Se debe siempre agregar la relación antes de poder continuar con la realización de la consulta.

# SISTEMA CONTABLE PARA EL COLEGIO JOSE CONSUEGRA HIGGINS **MANUAL DE USUARIO**

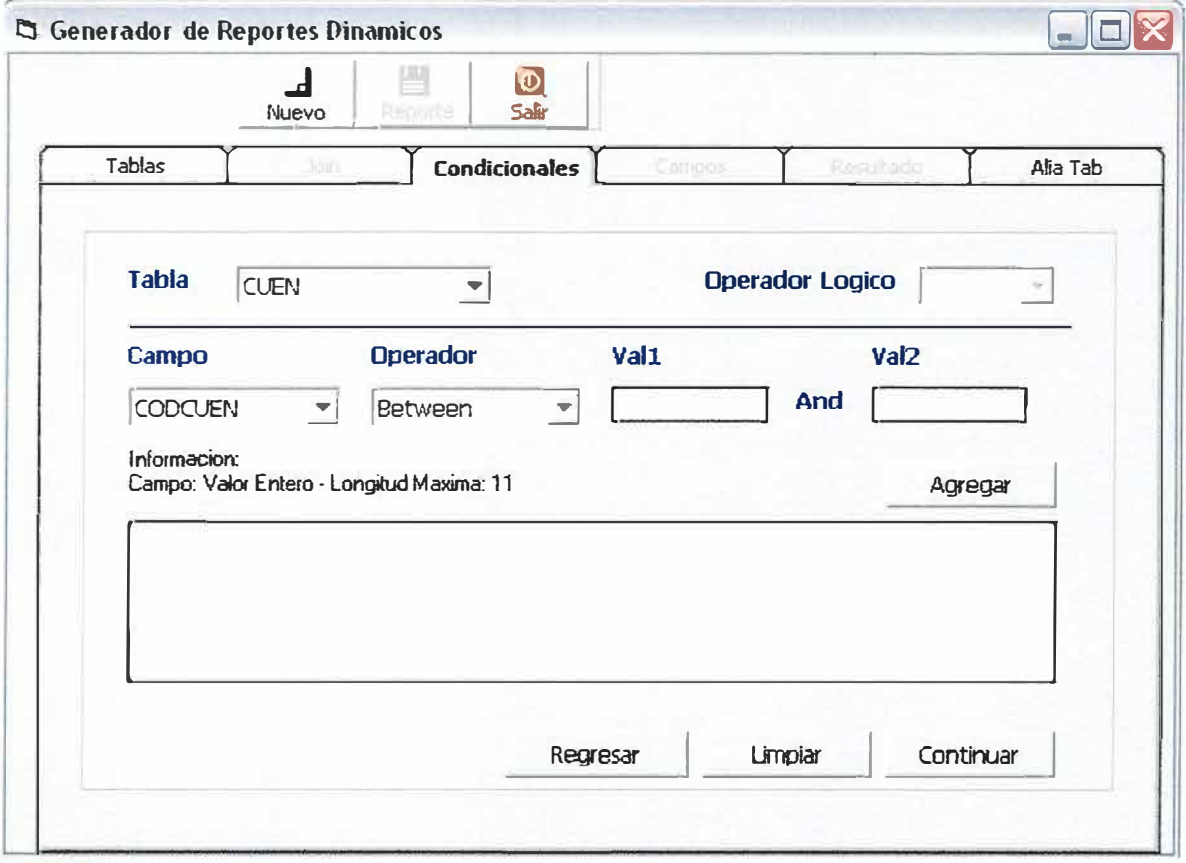

## Fig19.6

La Fig19.6 es el formulario en donde se le asigna las condiciones que desea que se encuentren en la consulta. Este formulario cuenta con los mismos botones del formulario anterior, los cuales tienen la misma función.

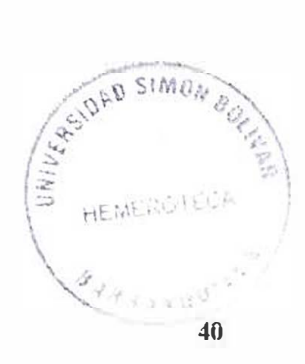

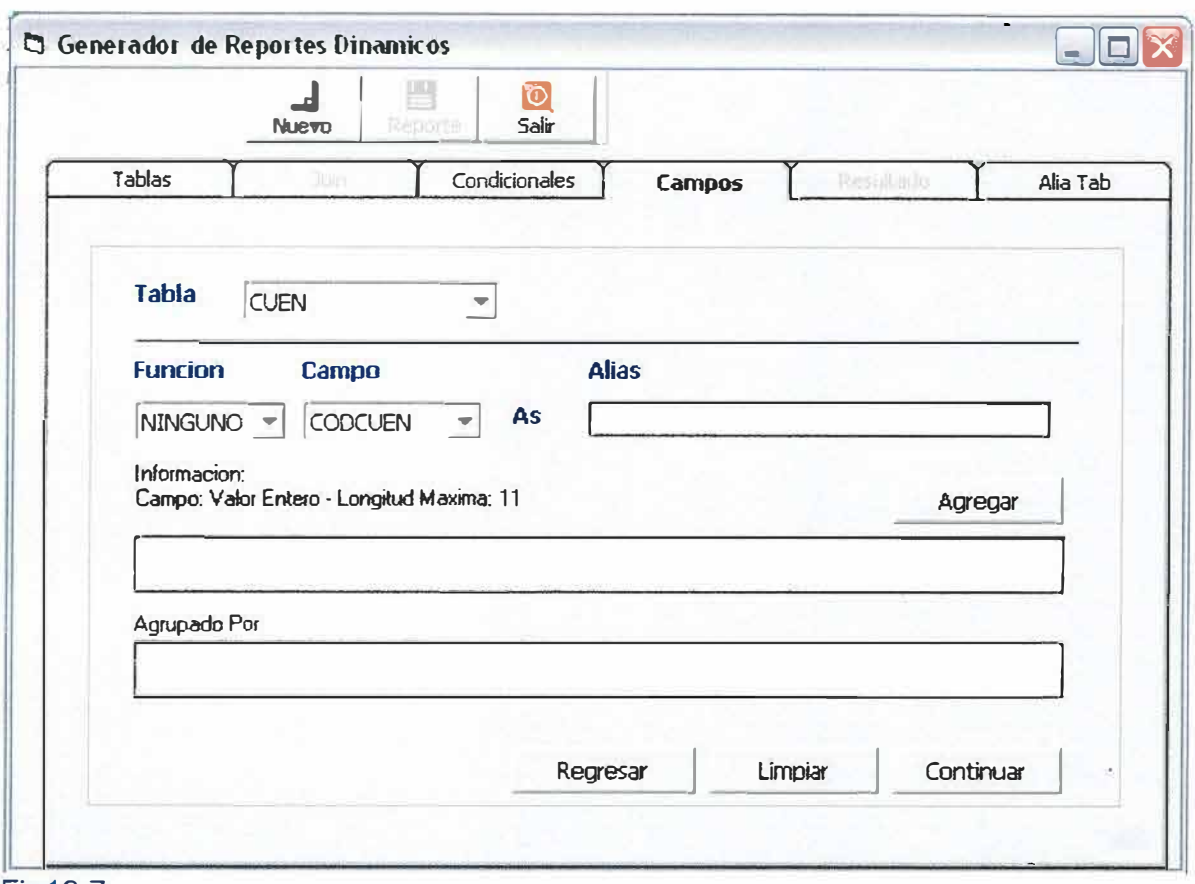

Fig19.7

La Fig19.7 es el formulario en donde escogen los campos que se desean que se visualicen en el reporte. Este formulario cuenta con los mismos botones del formulario anterior, los cuales tienen la misma función.

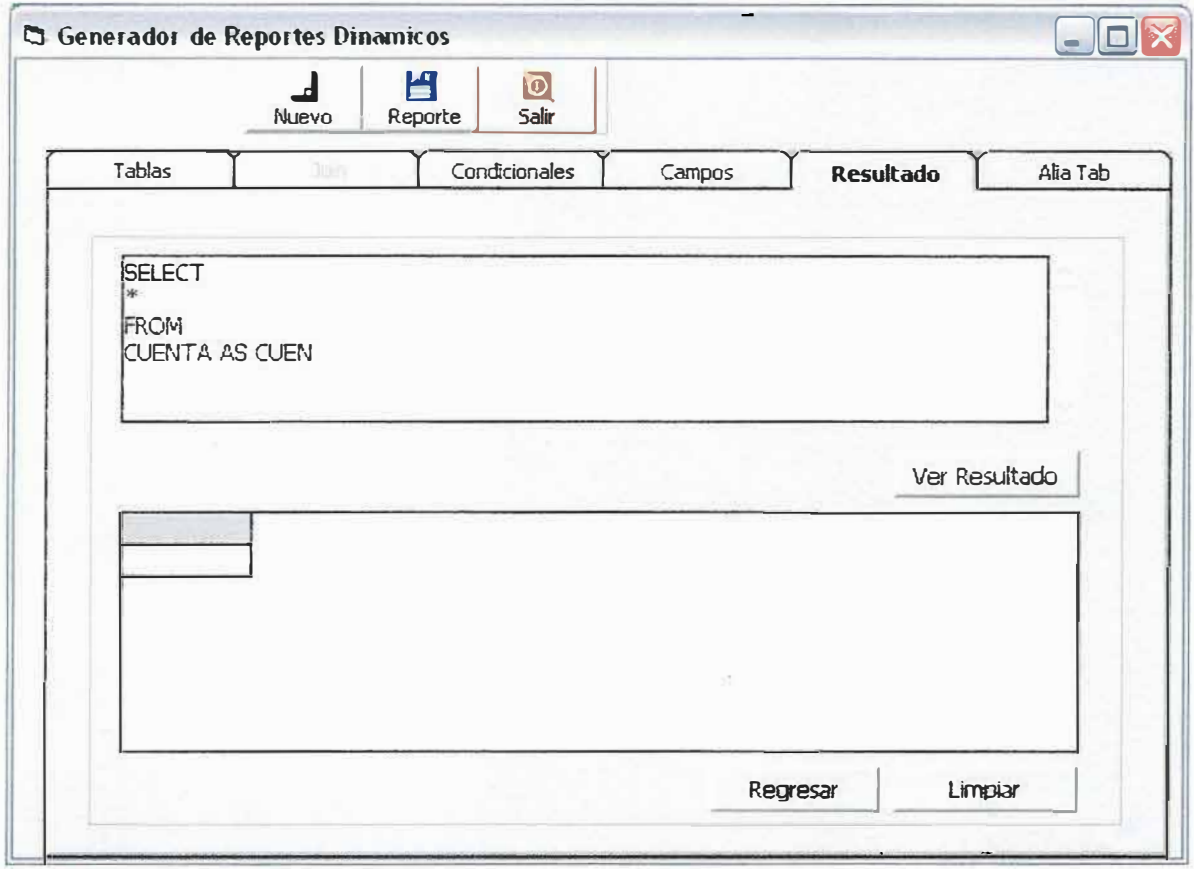

# Fig19.8

La Fig19.8 es el formulario en donde se visualiza la consulta final. Además cuenta con tres botones los cuales tienen cada uno su función.

El botón regresar Fig19.4 es para regresar a la pestaña anterior.

El botón Limpiar Fig19.5 es para limpiar la lista en donde se despliega el resultado de la consulta.

Ver Resultado Fig19.9

El botón ver resultado Fig19.9 es para visualizar el resultado de la consulta en la lista que se encuentra debajo del botón.

En la parte superior de la pantalla podemos observar que se encuentran tres botones los cuales cumplen funciones propias de cada uno de ellos.

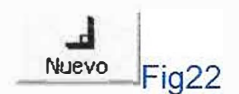

El botón nuevo Fig22 es para realizar un nuevo reporte en cualquier momento. Este botón estará activo en todo el proceso de la generación del reporte.

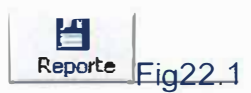

El botón reporte Fig22.1 es para guardar y visualizar el reporte en un archivo, solo se activara cuando se encuentre en el ultimo formulario.

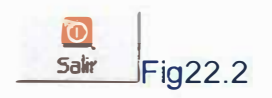

El Botón salir Fig22.2 es para salir del formulario de reporte y regresar al menú principal, este botón estará siempre activo.

# 7.6 IMPORTAR Y EXPORTAR

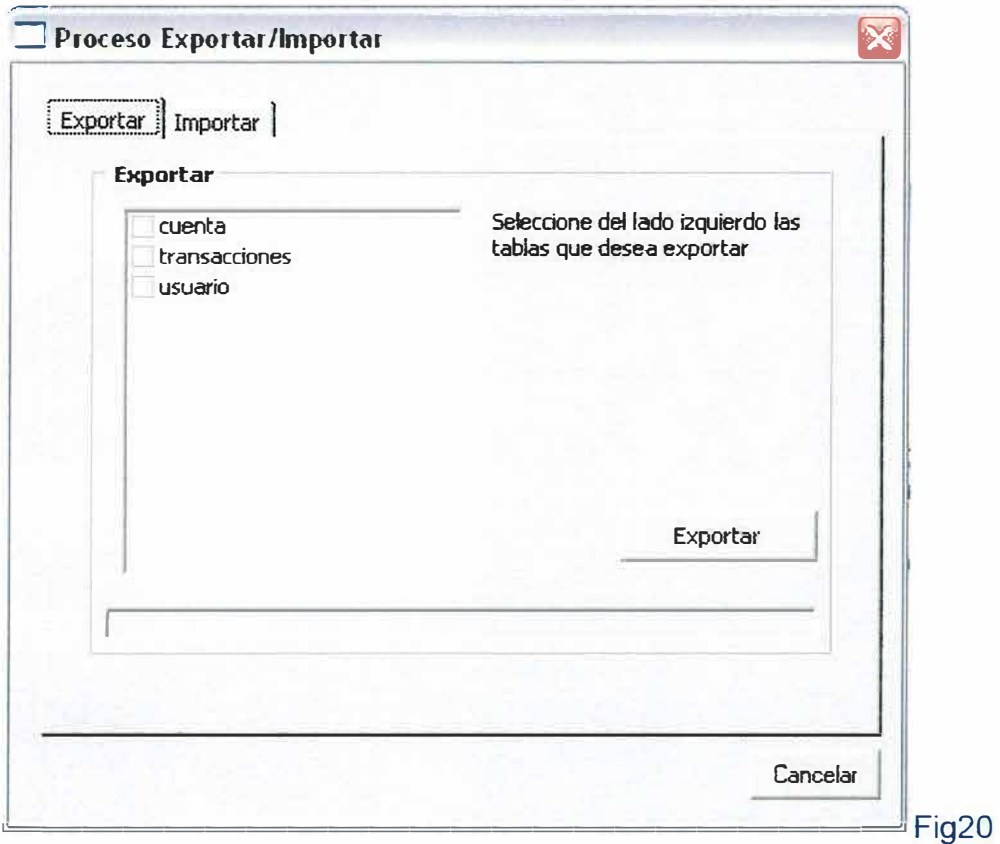

La Fig20 es el formulario de importación y exportación de las tablas que se encuentran en la base de datos

# a. Exportar

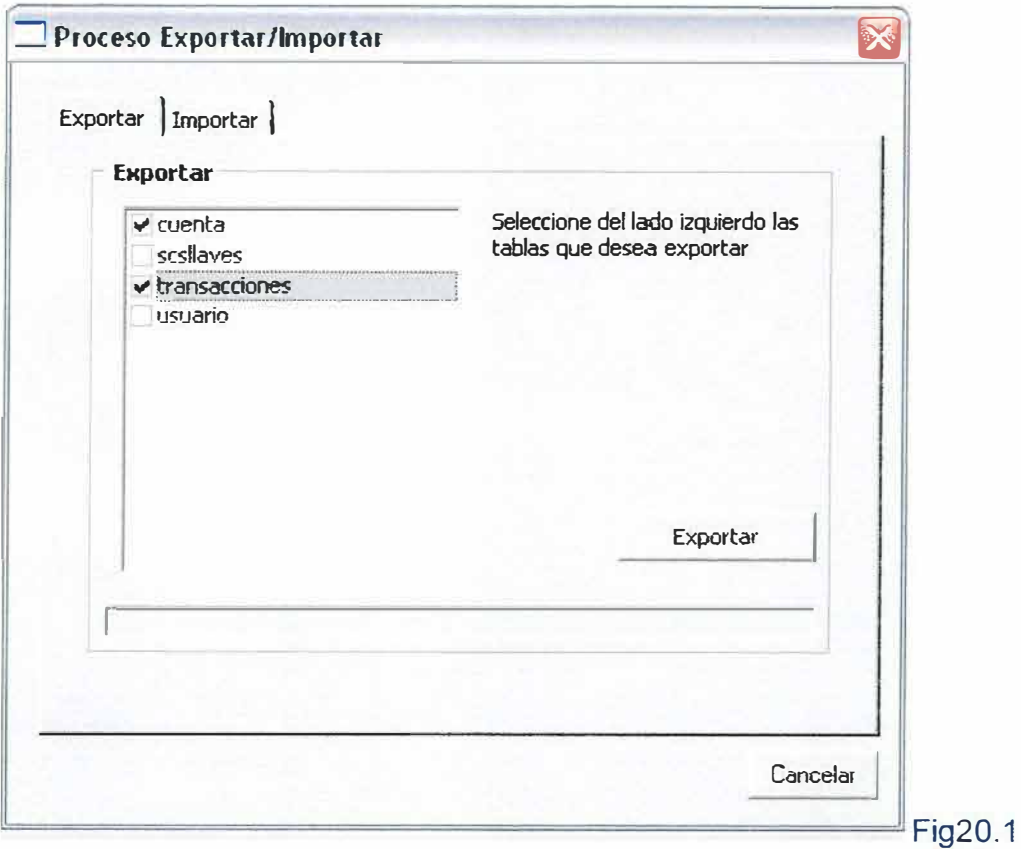

En esta pestaña fig20.1 se escogen las tablas que se desean que se guarden en un lugar deseado por el administrador.

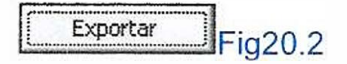

Cuando se hace clip en el botón exportar Fig20.2 se despliega una sub. Ventana Fig20.3 en la cual se debe escoger una ruta para guardar el archivo que va a hacer exportado.

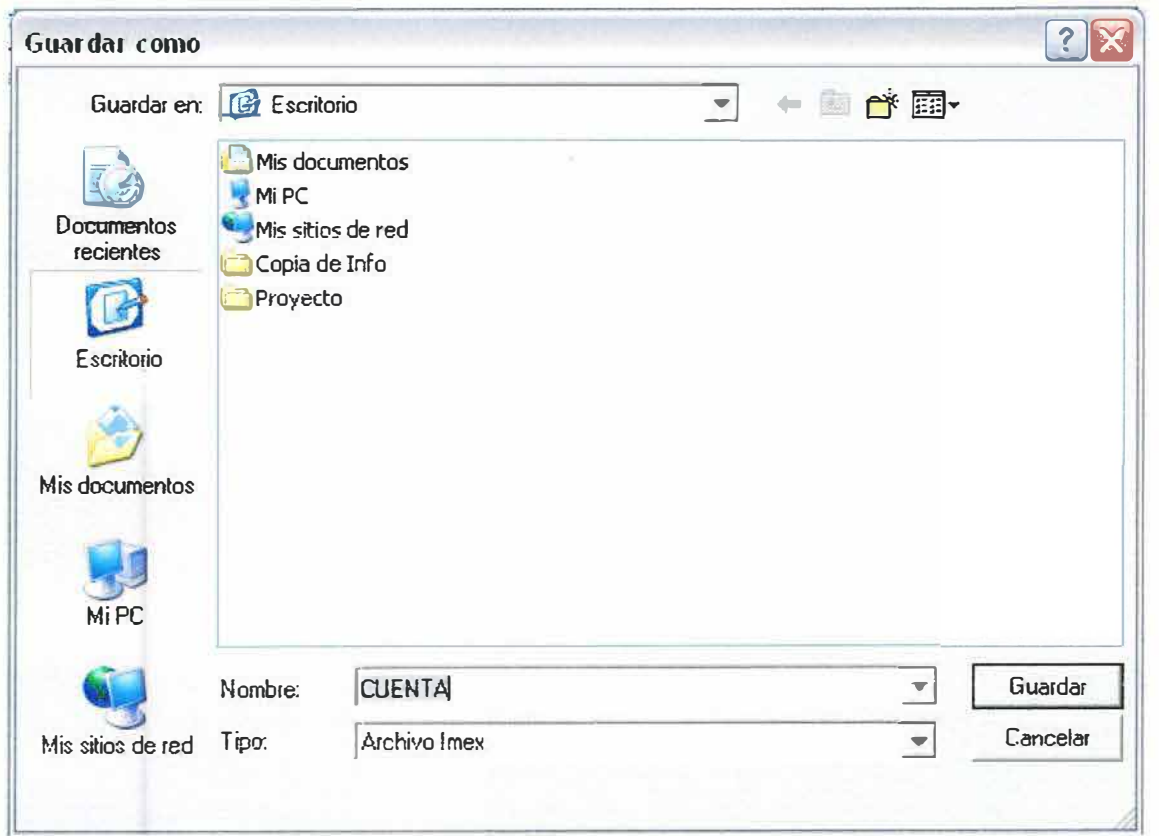

# Fig20.3

Cuando se guarda el archivo este manda un mensaje Fig20.4 en el cual se visualiza que el archivo ha terminado el proceso satisfactoriamente.

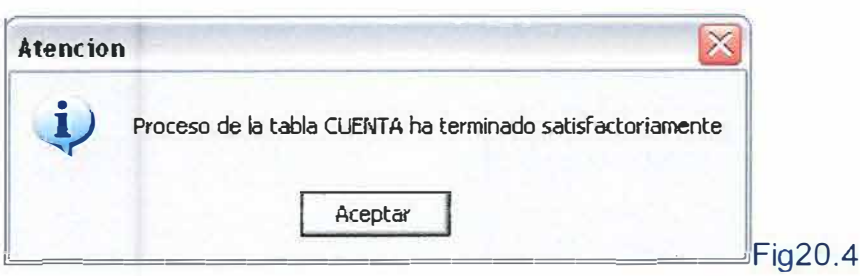

**Luego manda un mensaje Fig20.5 en el cual le pide al usuario si desea ver el archivo que exporto.** 

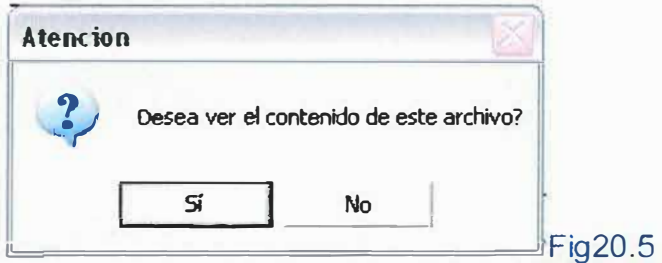

# b. Importar

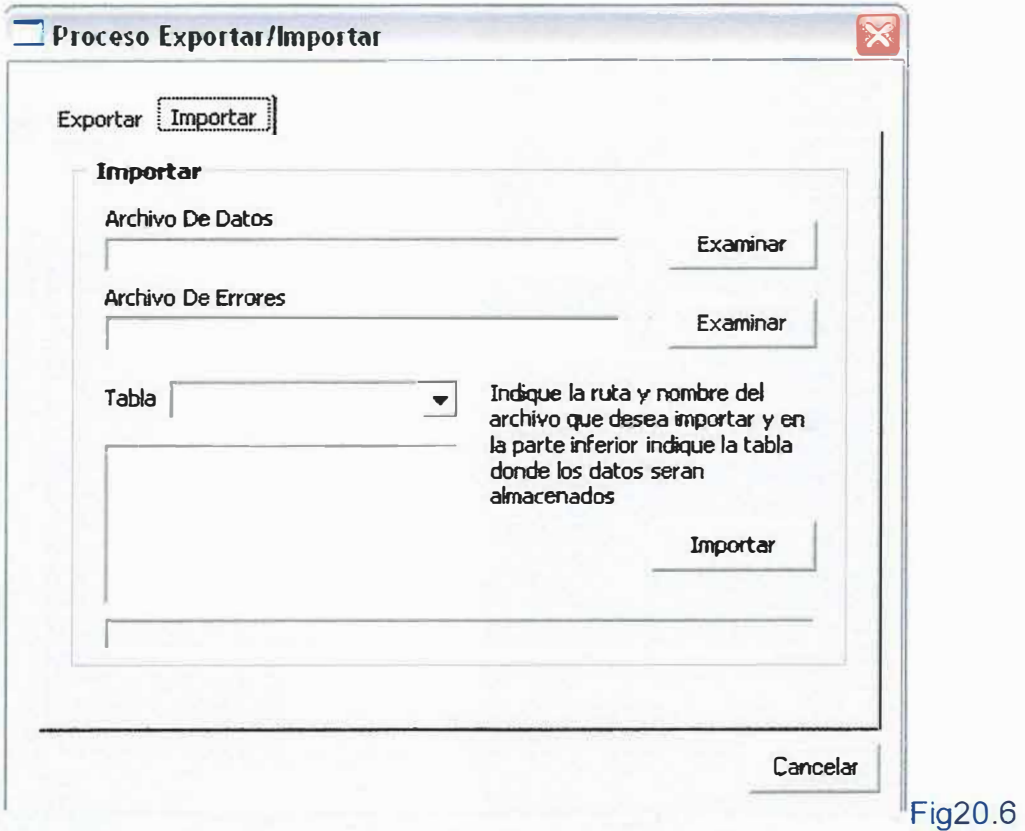

En el formulario de importación se encuentran unos campos que el administrador debe llenar, en el primer campo se debe escoger el archivo que se desea importar,

en el segundo se debe escoger un archivo en el cual se enviaran los errores que se encuentren en el proceso y por ultimo se debe escoger la tabla en donde se va a cargar la información, la cual debe tener la misma información del archivo que se va a importar.

# Examinar Fig20.7

Para llenar los dos primeros campos se debe dar la ruta en que se encuentran los archivos y para mayor facilidad se hace clip en **el** botón examinar Fig20.7 el cual lo llevara a una sub. Ventana en la cual se escogerá el archivo que se va a importar y este automáticamente cargara la ruta en el campo deseado.

Importar Fig20.8

Además cuenta con el botón importar **Fig20.8** que es para realizar el proceso del mismo nombre

# Cancelar Fig20.9

Y un botón cancelar Fig20.9 con el cual se sale del formulario y se regresa al menú principal.

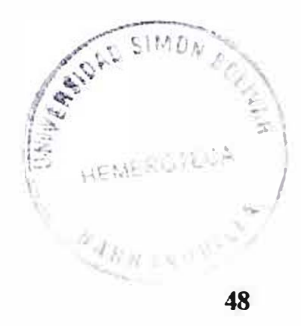

# **7.7 AUDITORIA**

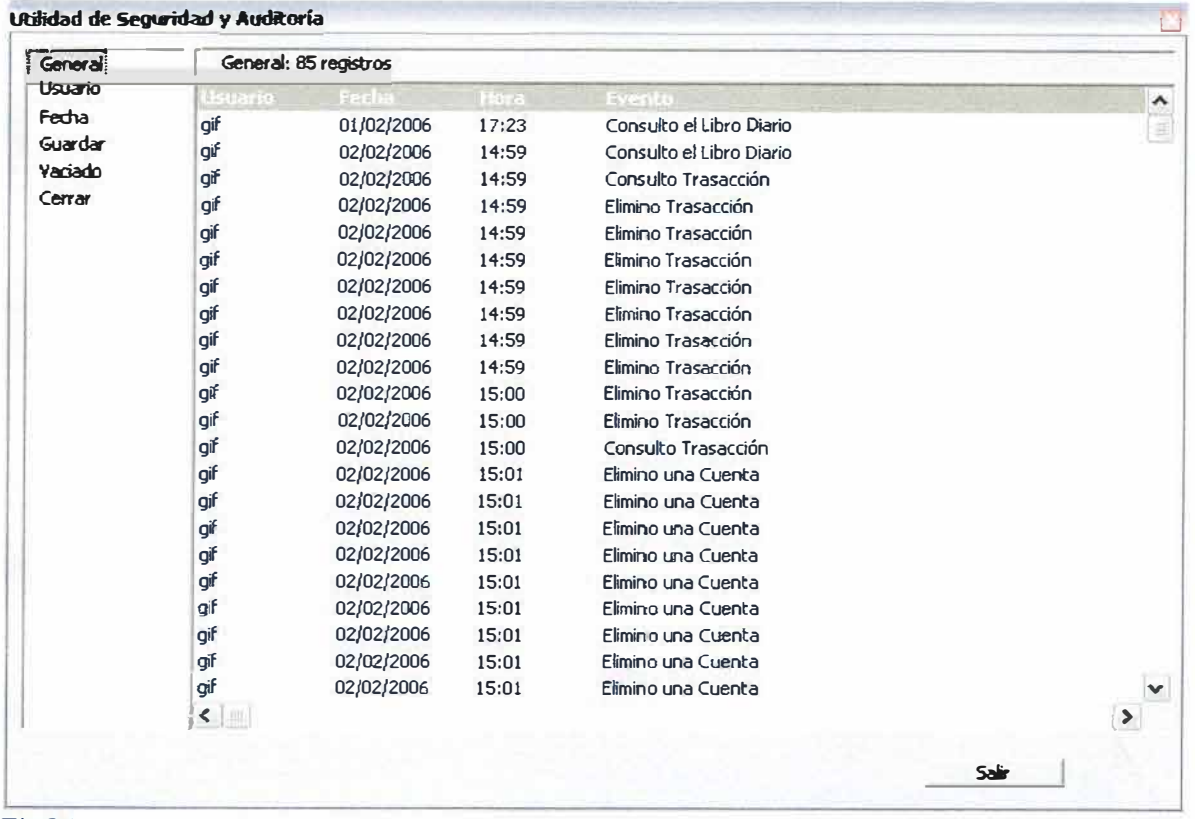

#### **Fig21**

**La Fig21 es en donde el administrador del sistema se encarga de revisar los distintos eventos realizados por los distintos usuarios.** 

## 8. AYUDA

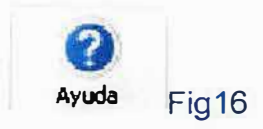

**Esta opción le permite a cualquier usuario tener una ayuda para el uso de SISCON. Fig16** 

9. SALIR

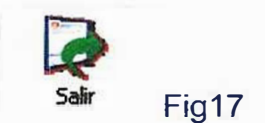

**Con esta opción se sale definitivamente del programa Fig17**